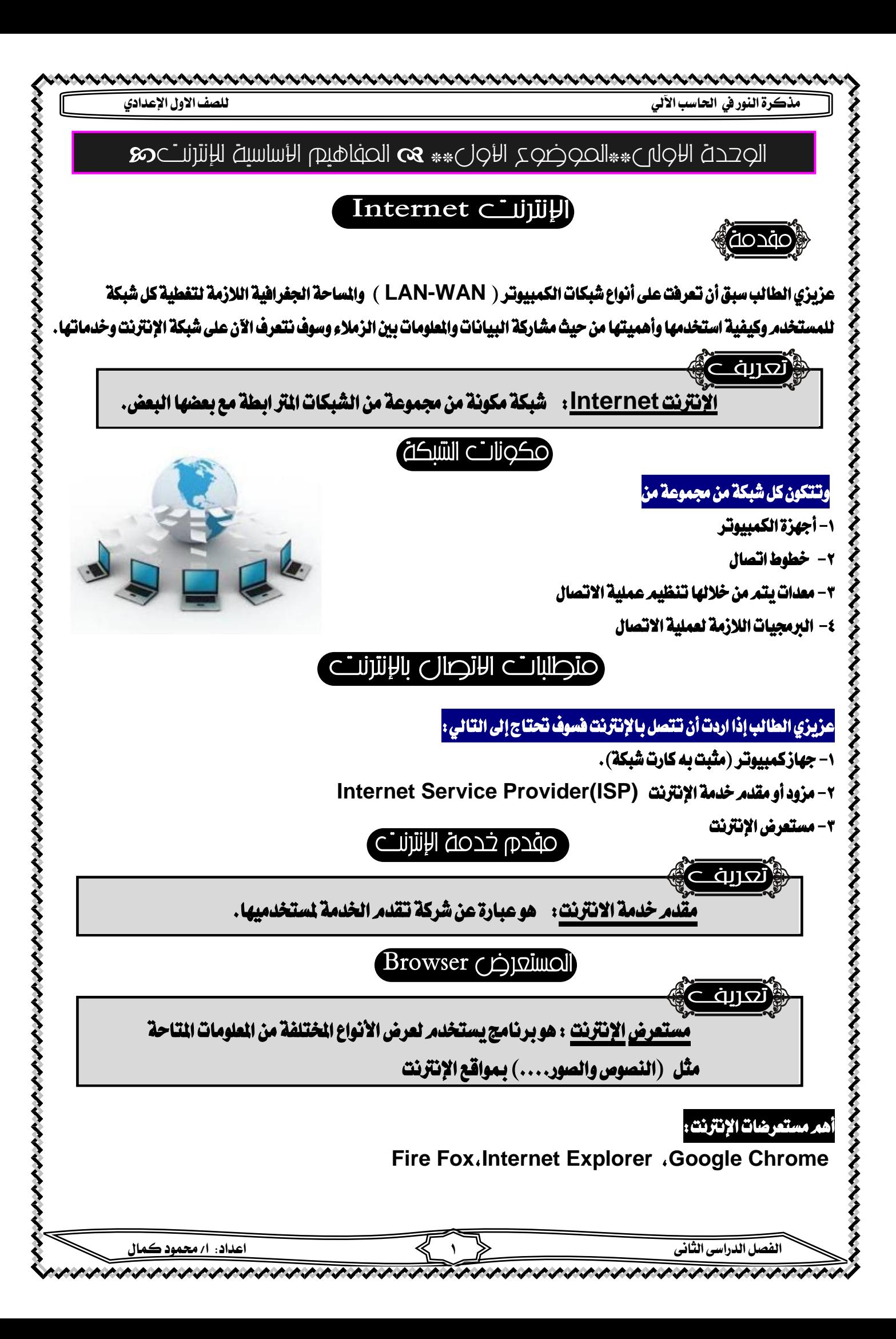

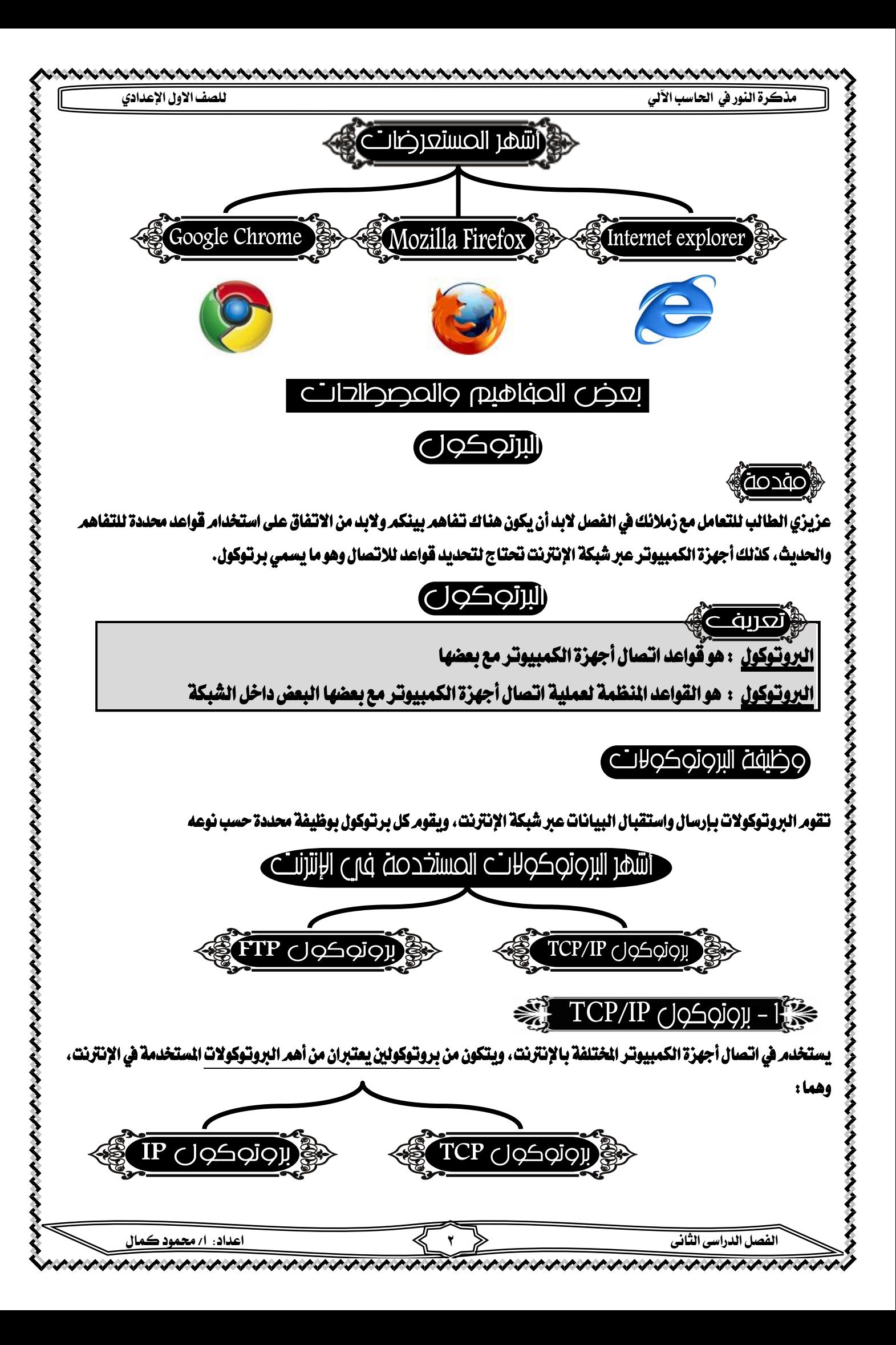

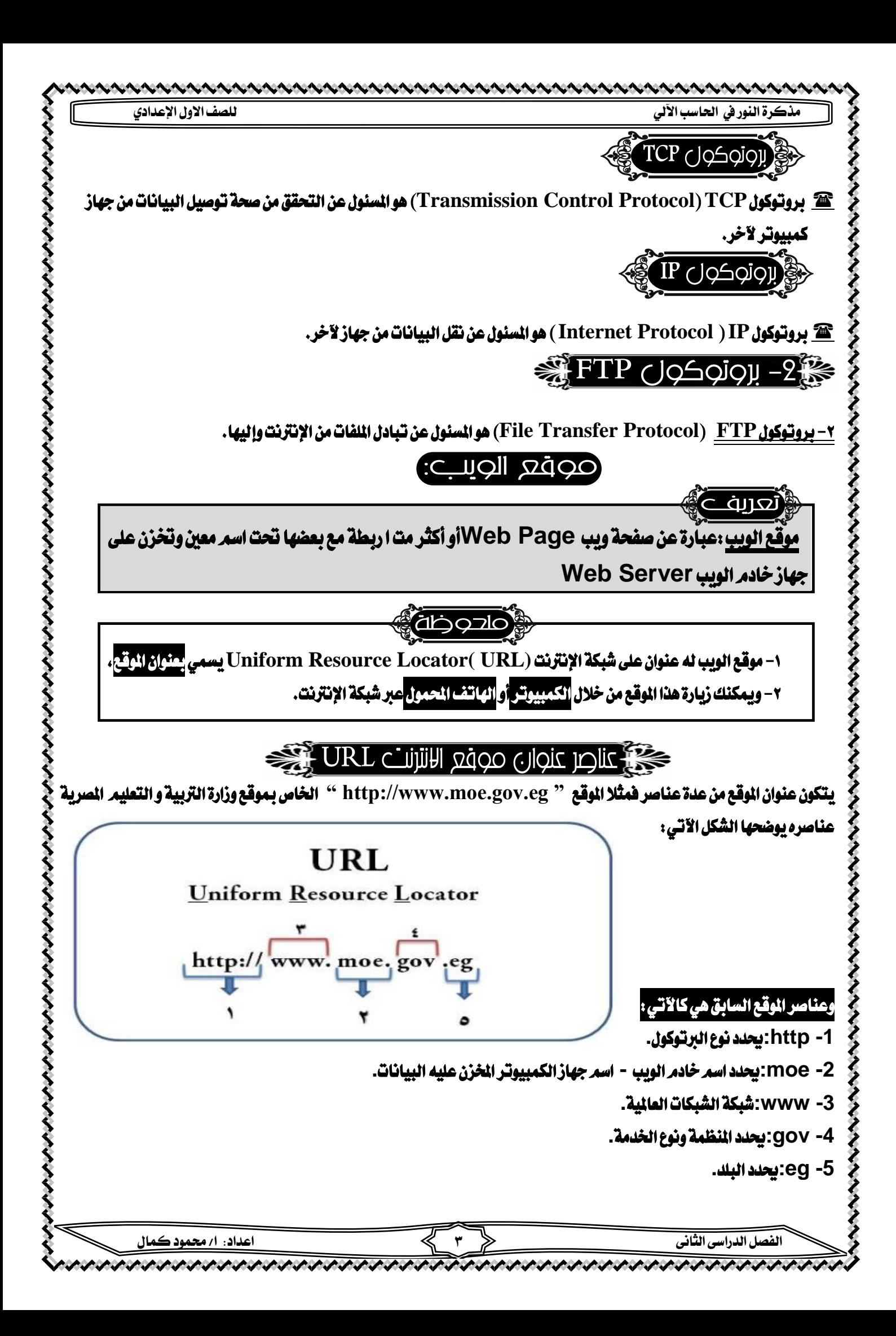

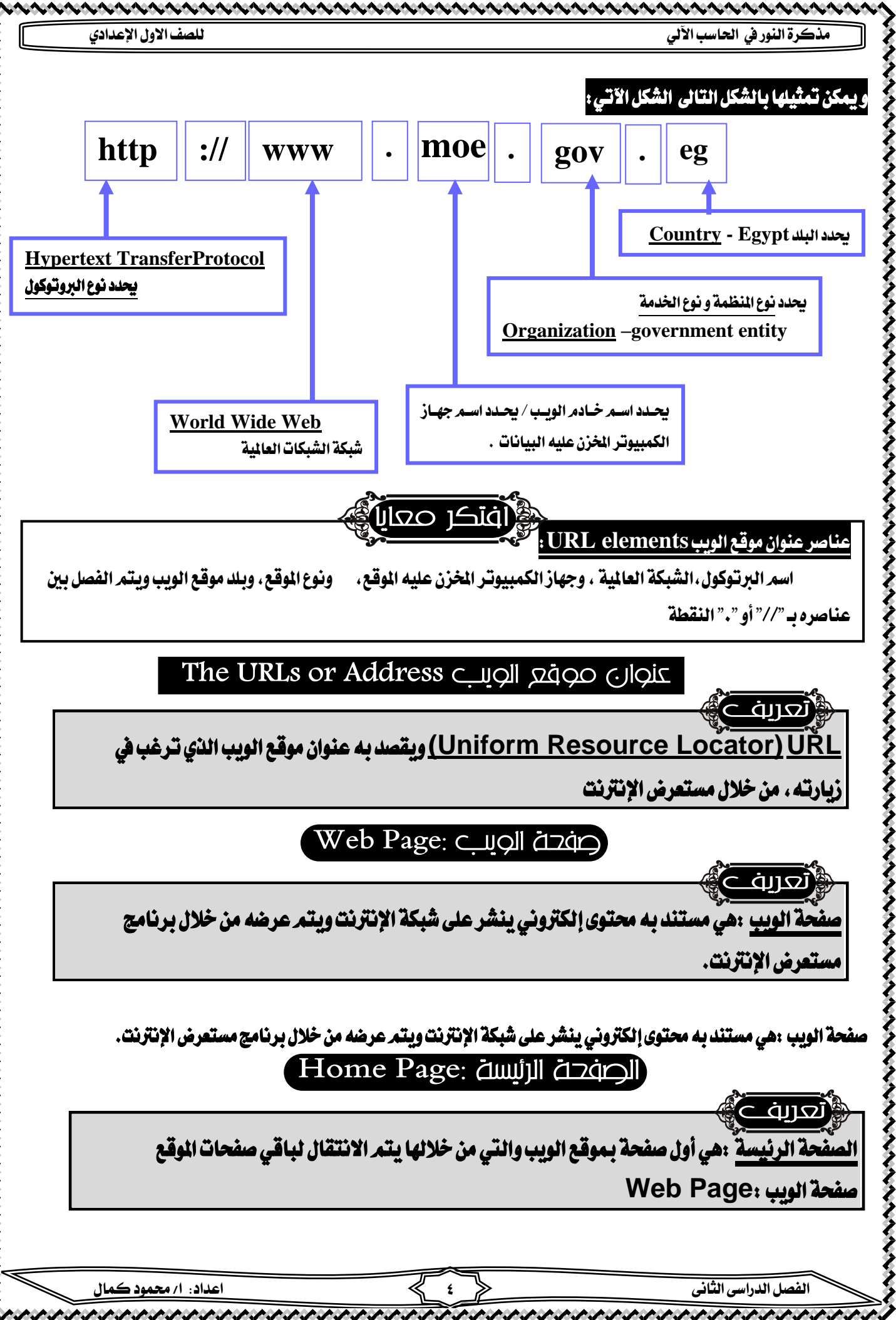

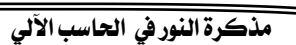

ļ

l

j

j

#### Hyperlink: الارتباط التشعبي )

نعرىف االرتباط التشعيب :هو عبارة عن نص أو صورة يف صفحة الويب مرتبط بعنوان معني وعند الضغط عليه يتم

الانتقال إلى هذا العنوان ويمكن أن يكون داخل نفس الصفحة أو بصفحة أخري داخل نفس الموقع أو في موقع آخر

#### Download الإنترنت Download

تعريف نزال ملفات من الإنترنت :هى عملية لنقل أو نسخ الملفات أو البرامج من خلال الإنترنت إلى الكمبيوتر الخاص

بك (ويمكنك تشغيل هذه البر امج بدون الإنترنت)

#### Trail الملفات المانترنت Upload

تعريف

<u>بل الملفات للإنترنت : نقل ملف أو برن</u>امج من جهاز الكمبيوتر الخاص بك إلي أحد أجهزة الكمبيوتر

المركزية على الإنترنت.

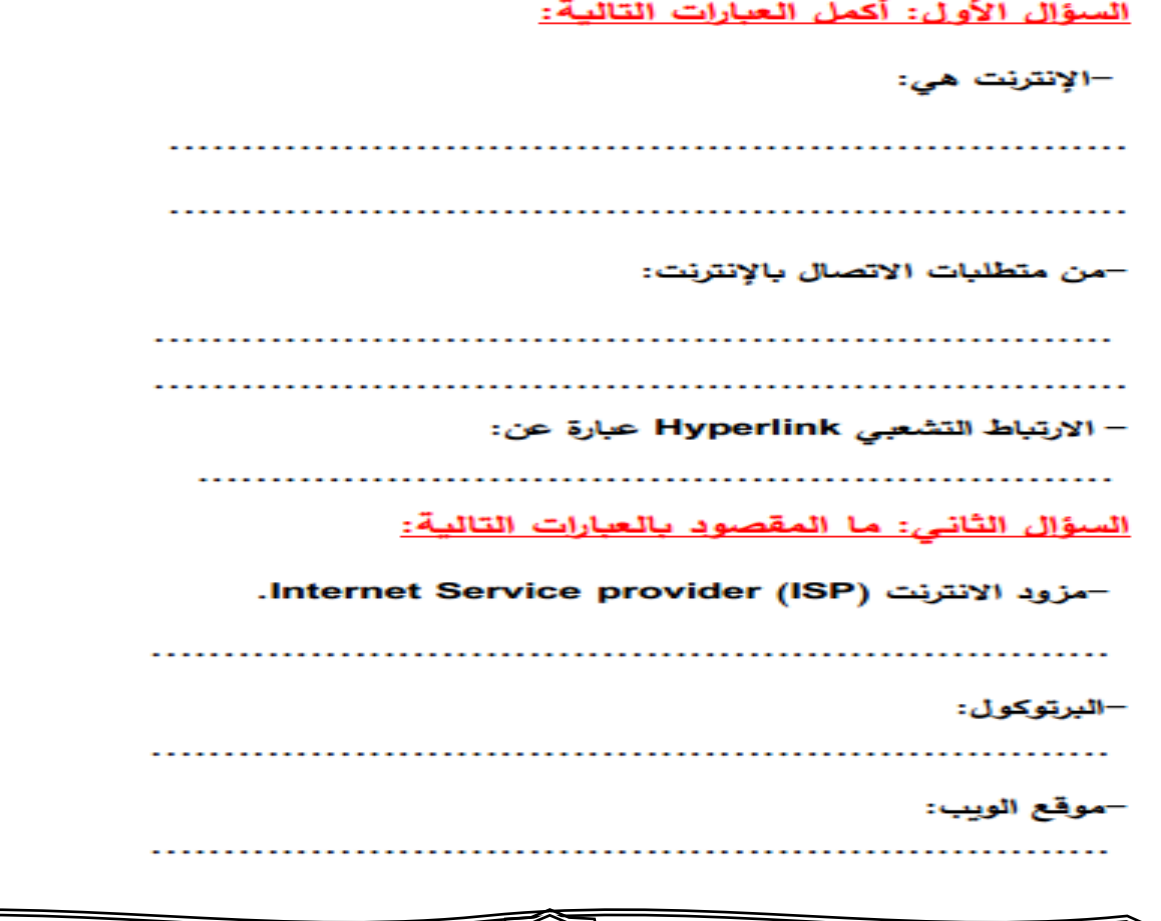

 $\ddot{\phantom{0}}$ 

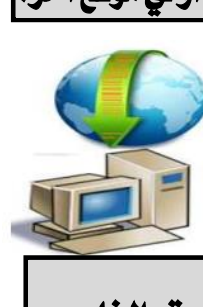

**مذكرة النور يف احلاسب اآللي للصف االول اإلعدادي**

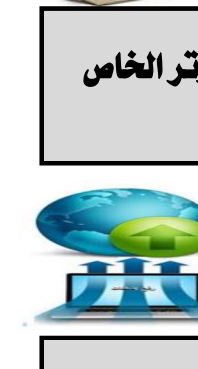

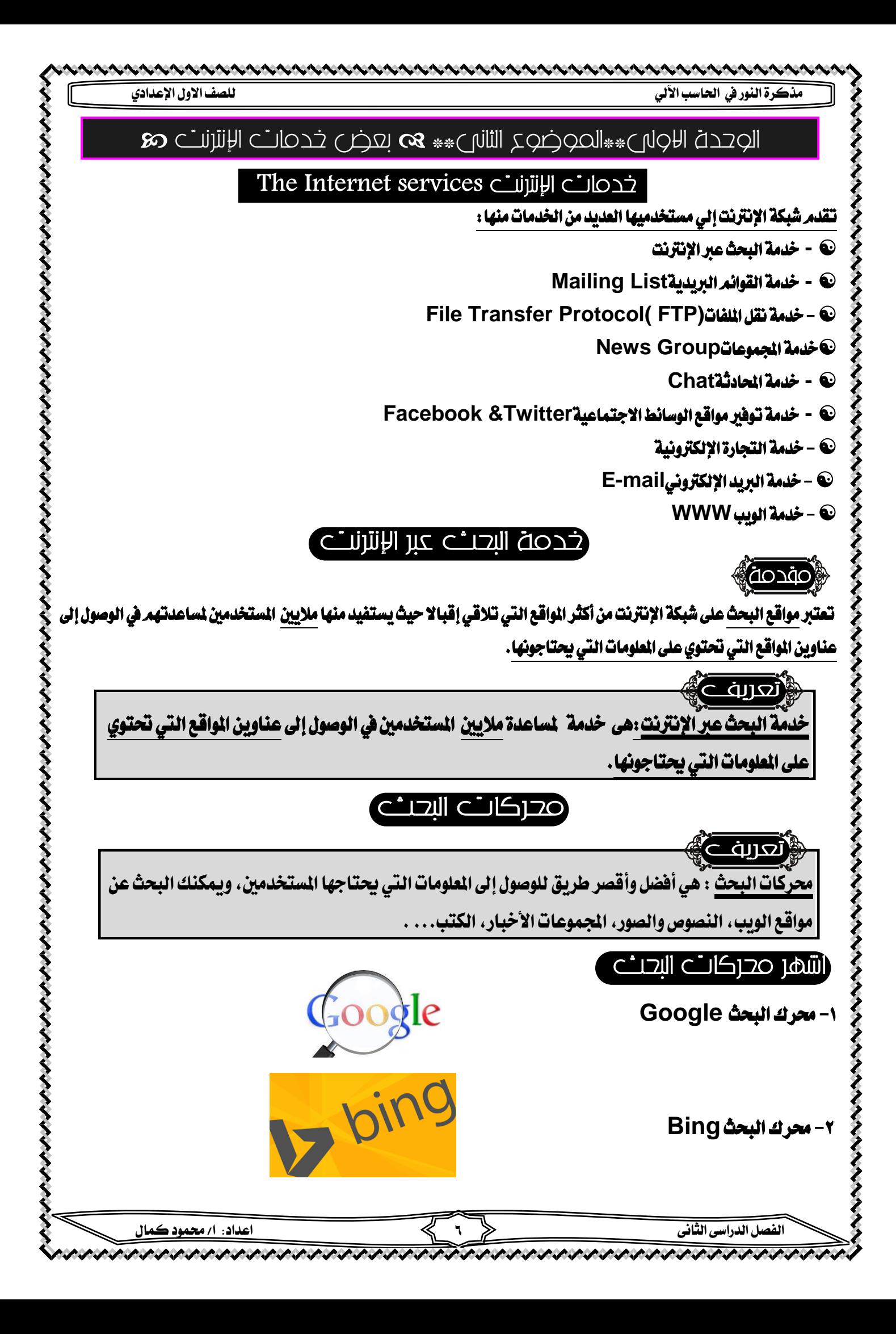

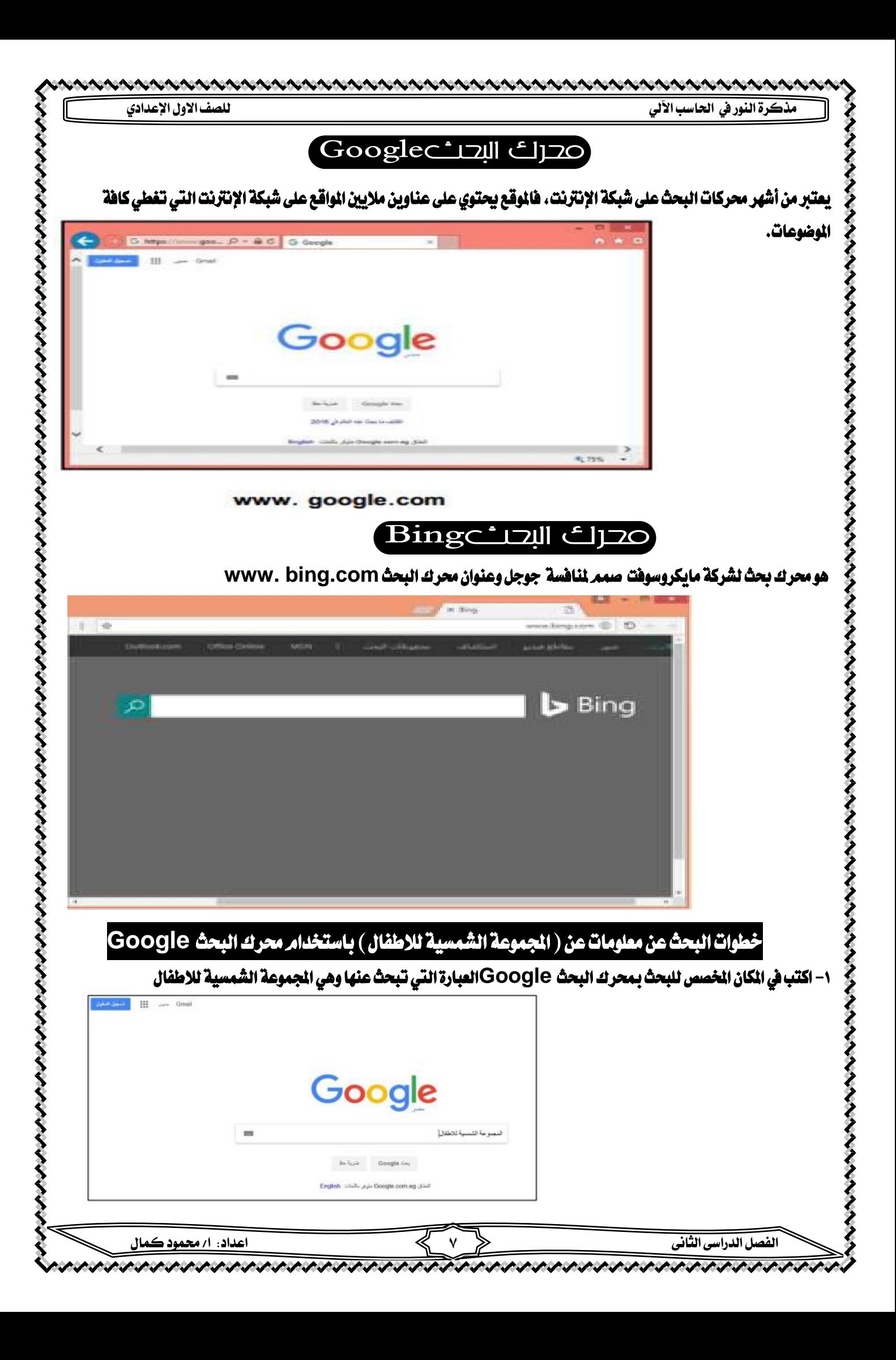

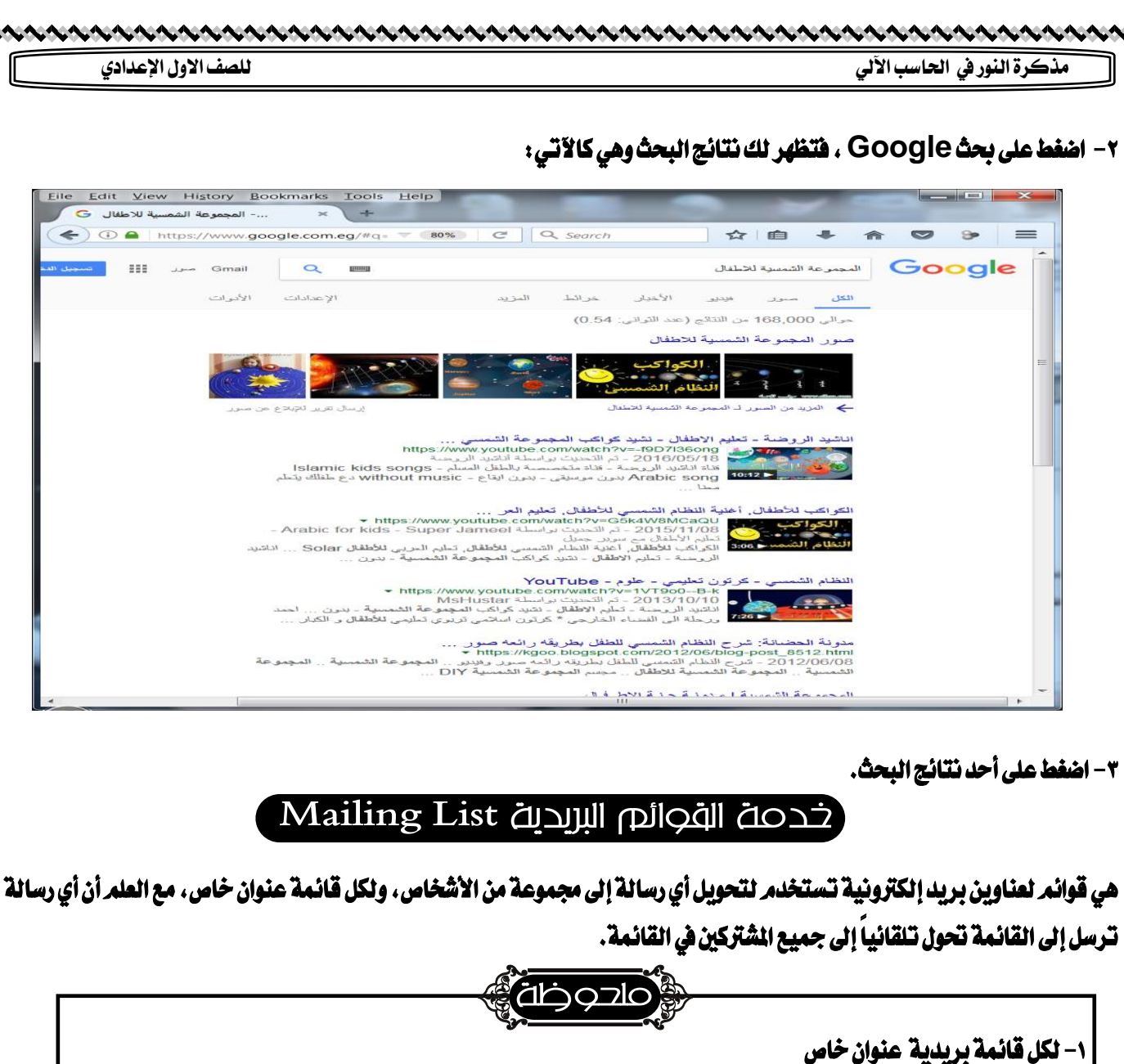

#### File Transfer Protocol( FTP) حُدمة نقل الملفات

-2 أي رسالة ترسل إىل القائمة الربيدية حتول تلقائياً إىل مجيع املشرتكني يف هذة القائمة.

 $\overline{\phantom{a}}$ 

֬֘֒

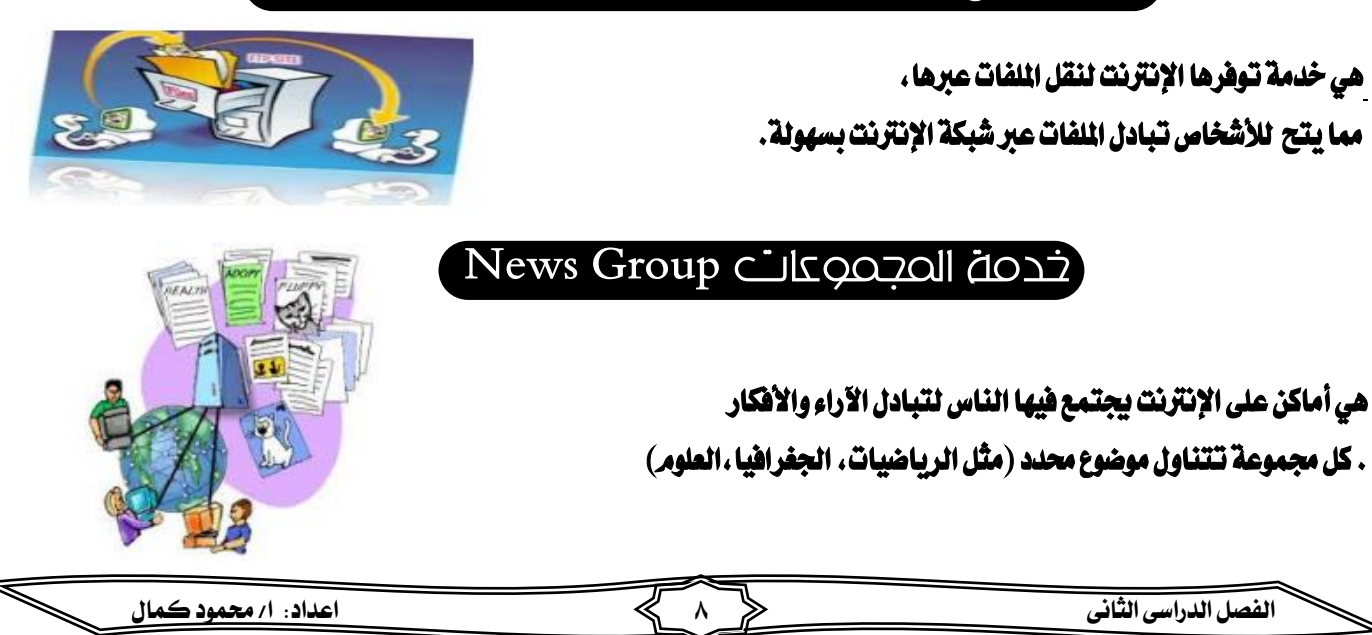

 $\mathbf{r}$ 

عقدمة

Ï

ׇׅ֬

 $\overline{a}$ 

٦

֖֖֖֚֚֚֚֚֬

#### Chat تحدمة المحادثة

هي برنامج عبر الإنترنت يجمع المستخدمين من أنحاء العالم للتحدث مع بعضهم البعض في نفس الوقت ويبمكن رؤية صورة وسماع صوت للشخص الآخر.

. . . . . . . . . . . . . . . . . .

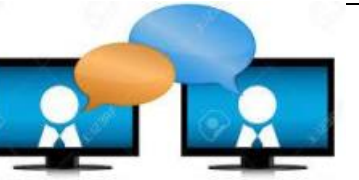

#### خدمة توفير مواقع الوسائط الاجتماعية Facebook &Twitter

 هى خدمة يتم فيها تبادل األخبار االجتماعية بني أفراد اجملتمع وهي عبارة عن مواقع يشترك فيها المستخدمون لتبادل الآارء والأفكار.

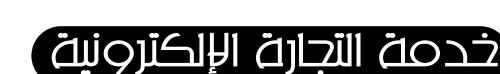

وهذه الخدمة توفرها <mark>بعض</mark> مواقع الإنترنت وهي خدمة البيع والشراء من خلال الإنترنت.

خدمة البريد الإلكتروني E-mail

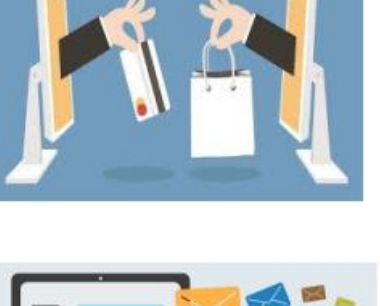

Facebook

Twitter

عزيزي الطالب إذا أردت أن ترسل لزملائك ملف به شرح لدرس ما فما الحل في ذلك؟ من خالل اتصالك باإلنرتنت وباستخدام خدمة الربيد اإللكرتوني **mail-E** والذي يسمح لك بإرسال هذا امللف اىل زميل لك )أو زمالئك( يف أسرع وقت

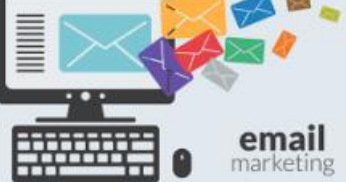

أحدنة

خدمة الربيد اإللكرتوني **mail-E** : فهي خدمة لتبادل الرسائل اإللكرتونية واليت قد حتتوي على نصوص،

صور، لقطات فيديو... .

<del>ذ</del>دمة الويب WWW

هي اختصار **Web Wide World**فهي وسيلة الوصول إىل صفحات املعلومات

アイイイイイイイイイイイイイイイイイイイイイイイ

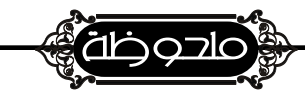

 $\ddot{\phantom{0}}$ 

いんようきんきょう じょうようようよう ようようよう

صفحات املعلومات :

هي عبارة عن صفحات تكتب بلغة تسمى **HTML** وتعرض بربنامج خاص يسمى متصفح **Browser**

**الفصل الدراسى الثانى 9 اعداد: ا/ حممود كمال** 

ׅ֬֝֬

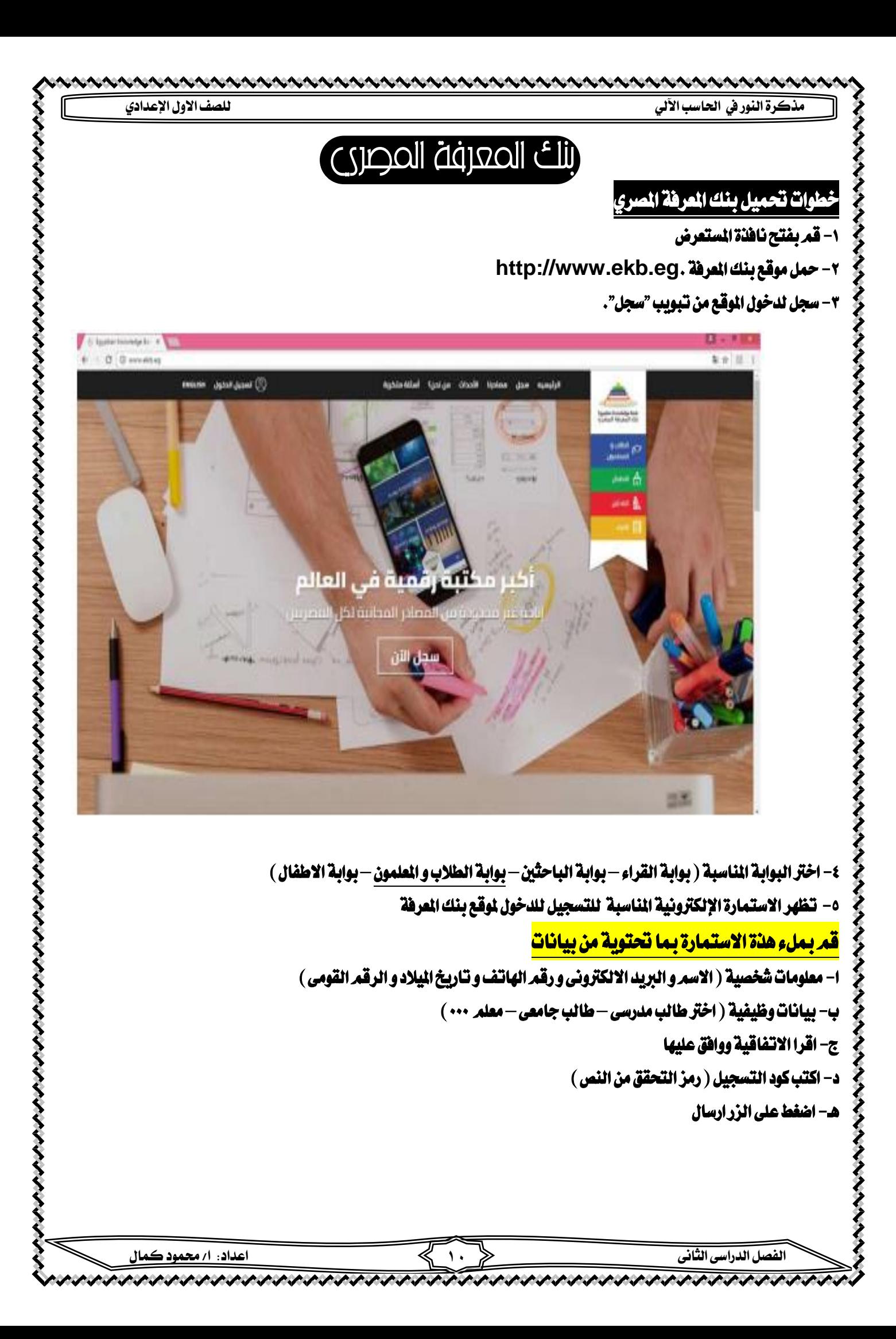

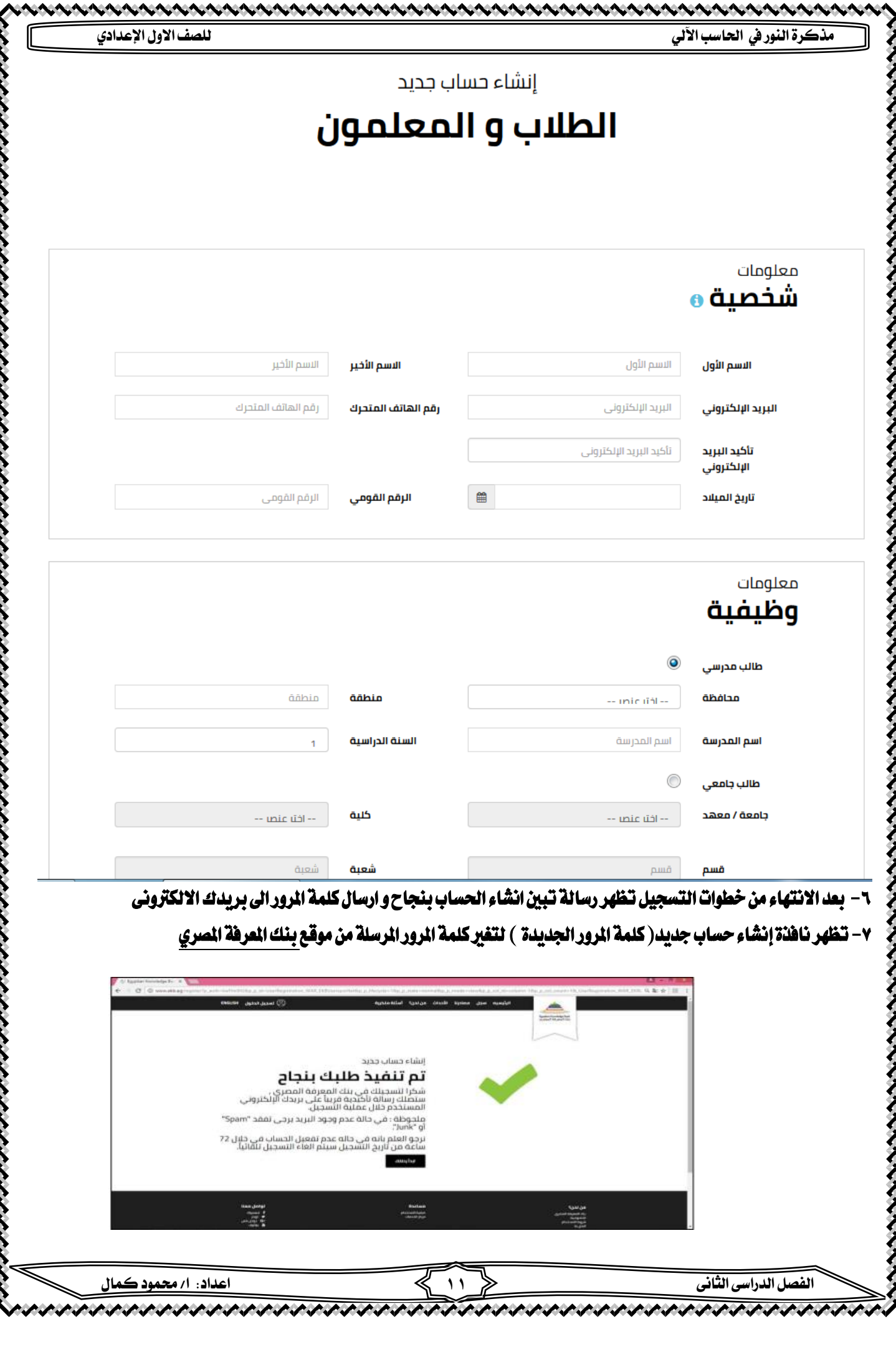

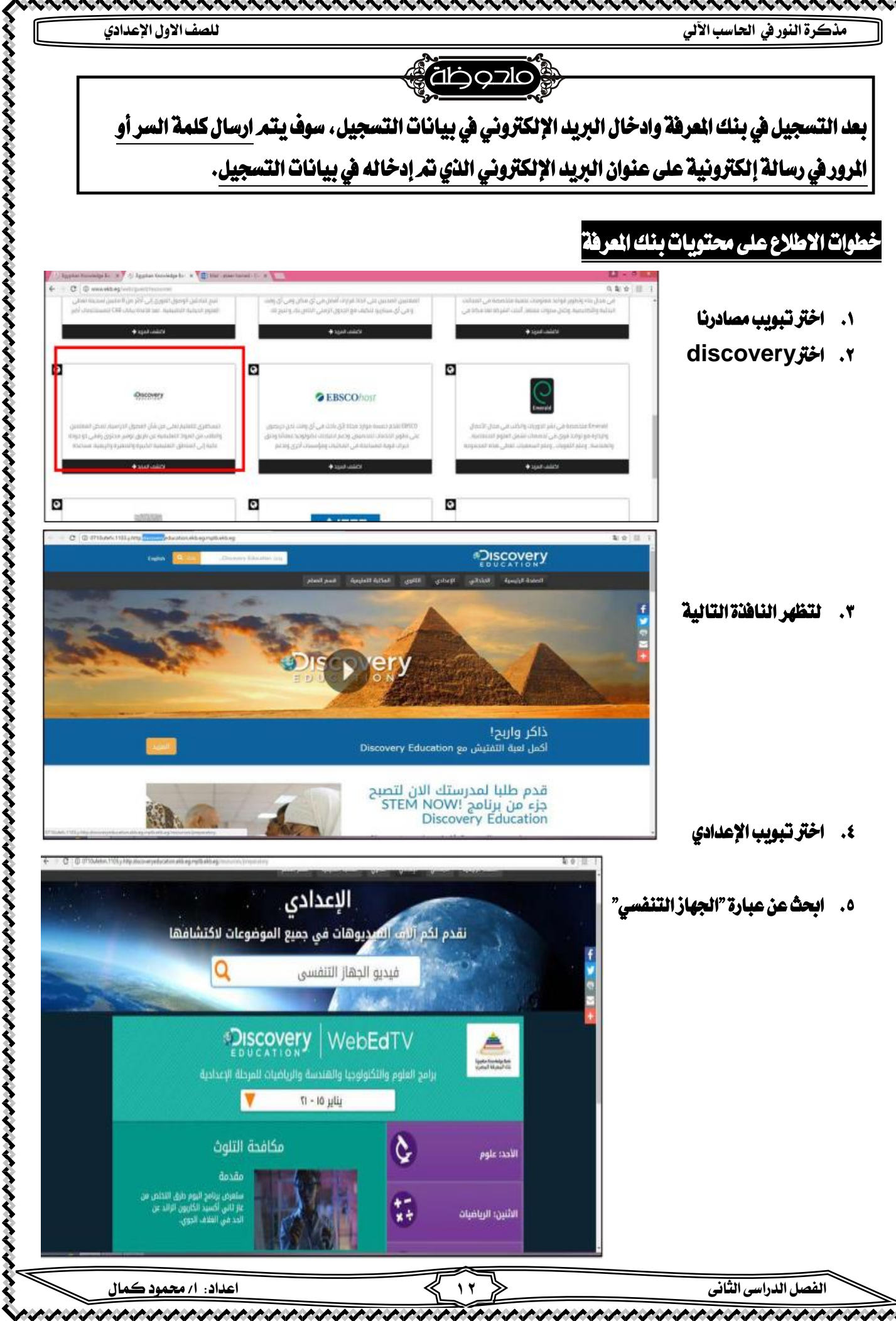

そくそくさくてきこくてきこくさくさくさくさくさくさくてきこくてきてきてきこくさくさくてきてきてきてきてきてきてきてきてきてきてきてきてき

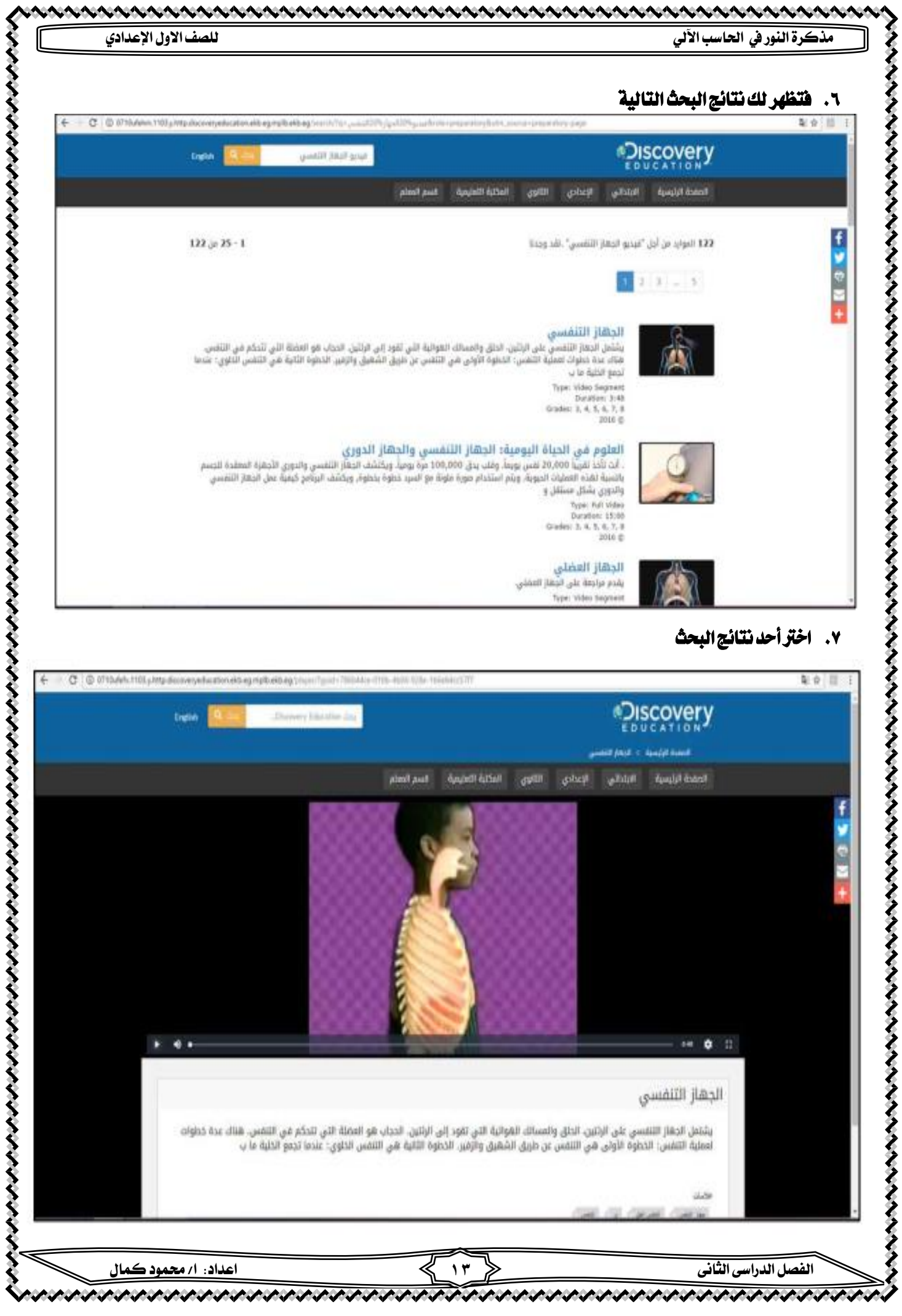

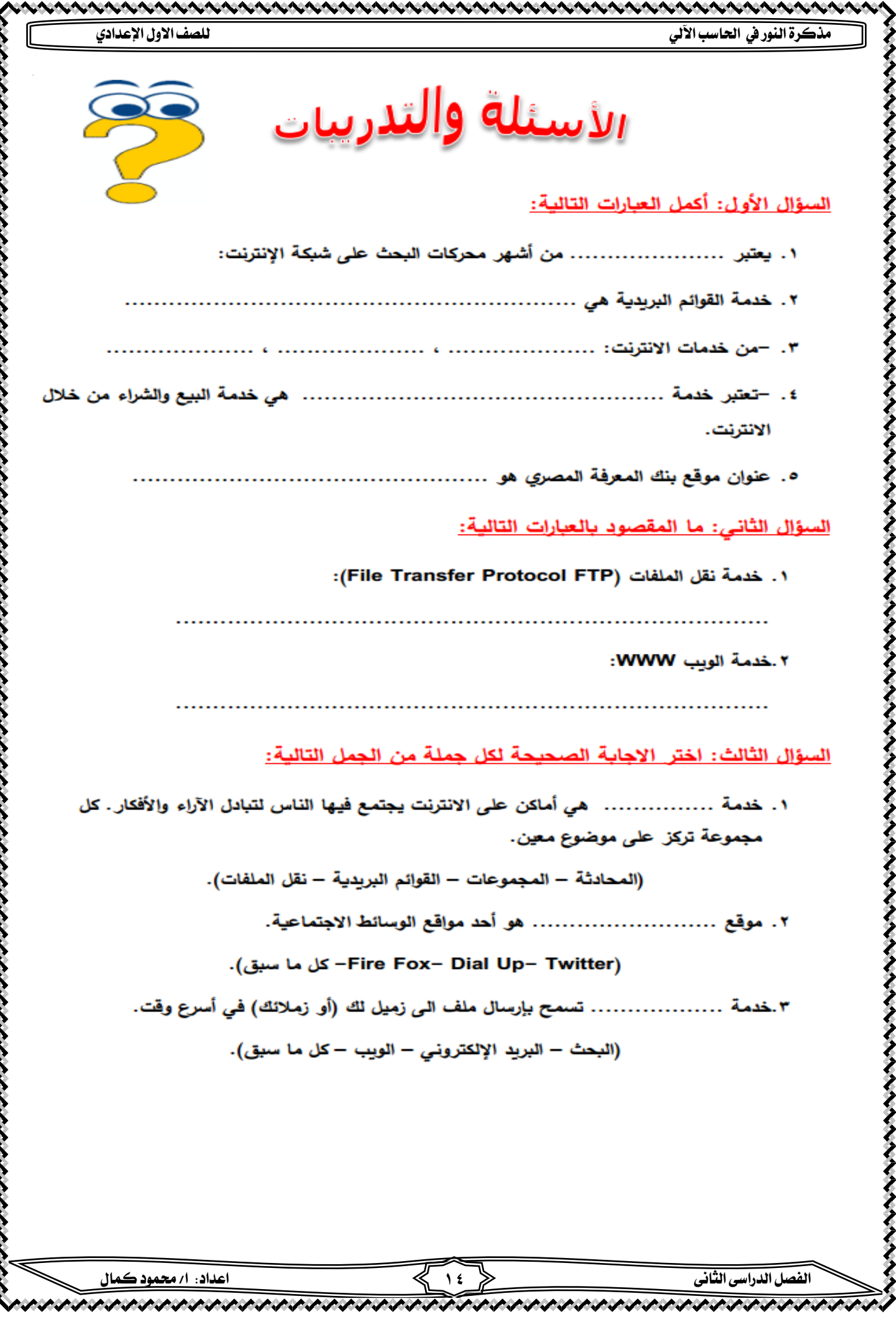

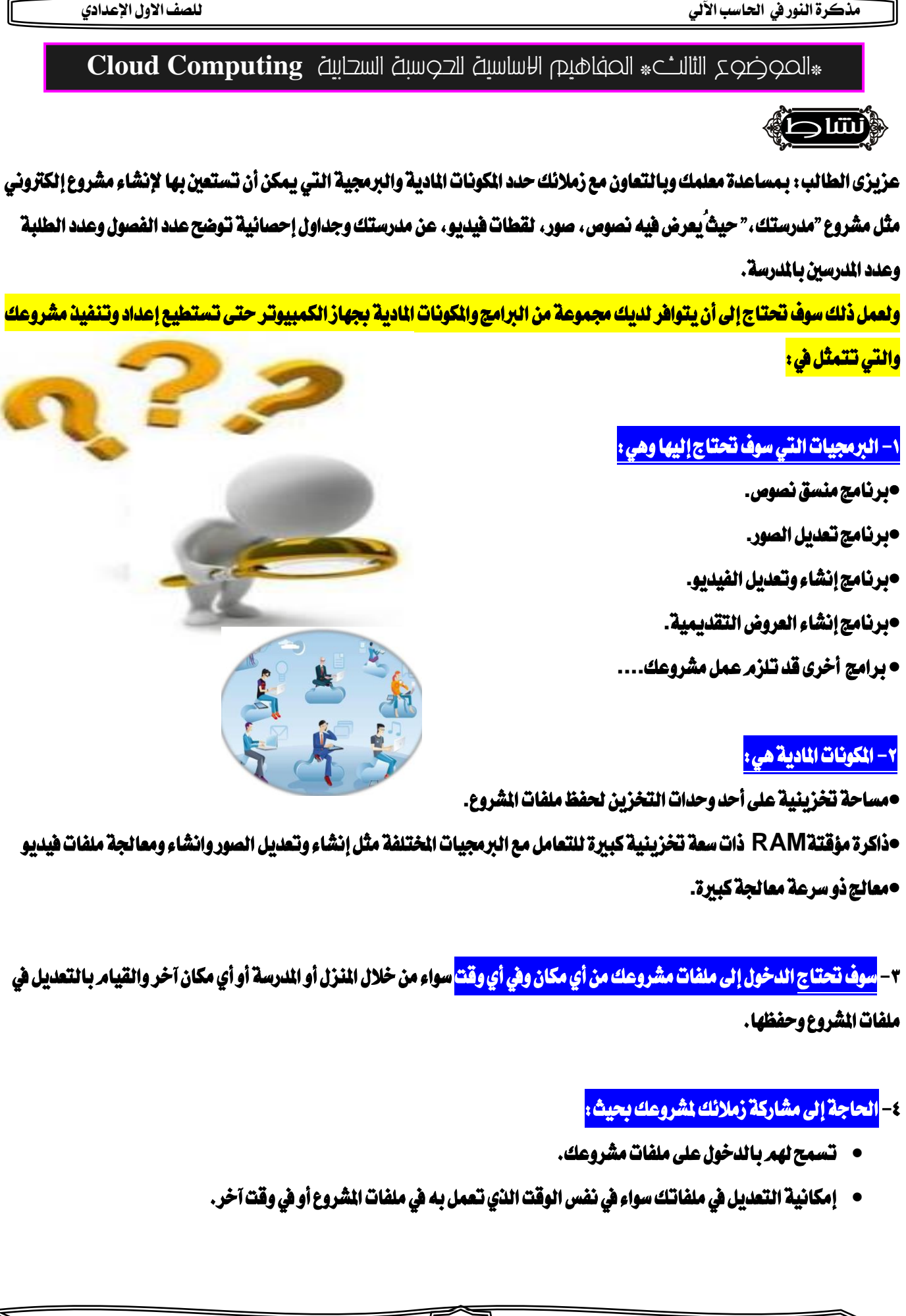

**الفصل الدراسى الثانى 15 اعداد: ا/ حممود كمال** 

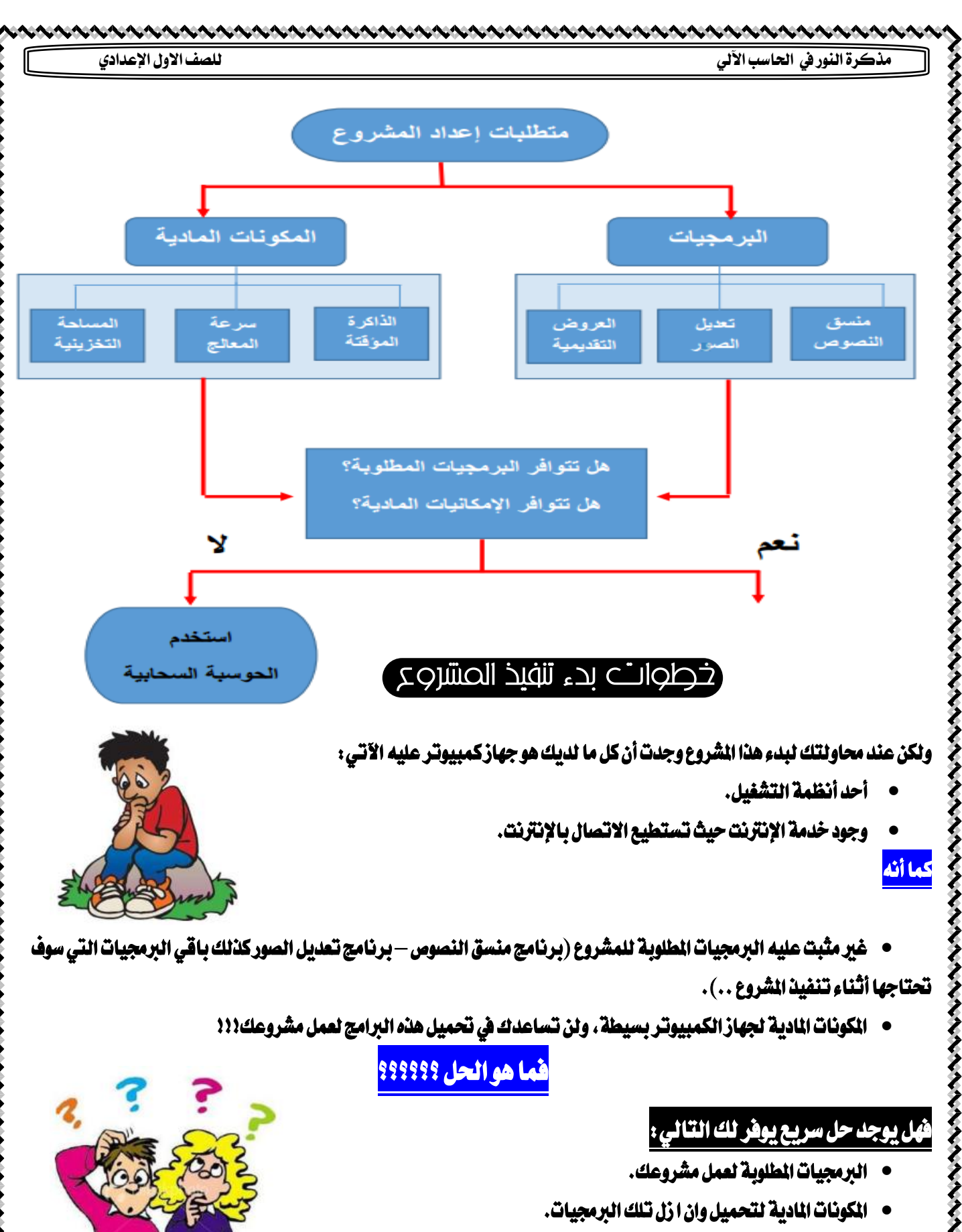

- عدم حتمل تكلفة مادية إضافية.
- السماح لك بالدخول من أي مكان ويف أي وقت الستكمال املشروع.
- إمكانية مشاركة زمالئك مللفات مشروع إلبداء أراءهم والتعديل يف تلك امللفات.

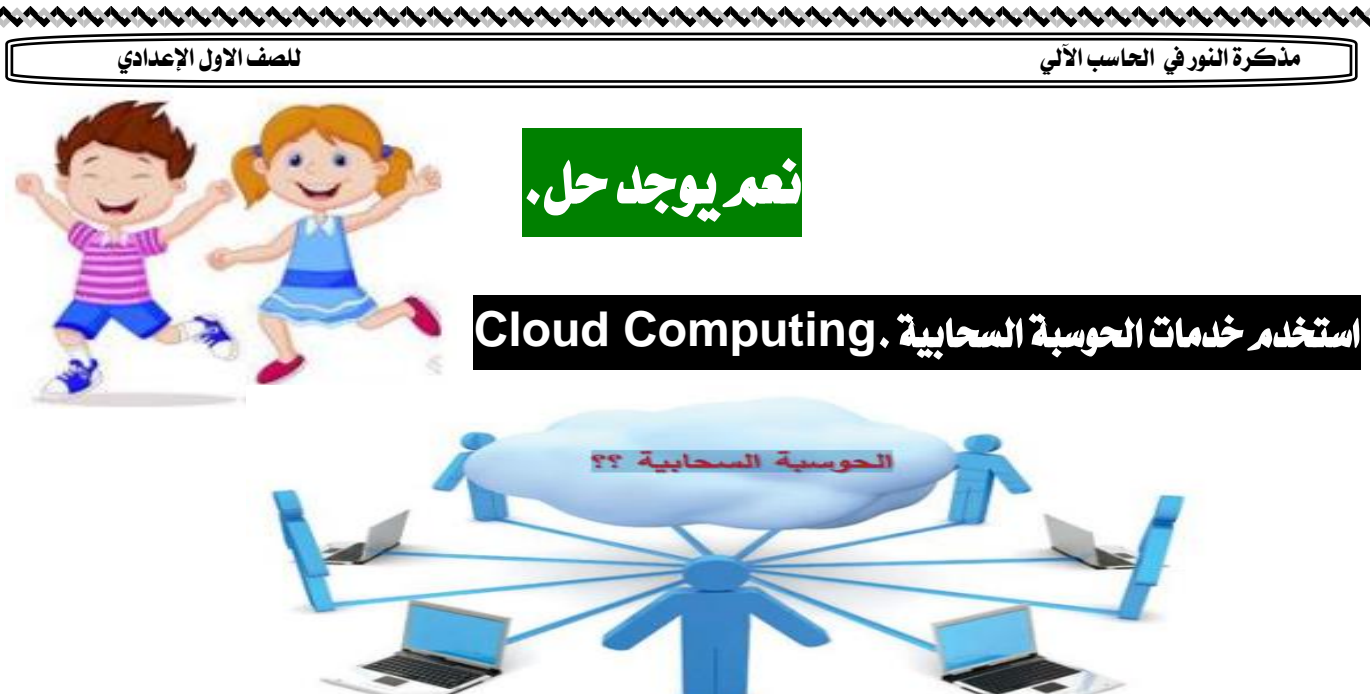

### Icoud Computing السحابة الإلكترونية Cloud Computing

#### تعدىة ֡֡֡֡֡

<mark>لحوسبة السحابية</mark> :هي تكنولوجيا متطورة تعتمد على نقل المالجة ومساحة التخزين الخاصة بجهاز الكمبيوتر إىل ما يسمى بالسحابة**Cloud**وهي جهاز خادم **Server** ( أو جمموعة من أجهزة اخلوادم **Servers** ) يتم الوصول إليه عن طريق اإلنرتنت، لتتحول الربامج والتطبيقات إىل خدمات تقدم إليك.

#### مفهوم آخر : احلوسبة السحابية

هى شبكة من أجهزة خوادم مركزية **Servers**توجد عليها الرب امج والتطبيقات املطلوبة وهذه اخلوادم متصلة بأجهزة كمبيوتر (من خلال الانترنت) التي قد تكون في النـزل أو المدرسة أو العمل حيث يمكن لأي جهاز كمبيوتر (لاب توب، أي باد، هاتف محمول..). أن يتصفح اإلنرتنت ويصل خلدمات تلك اخلوادم.

#### مفهوم آخر : للحوسبة السحابية

هى مفهوم جديد لشاركة مصادرك الإلكترونية بهدف إنتاج الملومات وتبادلها مع زملائك عبر شبكة الإنترنت، حيث توفر الحوسبة السحابية الأدوات اللازمة لمعالجة بياناتك وحفظها على الشبكة (على أحد أجهزة الخادم) ، ومن ثمر العودة إليها في أي وقت وأي مكان.

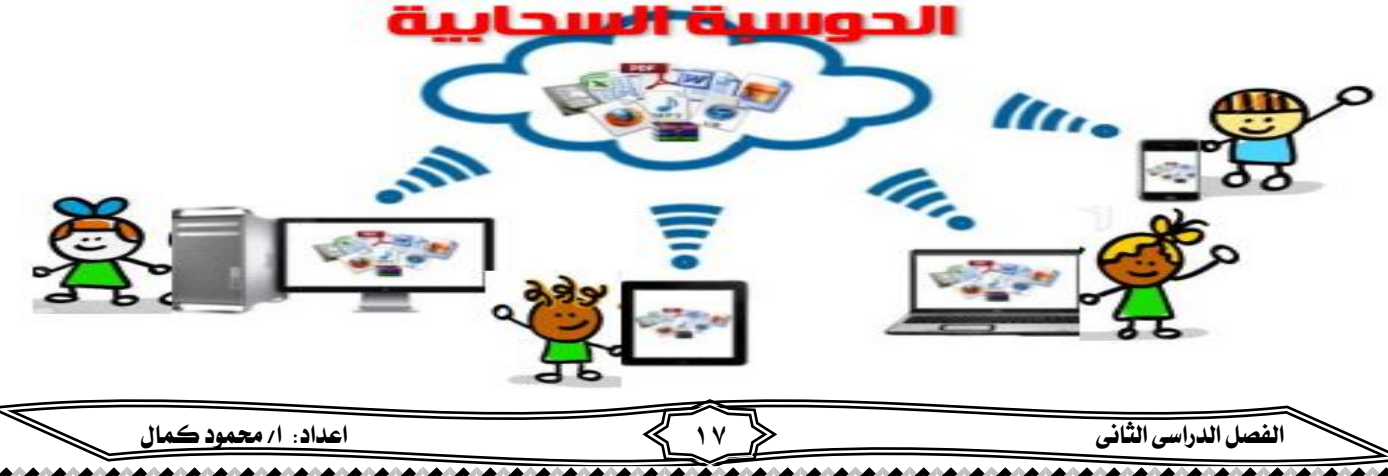

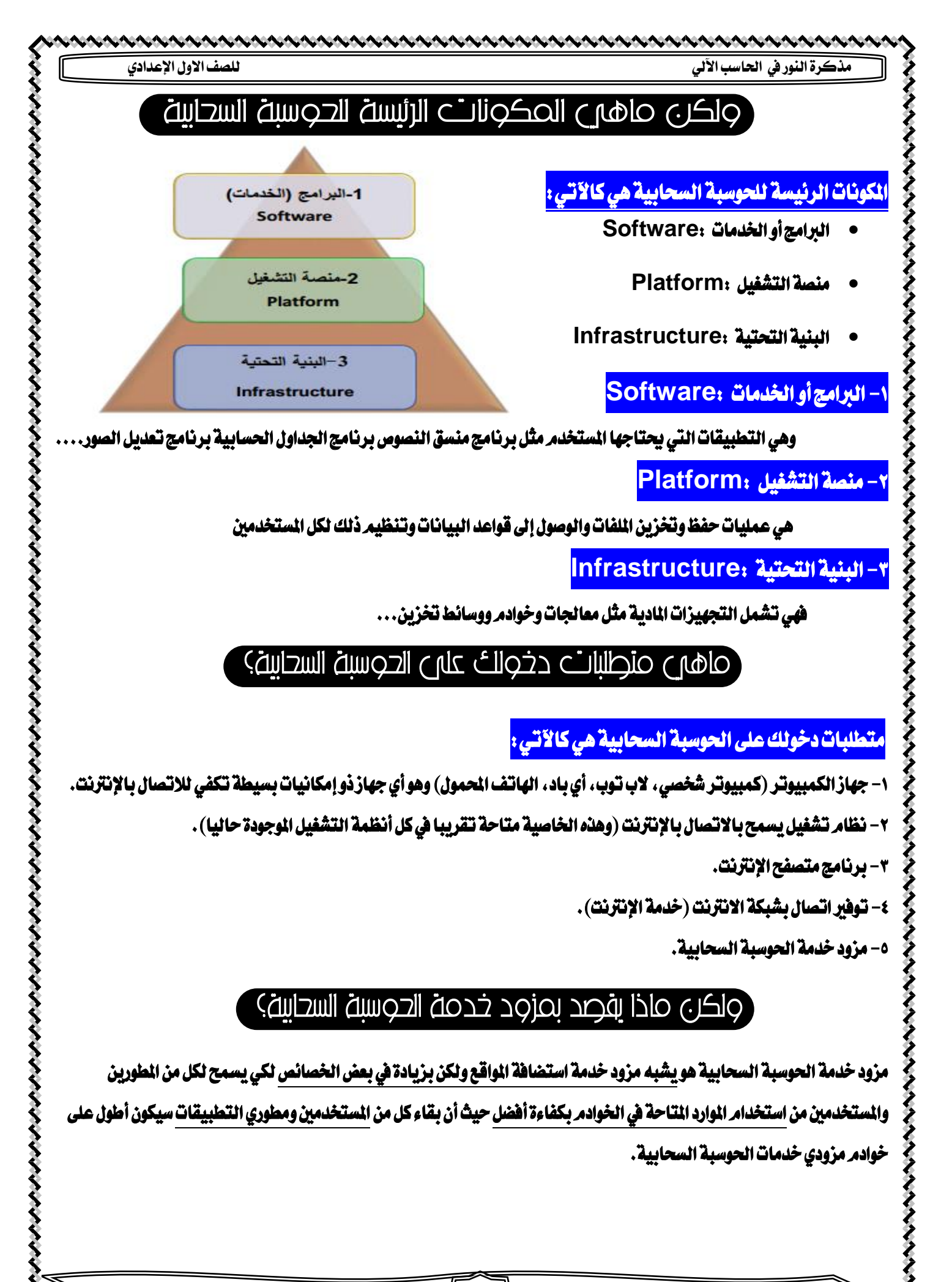

 $\ddot{\phantom{0}}$ 

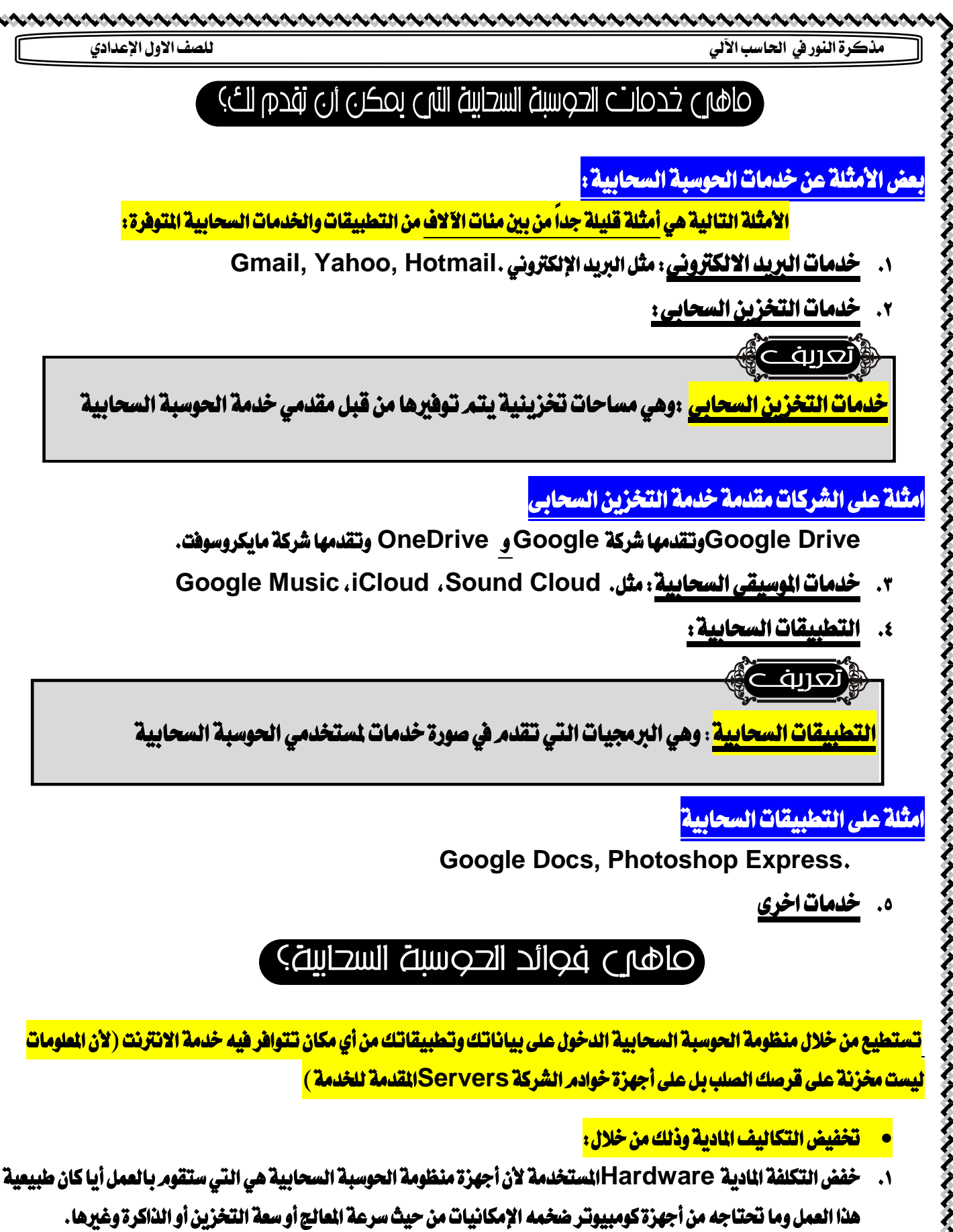

- .2 ليس هناك حاجة إىل شراء تراخيص للربجميات **WARE SOFT**أو التطبيقات اليت سوف تستخدمها.
- .3 ليس هناك حاجة لشراء التجهيزات مثل الوحدات التخزينية الضخمة لعمل النسخ االحتياطية لبياناتك ومعلوماتك.

 $\ddot{\phantom{0}}$ 

けんけんけんけんし

その後に、そのうちのからのからのからのことをしているのから、そのことのことになるということであるということになるのです。

こくらくくくくくく

**メイントイントイントイントイ** 

I

- خيمان عمل الخدمة بشكل دائم، فعند استخدامك لأحد خدمات التخزين السحابي فإن معلوماتك سوف يتمر حفظها على أكثر من خادم وذلك لضمان عدم فقدانها.
- ه. \_ تلتزم الشركة القدمة للخدمة بإصلاح أية أعطال طارئة بأسرع وقت ممكن، وهذا يوفر عليك الكثير من الوقت والتكلفة ومسؤولية إدارة التجهيزات المادية والبرمجية.
	- <mark>مشاركة المسادر حيث توفر لك *سه*ولة ومرونة أكبر عند أداء مهامك الختلفة.</mark>
		- إمكانية الربط بين عدة موقع إلكترونية، مثل (الشبكات الاجتماعية).
	- إمكانية استخدام احلوسبة السحابية يف جماالت خمتلفة مثل الطب **–** الزراعة-الصناعة-التعليم.
	- و<u>في مجال التعليم يمكن أن تقدم الحوسبة السحابية (للطلاب -العلمين أولياء الأمور) تجربة تعليمية أكثر ملاءمة وفاعلية؛</u> فالحوسبة السحابية تحتفظ بكل شيء في مكان واحد: سجلات الصف، الحضور، الواجبات، المناهج التدريسية وغيرها، والجميع ميكنهم الدخول اىل النظام والوصول اىل املواد املختلفة.

## ولكرى ماهري المعوفات والتحديات (سلسات الحوسية) التي تواحه استخدام الحوسية السحاسة:

- .1 حتتاج التطبيقات السحابية إىل اتصال باإلنرتنت، حيث سيؤثر انقطاع اإلنرتنت على متكنك من تأدية عملك**.**
	- .2 إمكانية خفض سعة التخزين أو تقليل اخليارات من قبل مزود خدمة احلوسبة السحابية**.**
		- .3 وجود معلوماتك الشخصية على االنرتنت قد تجعلها عرضة لالستغالل والسرقة**.**
			- .4 عدم إمكانية الوصول إىل معلوماتك عند وجود عطل يف املوقع أو الشبكة**.**
			- .5 ضعف بنود االتفاقية بني املوقع واملستخدم مبا خيص محاية حقوق املستخدم**.**

## ْمِنِ أَسْهَرِ مِقْدِمِي خَدْمَةِ الْحَوْسِيةِ السِّحَابِيةِ:

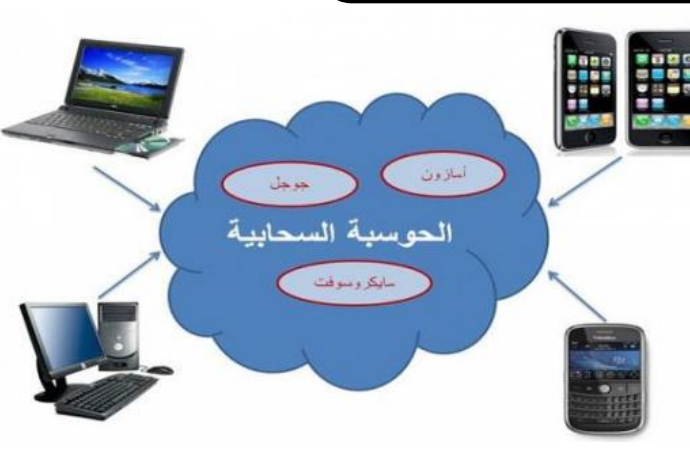

けいりいけいりょう けいりょうけいりょうけいけいけい

- <mark>Red Hat تقدم خدمات الحوسبة السحابية مجانيا.</mark>
- .2 **Google** تقدم شركة جوجل حمرك **App Google**كما تقدم **Drive Google**خلدمات التخزين السحابي، وغريها من اخلدمات احلوسبة.

- .3 **Microsoft** متلك مايكروسوفت تطبيقاتها اخلاصة بالسحابة مثل **365 Office**و **OneDrive** للتخزين السحابي.
	- .4 **Amazon** من أهم وأشهر الشركات يف جمال احلوسبة السحابية.

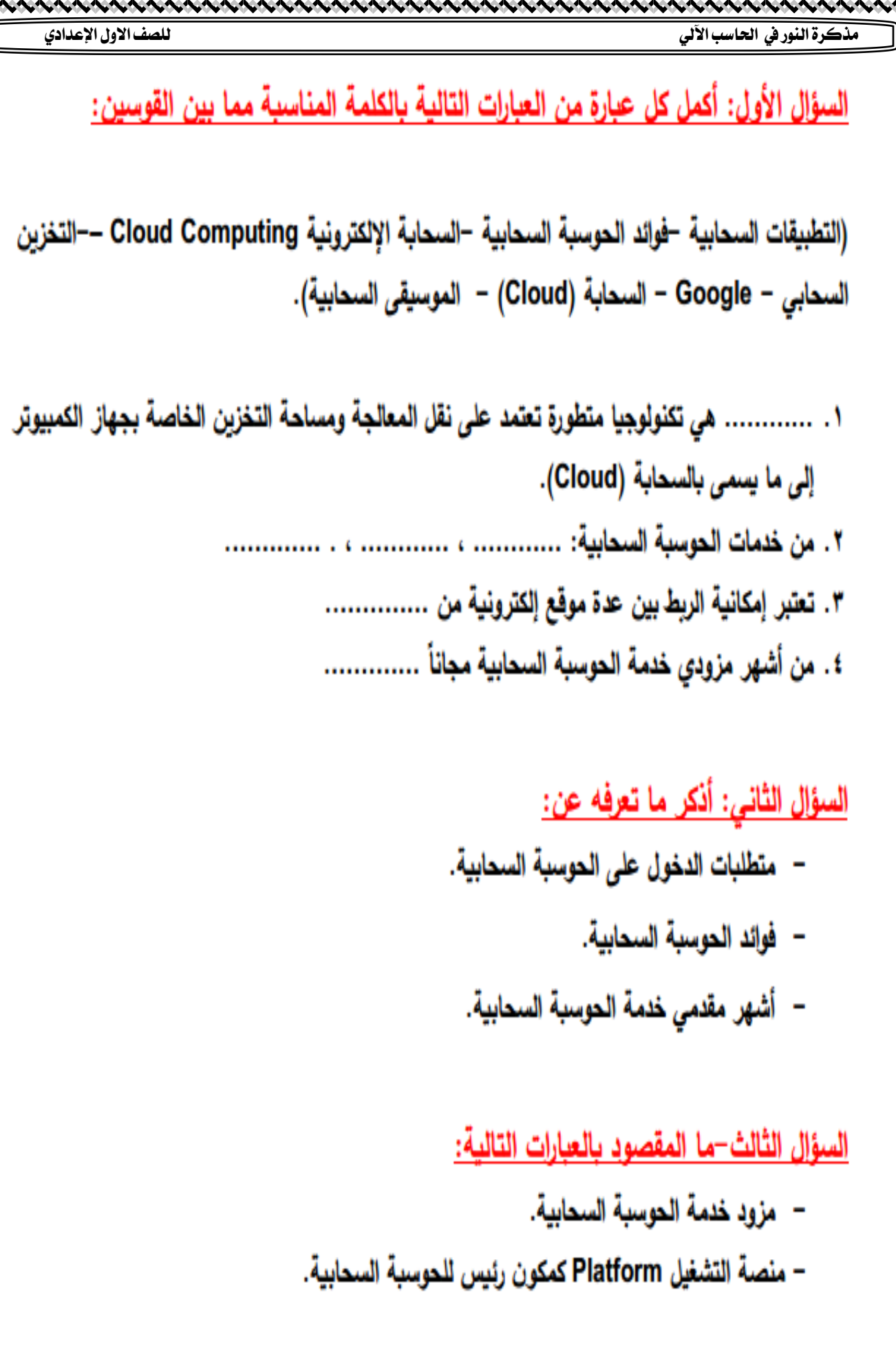

トナナナ

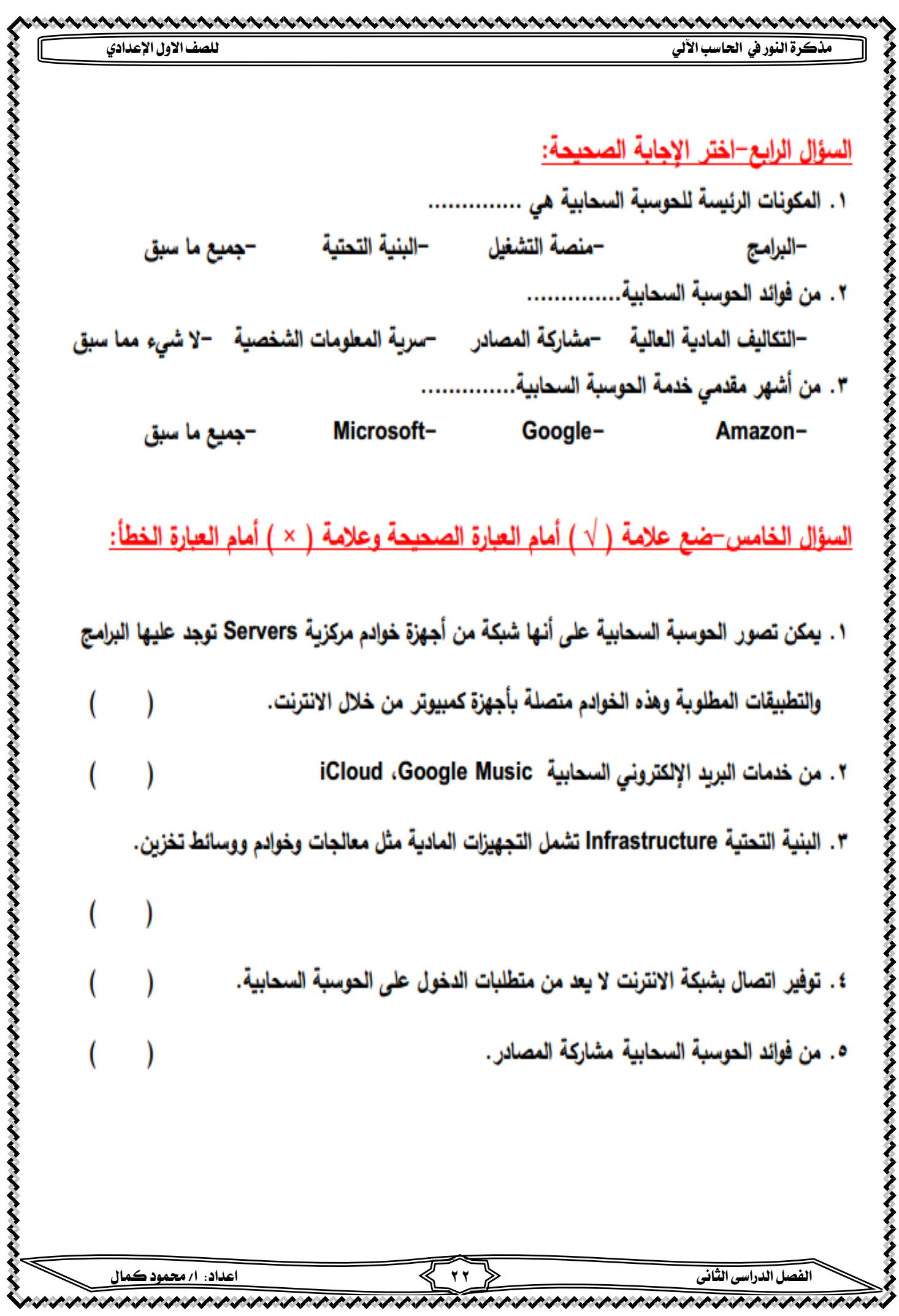

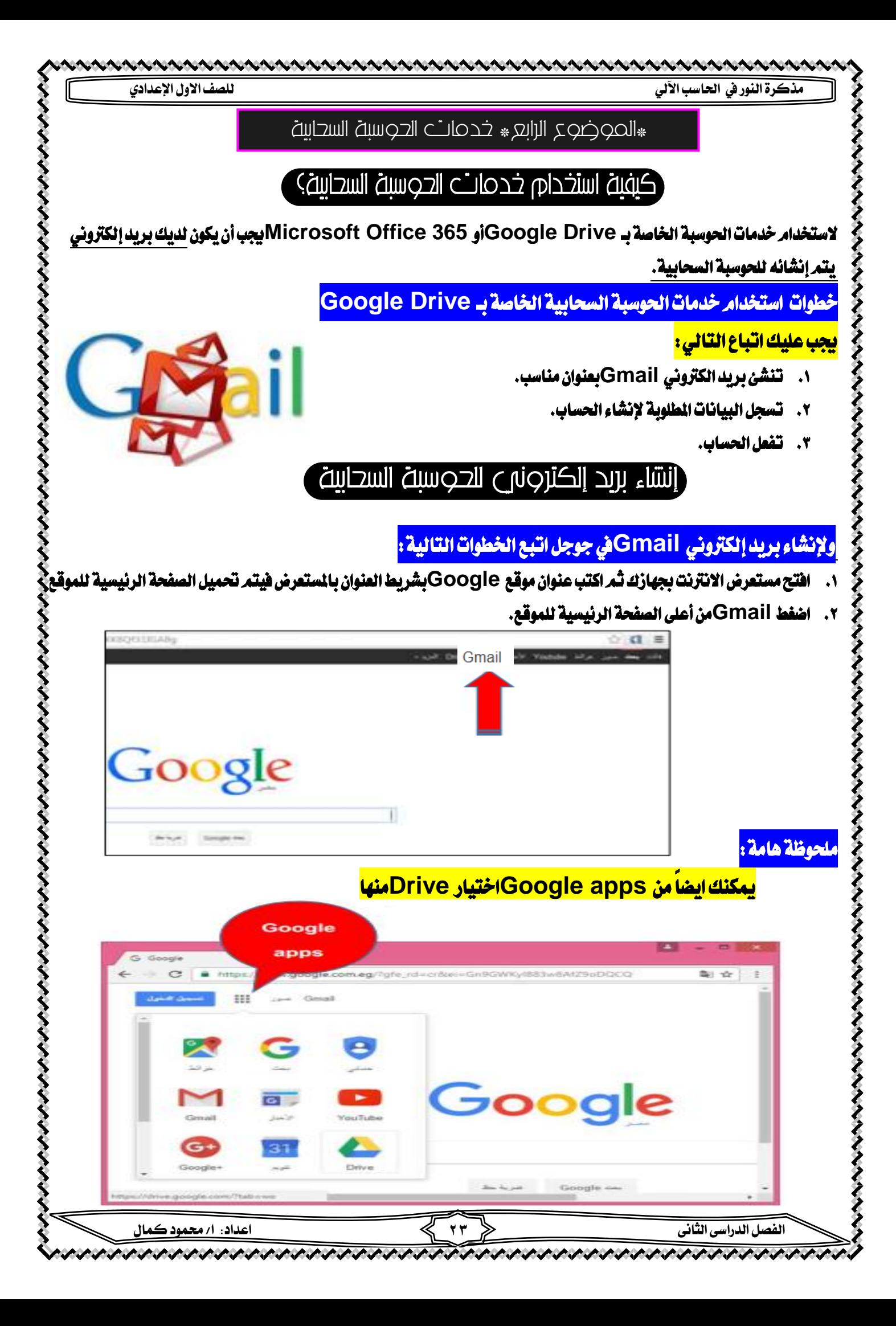

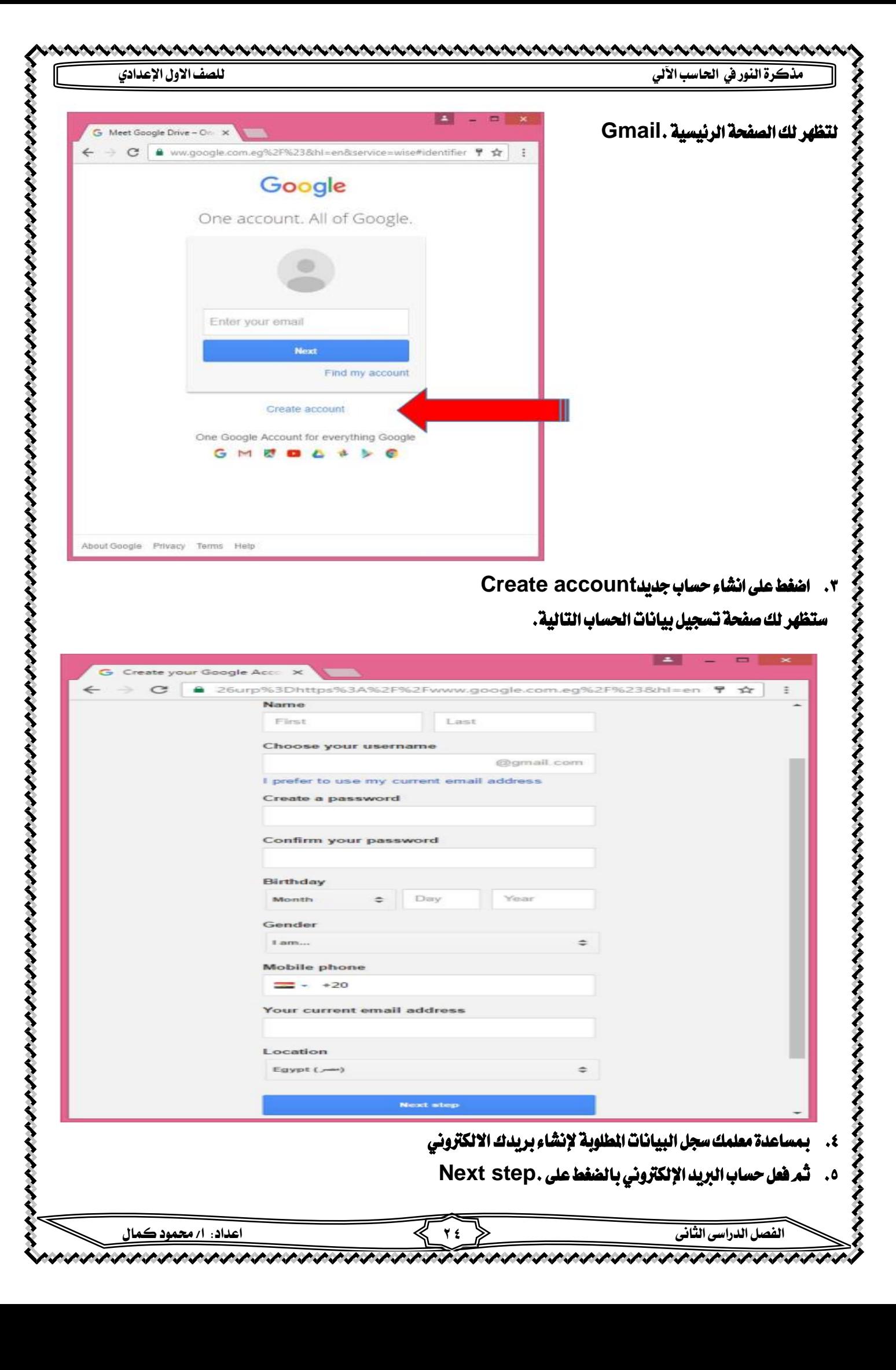

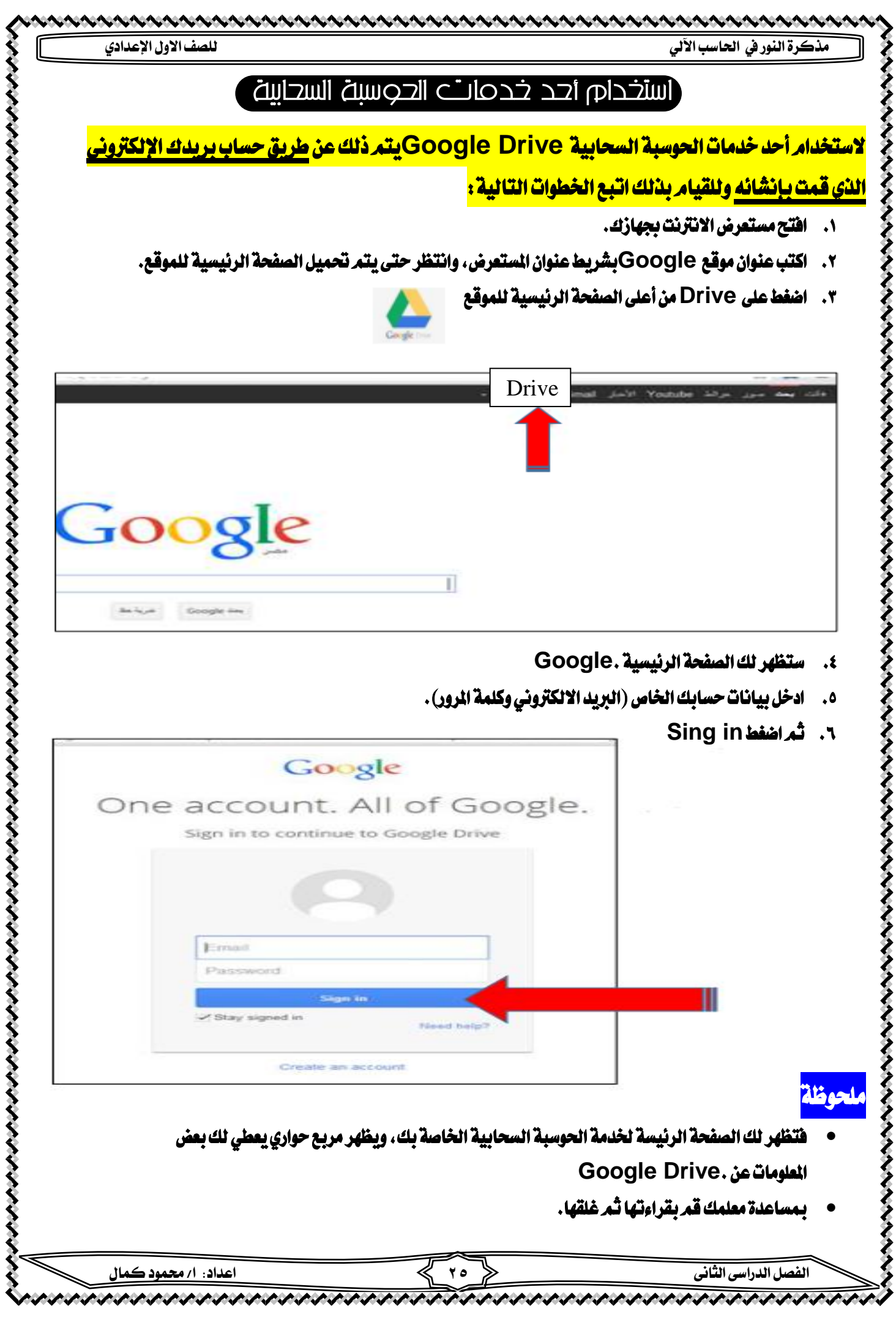

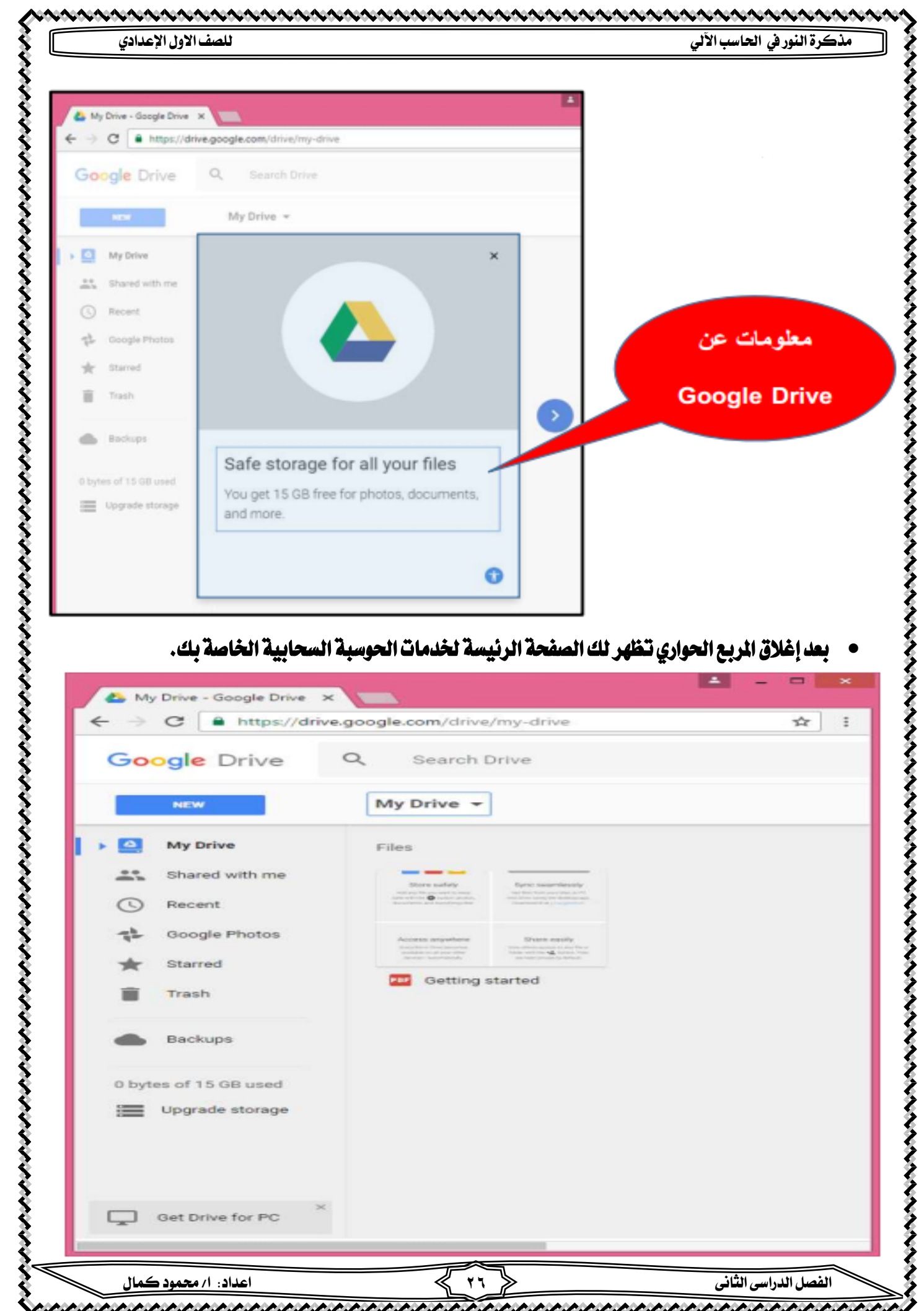

بعد إغلاق الربع الحواري تظهر لك الصفحة الرئيسة لخدمات الحوسبة السحابية الخاصة بك.

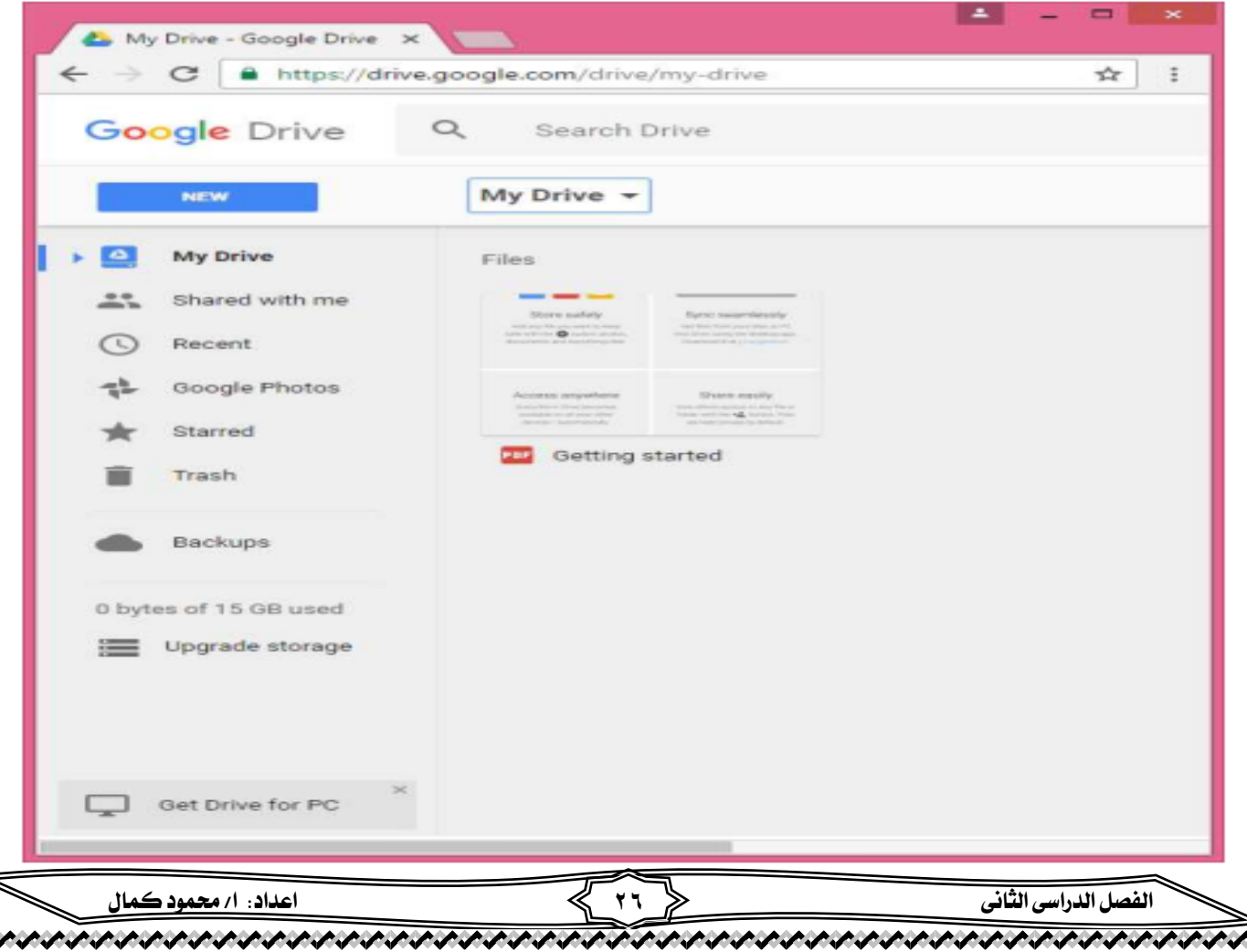

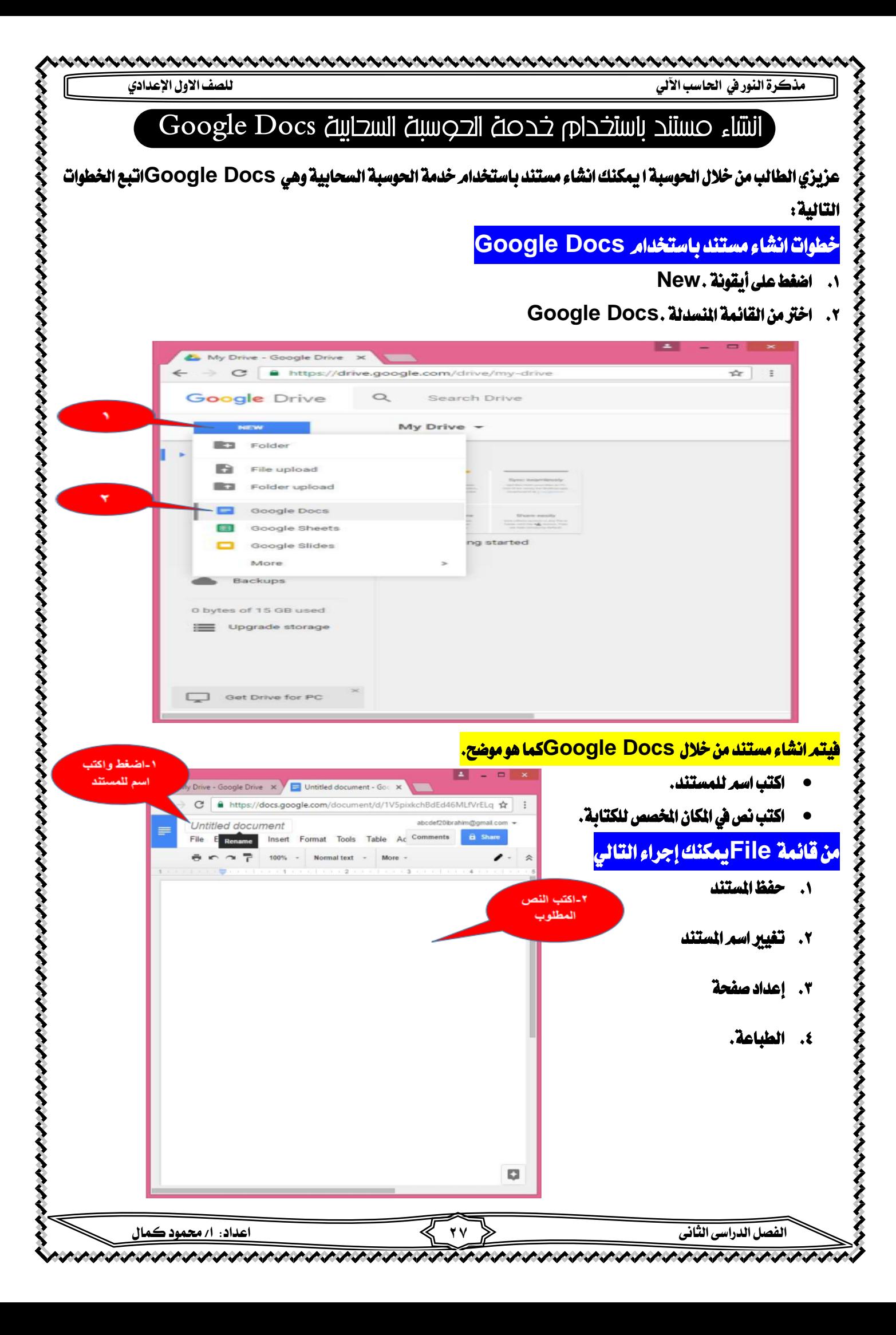

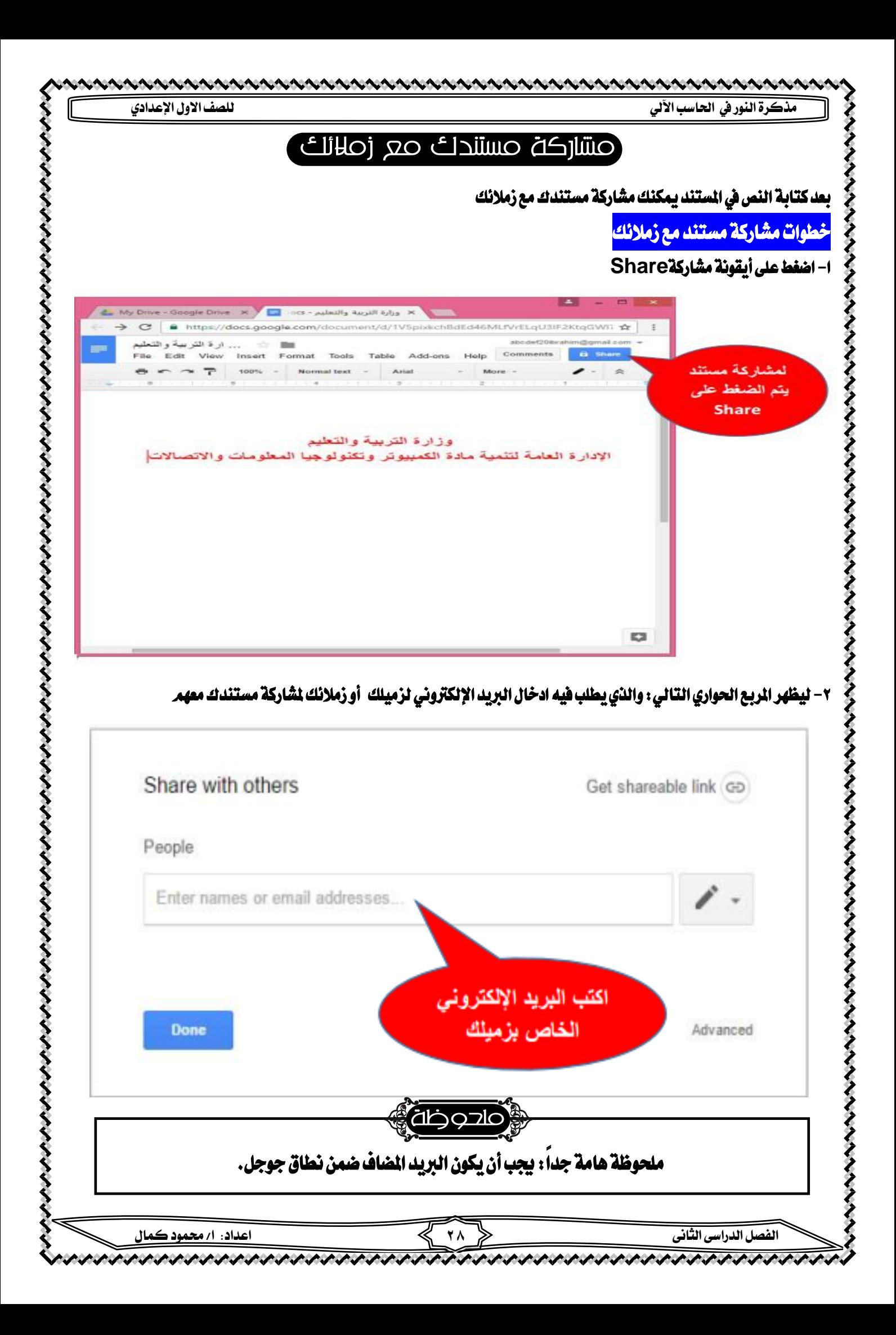

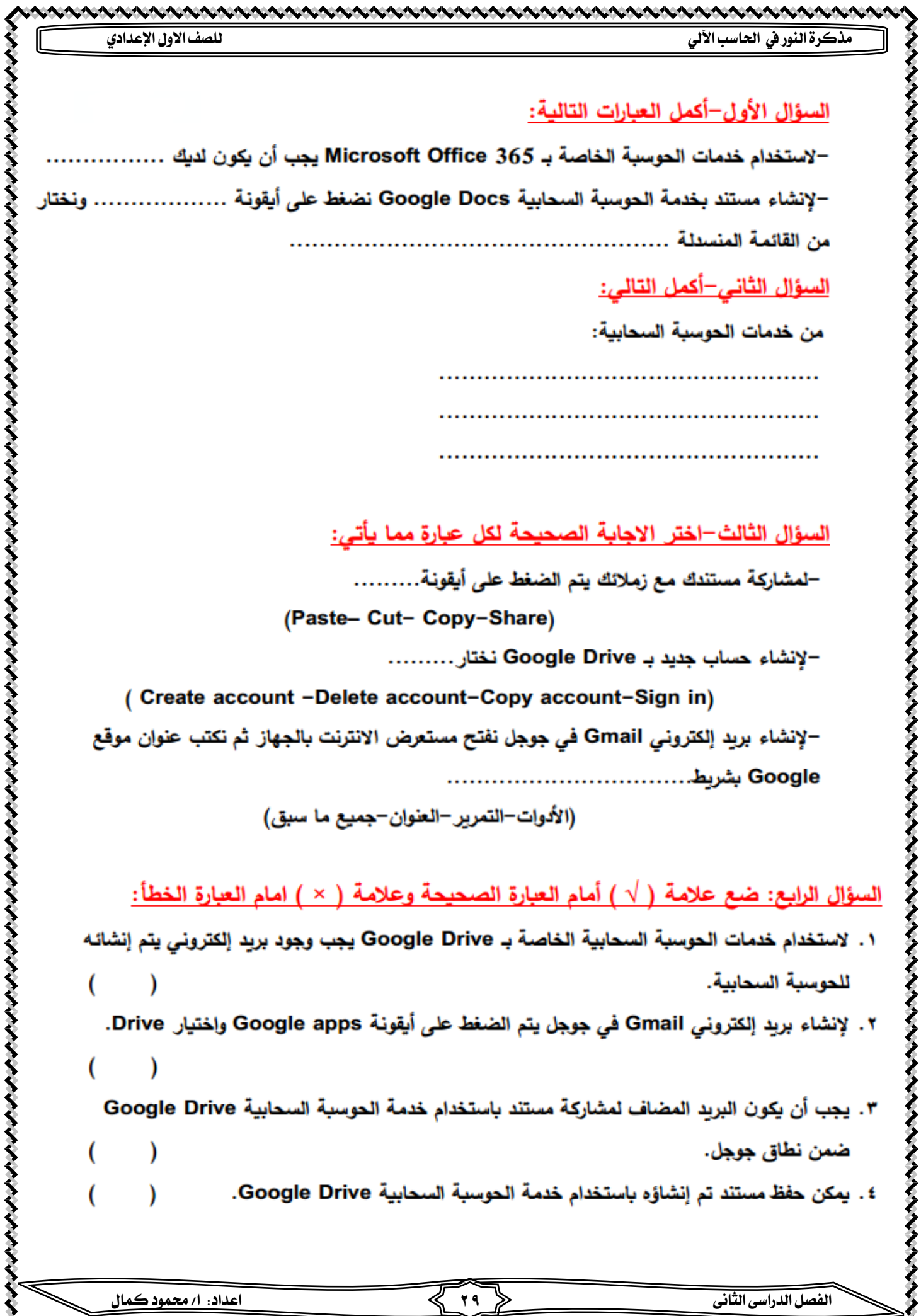

 $\overline{r}$ 

**مذكرة النور يف احلاسب اآللي للصف االول اإلعدادي**

֦֧֦֧֦

į

l,

くくくくくくくくくく

l

֕֜֡

l

ļ

l,

きききききききききききききききききききききききき

j

l

۱

. . . . . . . . . . . . . . . . .

#### \*املوضوع اخلامس\* االستخدام اآلمن لإلنترنت

الاستخدام الاصرى للإنترنت

لقد أصبح الاعتماد على تكنولوجيا الملومات والاتصالات كبيّرا كأحد <u>أهم وسائل الاتصال الهامة</u> في مختلف مناحي الحياة، وعلى الرغم من الأفاق الواسعة التي فتحتها شبكة الانترنت والمتعة التي قد يشعر بها المستخدم عند استخدام خدماتها

> الا أن عملية <u>تأمين الحماية الشخصية</u> للمستخد*م م*ن <u>مخاطر الانترنت أمّرا يشغل اهتمام مستخدمي</u> ومطور صناعة خدمات الانترنت و خاصة لان معظم طلابنا الأن يقضون اوقاًتا كثيرة في الجلوس على أجهزة الكمبيوتر واستخدام شبكة االنرتنت.

الجلوس الصحيح أمام الكمبيوتر

الجلوس الصحبح أصاص الكحبيوتر

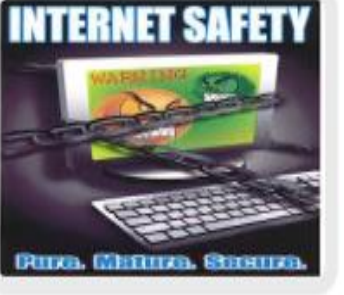

يعاني <sub>الاشخاص</sub> الذين يجلسون لفترات طويلة أمام شاشات الحواسيب بعد انتهاء دوام العمل من ظهور آلام في الظهر أو حرقان بالعينين .<br>أَو تصلب في الرقبة، ولا تقتصر المتاعب على الموظفين فقط، بل إنها تصيب أيضاً الأشخاص الذين يجلسون لفترات طويلة للاستمتاع بالألعاب سواء كان ذلك بواسطة الهواتف الذكية أو أجهزة الحاسوب أو حتى أجهزة الحاسوب المكتبية غلق شاشة الكمبيوتر بين تجنب الاقتراب الشديد من تجنب الاستمرار في وضع ساعات العمل (5 دقائق) الشاشة وحافظ على مسافة من الجلوس لفترة طويلة، وخذ مثلاً كل ساعة يتم النظر 45 - 70 سم من الشاشة قسطاً من الراحة كل ساعة فيها إلى مسافات بعيدة لمدة خمس دقائق. حافظ على وضع رأسك مستقيمًا أثناء الجلوس، وتجنب انحناء الرقبة. يجب أن يكون وضع شاشة الوضع الطبيعي للرأس هو أن الكمبيوتر في مستوى أنف ۔<br>تکون علی استقامة واحدة مع الشخص الجالس أمامها، وتوضع العمود الفقرى، لوحة المفاتيح بحيث تكون يجب أن يكون المكتب الأكتاف في وضع معتدل. قريبًا منك (ملاصقة البطن .<br>لحرف المكتب لضمان استقامة الظهر). وضع قاعدة خشبية مائلة صغيرة على المكتب لتساعدك على القراءة أو الكتابة دون اللجوء لانحناء الرقبة. المحافظة على الوزن من تجنب وضع سماعة الهاتف أأ الأمور المهمة، وذلك يتحقق بين الكتف والرأس؛ لأن ذلك من خلال تنظيم الغذاء يؤدي إلى عبء زائد على وممارسة الرياضة يتوسيس.<br>فقرات وعضلات الرقبة. تجنب تعريض الرقبة لتيارات الهواء، ﴿ .<br>وحاول تجنب التغيرات المفاجئة للجو كالانتقال من جو ساخن إلى

 $\ddot{\phantom{0}}$ 

victions in the first state of the the the theodological state of the state of the state of the theodological s

**الفصل الدراسى الثانى 30 اعداد: ا/ حممود كمال** 

التكييف البارد.

#### عوامل الأماري للجفاظ على صحتك أثناء استخدامك للكمسوتر:

1- اختر الاضاءة المناسبة للجهاز.

-2 حول نظرك عن اجلهاز كل 10دقائق ملدة 10ثواني، حيث ينصح بتكرار الرمش أو غمض العني بني فرتة وأخرى لتجنب اجلفاف.

-3 قف ملدة دقيقة مقابل كل 30دقيقة تقضيها أمام اجلهاز.) لعمل تنشيط للدورة الدموية للجسم ككل واستعادة النشاط والبعد عن التركيز الضار.

٤- لابد أن يكون مستوى الكرسي والجهاز متناسبين، وذلك بأن يكون الكرسي مناسب لطولك ويفضل ان يكون له مسند للرأس والظهر ويجب عليك ان تجلس بطريقة صحيحة بحيث يكون الرأس والرقبة وكامل العمود الفقري بوضع مستقيم.

-5 أترك مسافة بينك وبني اجلهاز حواىل من 50إىل 75سم، حيث تصدر شاشة الكمبيوتر العديد من أنواع االشعاعات بكميات خمتلفة

#### أهم أنواع االشعاعات التى تصدر شاشة الكمبيوتر

هذه الأنواع الأشعة السينية والأشعة نحت الحمراء والأشعة الفوق البنفسجية وكذلك موجات الميكروويف وهذه الاشعاعات صغيرة في شدتها وكميتها ولكن التعرض الستمر لها قد يتسبب بمشاكل مستقبلية

#### كيفية التقليل من اثار االشعاعات

ا- أفضل طريقة للتقليل من آثارها المتقبلية هو الابتعاد عن مصادرها على قدر الامكان ولذلك عليك بالابتعاد عن الشاشة بمسافة لا تقل عن ٥٠سنتمترا

ب- واستخدام شاشة ذات مواصفات جيدة حبيث تصدر اشعاعات أقل ويفضل استخدام شاشات السائل البلوري.

-6 قم بتحريك رقبتك بشكل عشوائي كل 20دقيقة ألن معظم املفاصل تتأثر بطريقة جلوسك أمام الكمبيوتر ويعترب مفصل الركبة

من أكثر المفاصل تأثرا بطريقة جلوسك أمام الكمبيوتر ولذلك ينصح باتباع الطريقة السليمة للجلوس.

-7 أفضل موقع للجهاز أن يكون يف اجلهة املقابلة لك فاجلزء الذي حيتوي على مكونات جهاز الكمبيوتر تجب أن يكون بعيدا عن اجلسم

بمسافة نصف متر على الأقل كما ينصح بالابتعاد عن الأسلاك والكوابل بنفس السافة.

8 – حرك يدك التي تستخدم الفأرة باستمرار والوضع الصحيح الاستقامة أثناء استخدام الفأرة.

-9 حرك قدميك أثناء اجللو باستمرار، فاجللو بدون حراك يؤدى اىل متركز الدورة الدموية بالقدمني وهو ماله تأثري ضار.

10 - ضع أي شراب ساخن في الشتاء وبارد في الصيف بجانبك لتجديد نشاطك.

#### بعض المصطلحات والمفاهيم للاستخدام الامرى للإنترنت

#### l التعدى الإلكترونو Cyber Bullying l

يقصد به أي خروج عن الأدب والأخلاق في غرف الحادثة أوالرسائل الفورية أو الرسائل القصيرة سواء كان

ذلك عن طريق الإنترنت أو التليفون الحمول.

## Elappy Slapping الصفع السعيد:

عملية مهاجمة إحدى الضحايا على غفلة منه ، ويقوم شريك الهاجم بتصويرها بالتليفون

الحمول أو كاميرا رقمية، ثم يتم نشرها عبر التليفونات الحمولة أو على الإنترنت.

## التصيد الاحتيالى Phishing

تظاهر شخص حمتال بأنه يتبع منظمة قانونية للحصول على بيانات شخصية

أو مالية من آخرين عبر الإنترنت.

Ī

I

i

ׇ֬֡

#### Oontempt الزدراء

وضع تعليق غير مهذب أو غير أخلاقي في محادثة على الإنترنت.

#### ֦ Spam الرسائل الحزعجة l

رسائل إلكرتونية غري مرغوب بها، تأتي بكثرة من بعض اجلهات اليت تعلن عن منتجاتها

أو من مجموعات الأخبار وقد تحتوي على فيرس أو مواد غير أخلاقية.

#### l Firewall *כ*בון ובסום ļ

يقصد به الأجهزة والبرامج التي تمنع الدخول غير الصرح به إلى مواقع معينة

قد تكون منافية لآلداب أو غري آمنة.

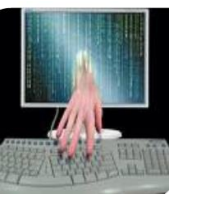

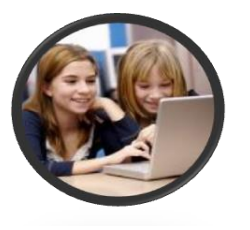

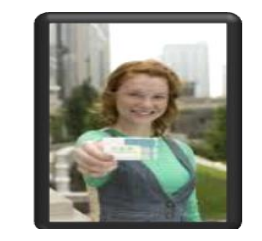

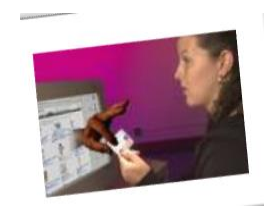

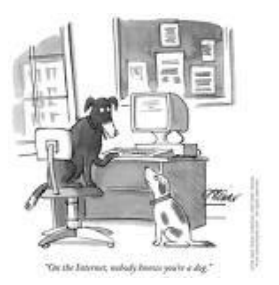

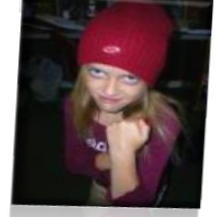

トイノ・トイノ・トイノ

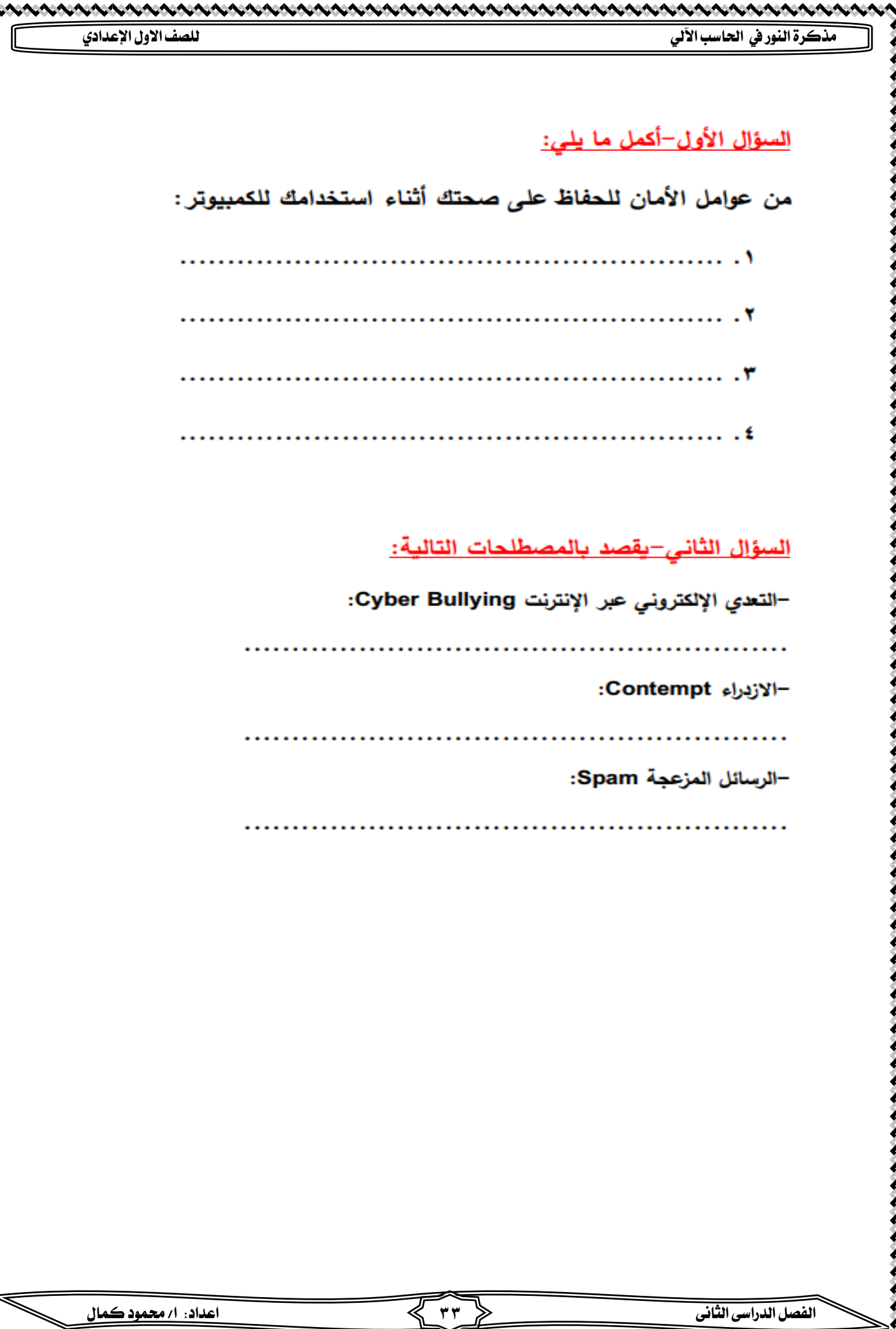

アイトリンク

いいいいいいい

n de provincia componenta componenta componenta componenta componenta componenta componenta componenta componen

けいきょう トリンクイントリンクインタ

#### الوحدة الثانية\*\*املوضوع األول\*\*

į التعامل مع اساسيات الربجمة و التفكري املنطقى من خالل برنامج **Scratch**

#### **Scratch aoliu**

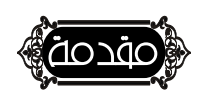

֧֬֕

֖֖֖֖֚֚֚֚֚֬

عزيزي الطالب أن تعلم الربجمة يف عمر مبكر يساعدك على تنمية

مهارات التفكير المنطقي الرياضي وحل الشكلات والتقييم والتحليل

باإلضافة إىل مها ا رت التواصل والعمل اجلماعي والتعاون ومجيعها مها رت

ضرورية للنجاح والعمل التشاركي.

# فَر) ای شرح نساعد برناصج Scratch

#### هو يستخد*م في* تعليم لغة البرمجة التعليمية والتي تتس<u>م بالبساطة</u> وبأنها لغة <u>رسومية</u> وهذا البرنامج سوف يساعد في:

- يساعد في تطوير وتنمية التفكير النطقي وحل الشكلات.
- يساعد في تصميم الالعاب والقصص التفاعلية والرسوم المتحركة من خلال تطبيق بعض الفاهيم البرمجية.

## anozio

- .1 يتميز برنامج **Scratch**بتوافر واجهة الربنامج باللغتني اإلجنليزية والعربية.
- .2 يستخدم برنامج **2.0 Scratch**ما يسمي بـ ) **Blocks**اللبنات أو االوامر( واليت توضع فوق بعضها البعض بنظام وترتيب معني لتحقق الغرض املطلوب منها
- .3 وبرجمة الكائنات املختلفة وكأنك تلعب باملكعبات ،**Puzzle**حيث حتول فكرتك من جمرد أشكال فقط إىل أشكال ورسوم

متحركة.

֦

 $\overline{a}$ 

J

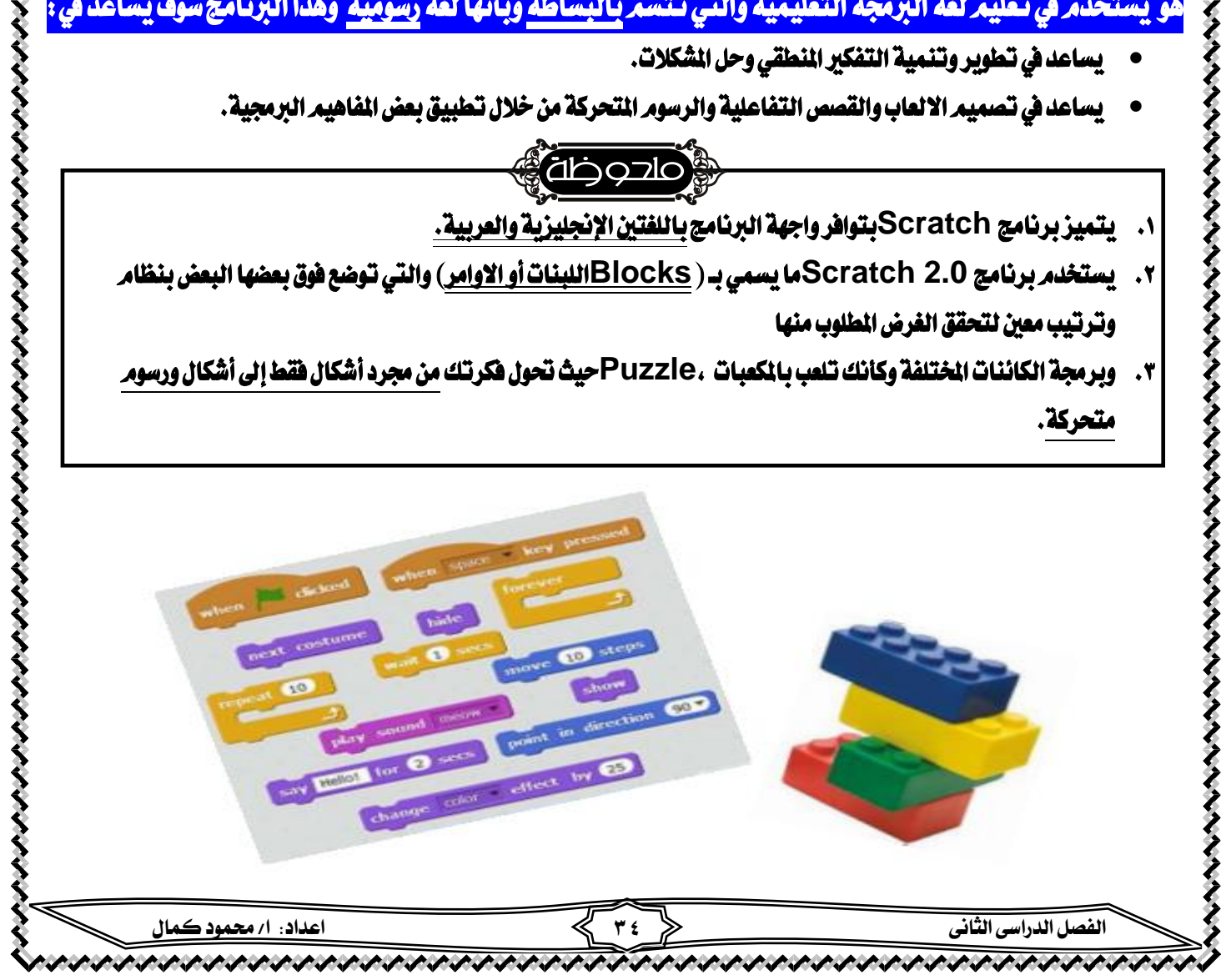

へんへんへんへんへんへ

#### Scratch aoliy

#### نعىىة

j

ׅ֚֡֬֝

֖֖֖֚֚֚֚֡֬֝֬

ママママママママママ

#### $\overline{\phantom{0}}$ i<br>I تعريف برنامج **Scratch**

i ì ļ يعترب برنامج **Scratch** لغة برجمة رسومية وختتلف عن باقي لغات الربجمة املتعارف عليها النها مصممة خصيصا لتعليم البرمجة بصورة مرئية و بخطوات منطقية لعمل برنامج بخطوات مرتبة تستخدم فيها التخيل والابداع والمشاركة

#### Scratch استخداصات برناصج

-1 تعليم الربجمة بصورة مرئيةو خبطوات منطقية

-2 تصميم برامج تعتمد على التخيل و االبداع و املشاركة

-3 ميكن من خالهلا عمل قصص تفاعلية وتصميم العاب

-4 ميكن من خالهلا تصميم رسومات واشكال متحركة

-5 تستخدم فى إضافة تأثريات صوتية على املشروعات اليت تقوم بتصميمها بنفسك

-6 امكانية مشاركة الربامج وامللفات اليت يتم انتاجها من خالل االنرتنت

#### Scratch صحيزات برناصج

-1 يساعد على تعلم أساسيات ومفاهيم الربجمة مثل الشروط والتكرار والتعرف على الكائنات بصورة مبسطة.

-2 برنامج جماني ميكن احلصول عليه من اإلنرتنت .**edu.mit.scratch://https**

-3 ميكن التعامل معه سواء من خالل االتصال باإلنرتنت أو بدون اتصال باإلنرتنت.

-4 يدعم اللغة العربية بشكل كامل.

-5 ميكن استخدام برنامج **Scratch**لعمل وتصميم تطبيقات ختدم باقي املواد العلمية بأسلوب يعتمد على االبتكار والتطبيق.

-6 ميكنك انشاء برامج بطريقة سهلة عن طريق تركيب االوامر مع بعضها مثل التعامل مع املكعبات .**puzzle**

-7 يساعد على التفكري بطريقة منطقية بصورة مرئية دون االعتماد على احلفظ يف ترتيب االوامر واخلطوات.

-8 ميكن تشغيل **Scratch**على أنظمة التشغيل املختلفة مثل **Linux, Windows**

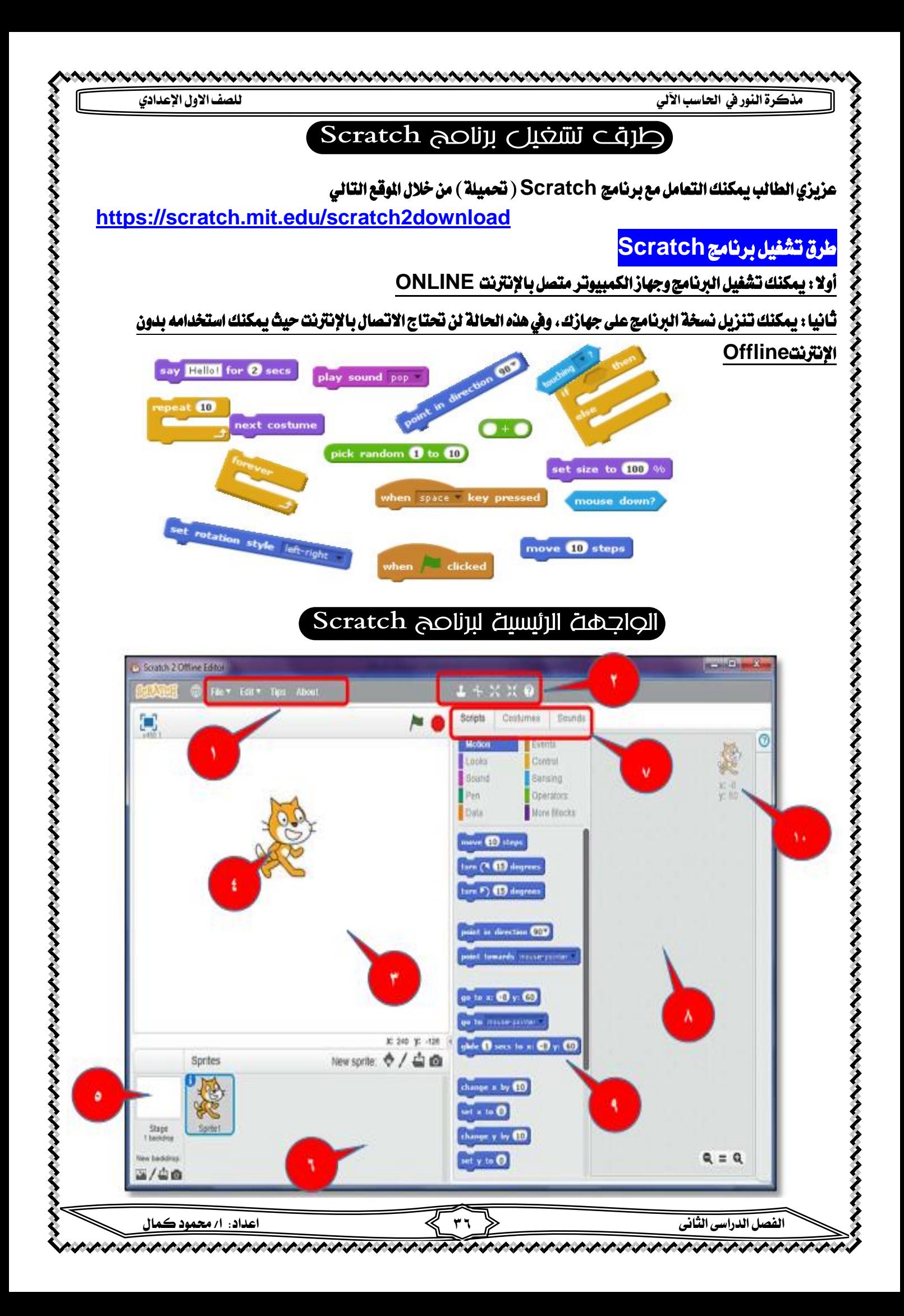
#### **مذكرة النور يف احلاسب اآللي للصف االول اإلعدادي**

#### أهم المكونات الشاشة الرئيسية للرناصج :Scratch

- -1 شريط القوائم.
- -2 شريط االدوات.
- -3 منطقة املنصة **Stage**يظهر عليها نتيجة العمل أو املشروع
	- -4 الكائن**Sprite**

- ه-خلفية المنصة (بمكنك إضافة خلفيات مختلفة للمنصة).
- -6 منطقة الكائنات**Sprites**( يوجد بها الكائنات املستخدمة باملشروع(.
	- **Script-Costumes-Sound**التبويبات شريط -7
- -8 منطقة الربجمة**Area Script** يتجمع بها املقاطع الربجمية ) تركيب جمموعة من االوامر الرسومية برتتيب معني (.
	- -9 منطقة جمموعات االوامر**Area Blocks**
	- 10 **–** نقطة ) **Y,X (** ومتثل موضع الكائن على املنصة **Stage**

## ُنغيير واجهة برنامج Scratchإلى اللغة العربية

#### خطوات تغيري واجهة برنامج **Scratch**إىل اللغة العربية

-1 من شريط القوائم للربنامج قم بالضغط على الرمز املوضح بالشكل التالي:

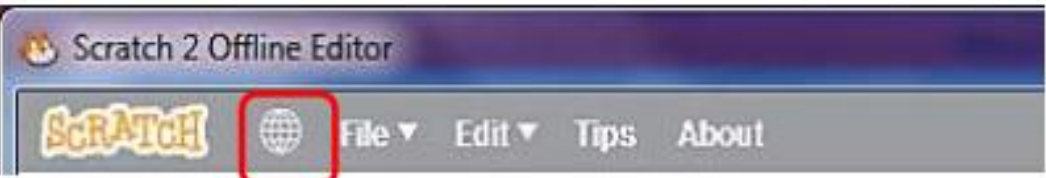

ということでいいから、そのようなので、その他には、そのことになるのであるということがある。

-2 من القائمة املنسدلة اليت حتتوي على لغات عديدة اخرت العربية كما بالشكل التاىل.

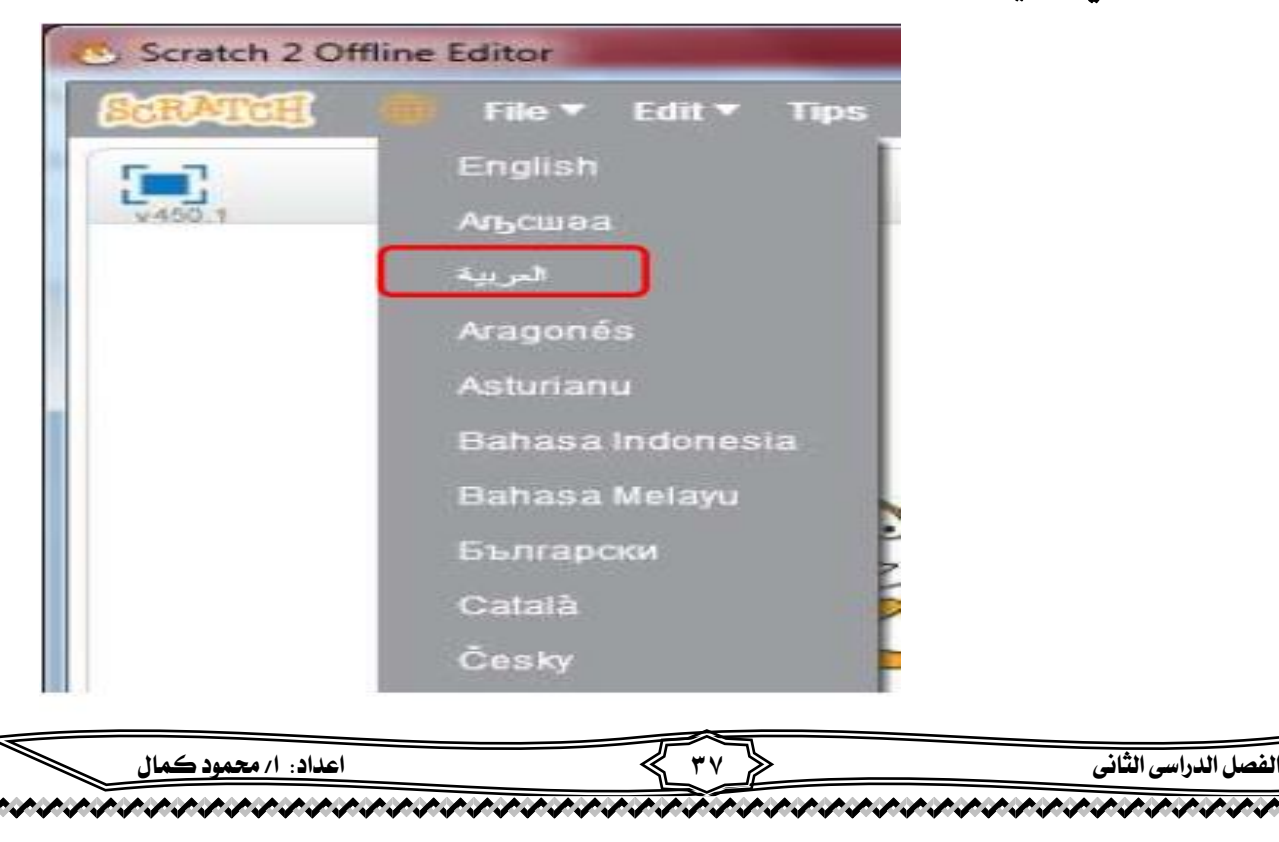

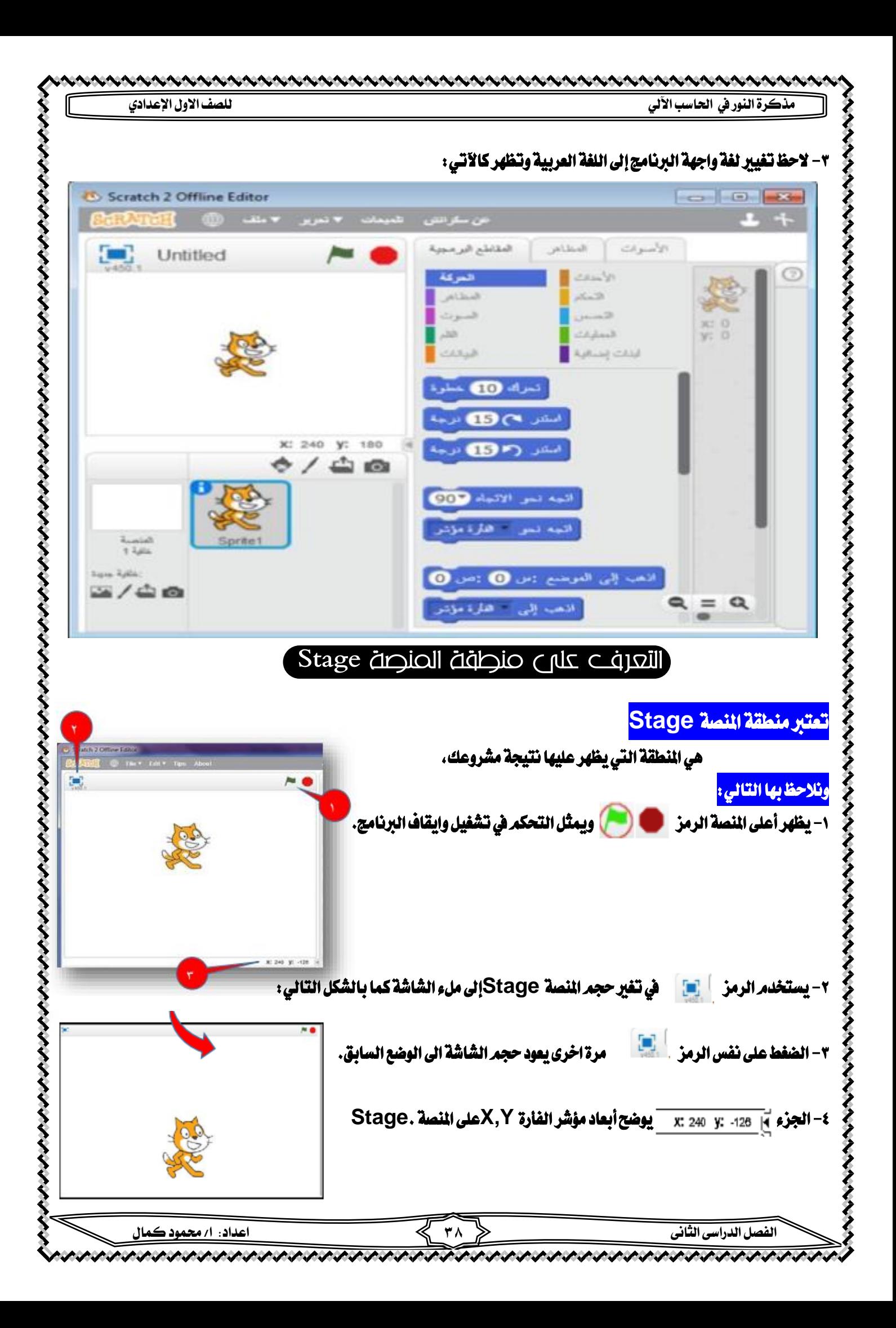

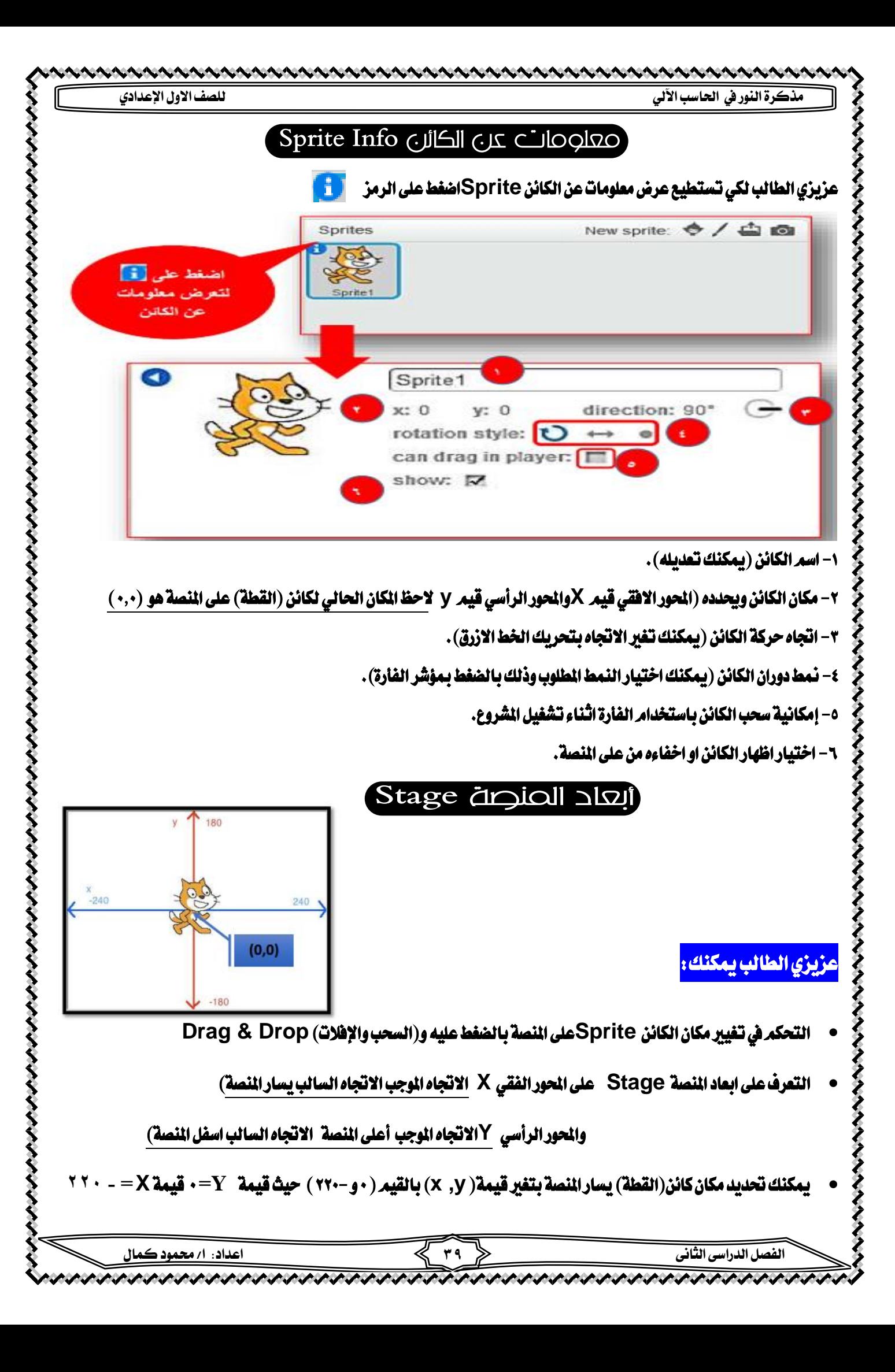

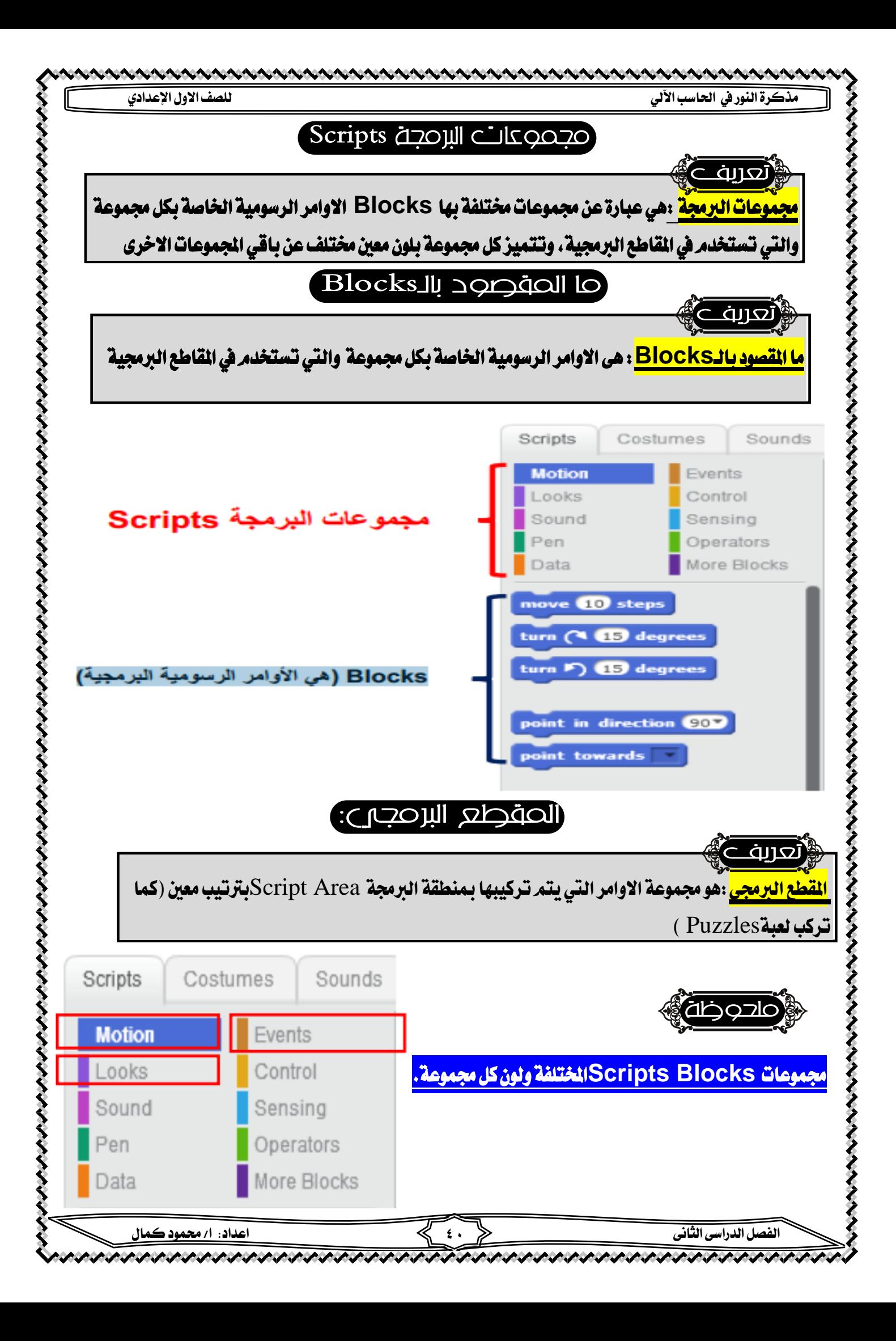

-1 جمموعة **Motion** حتتوي على ) **Blocks**االوامر( التى تستخدم يف حركة الكائنات أو دورانها أو حتديد االجتاهات على املنصة..

-2 جمموعة **Events** حتتوي على االوامر **Blocks** التى تستخدم يف حتديد احلدث الذي يقع )أو االحداث اليت تقع( على الكائنات

لبدء تنفيذ الشروع مثل (الضغط على مفتاح من لوحة المفاتيح او الضغط على الكائن ....)

-3 جمموعة **Looks** حتتوي على االوامر **Blocks** التى تستخدم يف التحكم يف امناط واشكال الكائنات والونها مظهر الكائن و لونه

# Motion Blocks as osports

## التعرف على بعض**Blocks** أوامر جمموعة **Motion**مثل

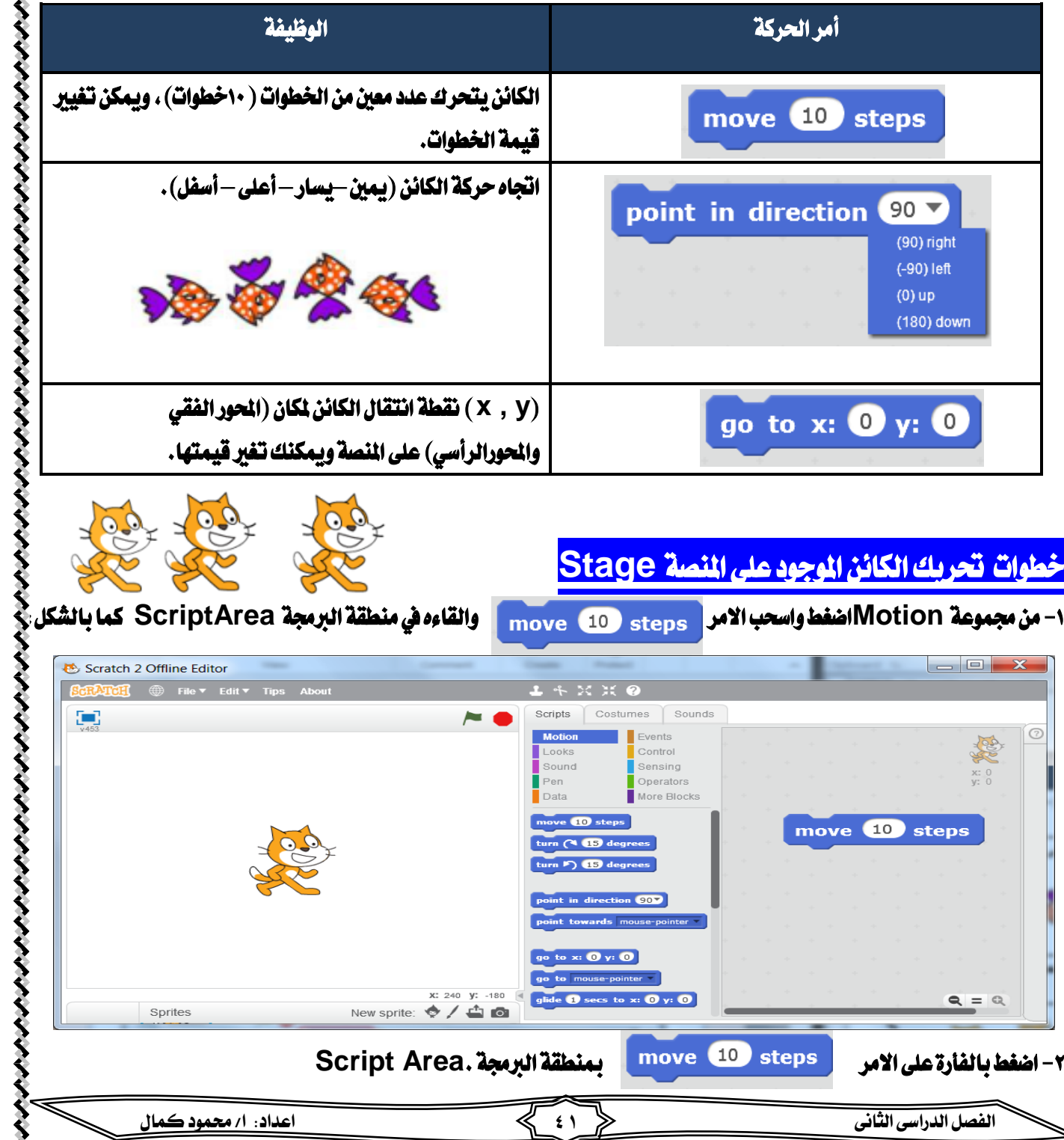

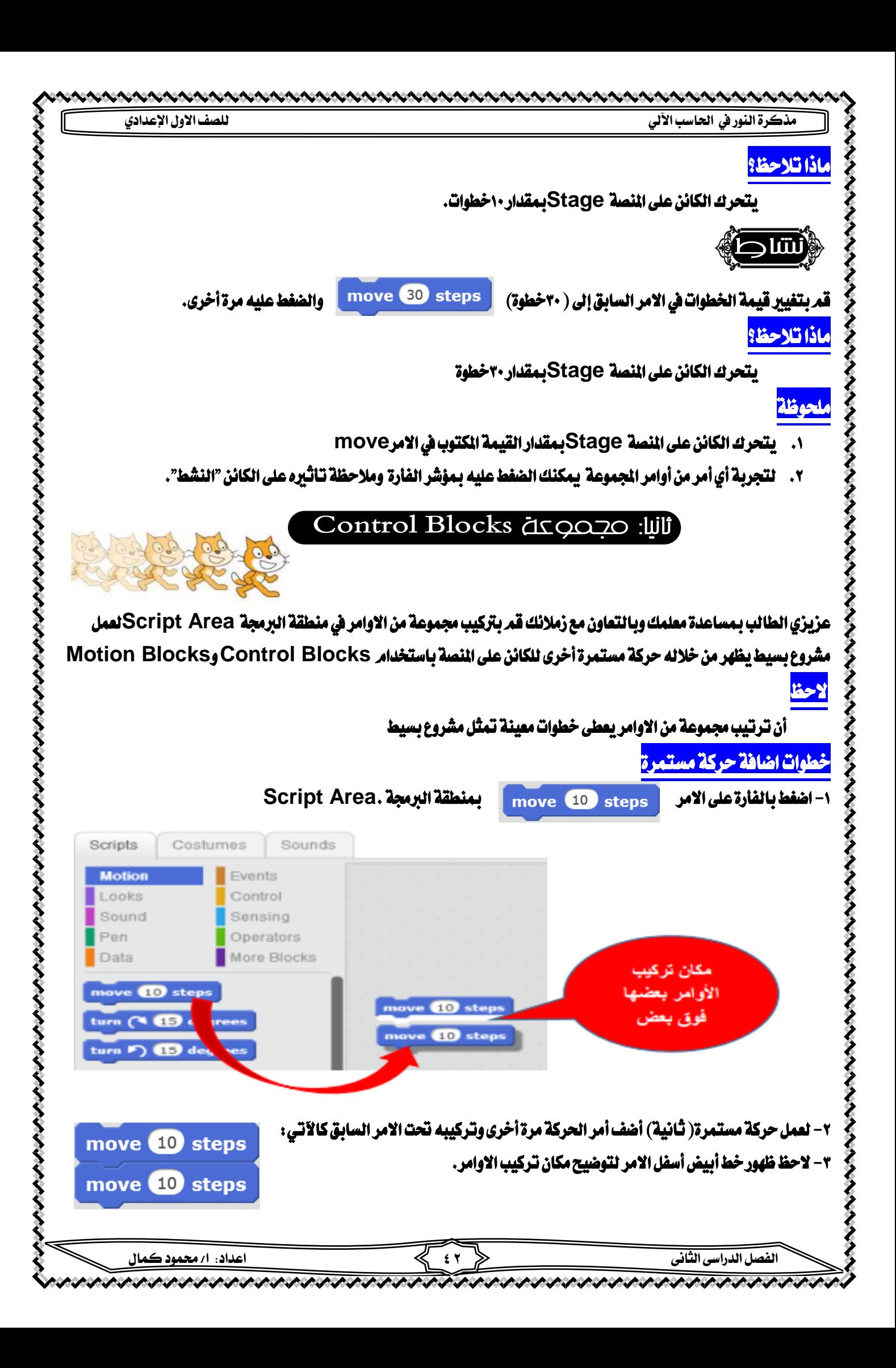

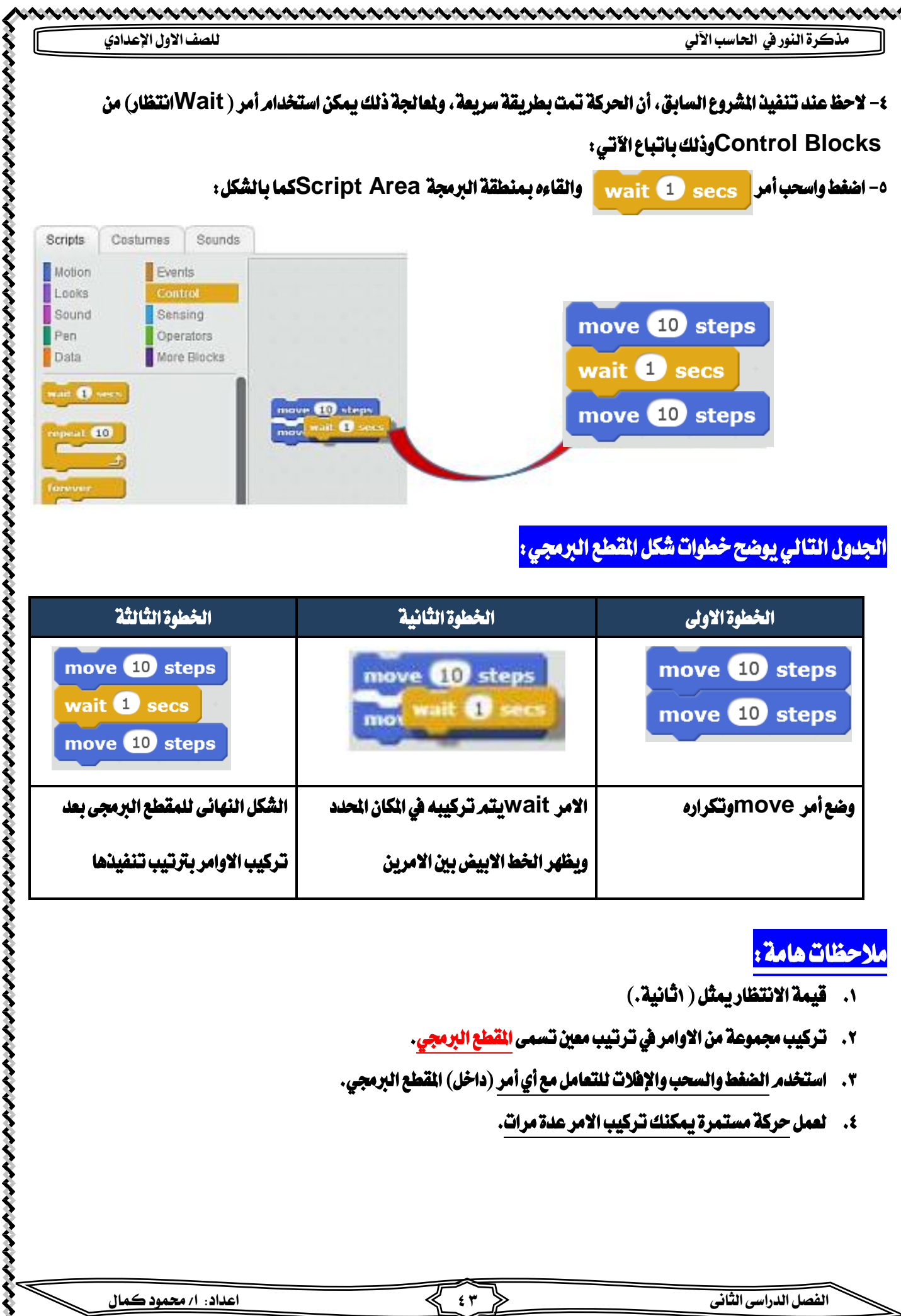

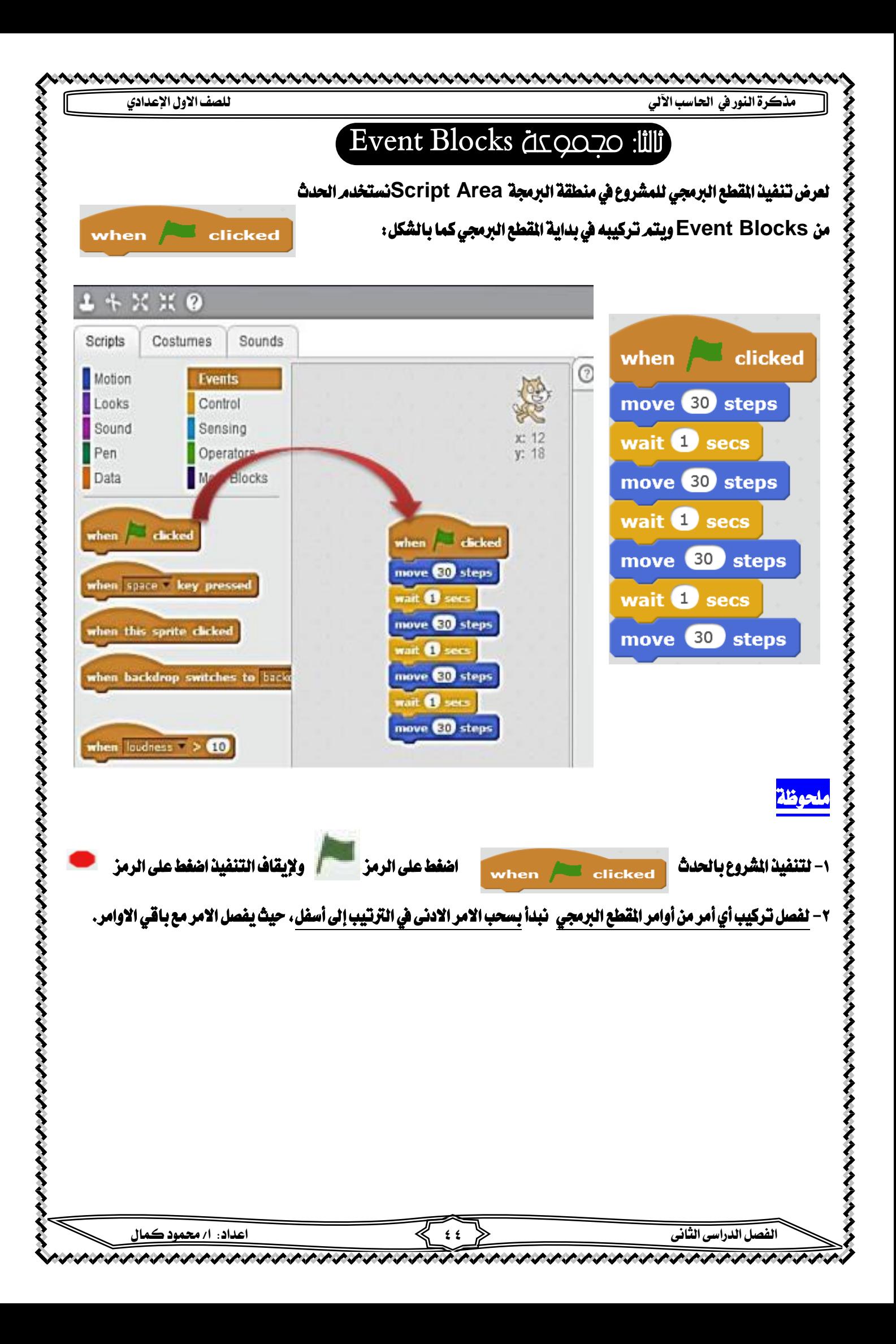

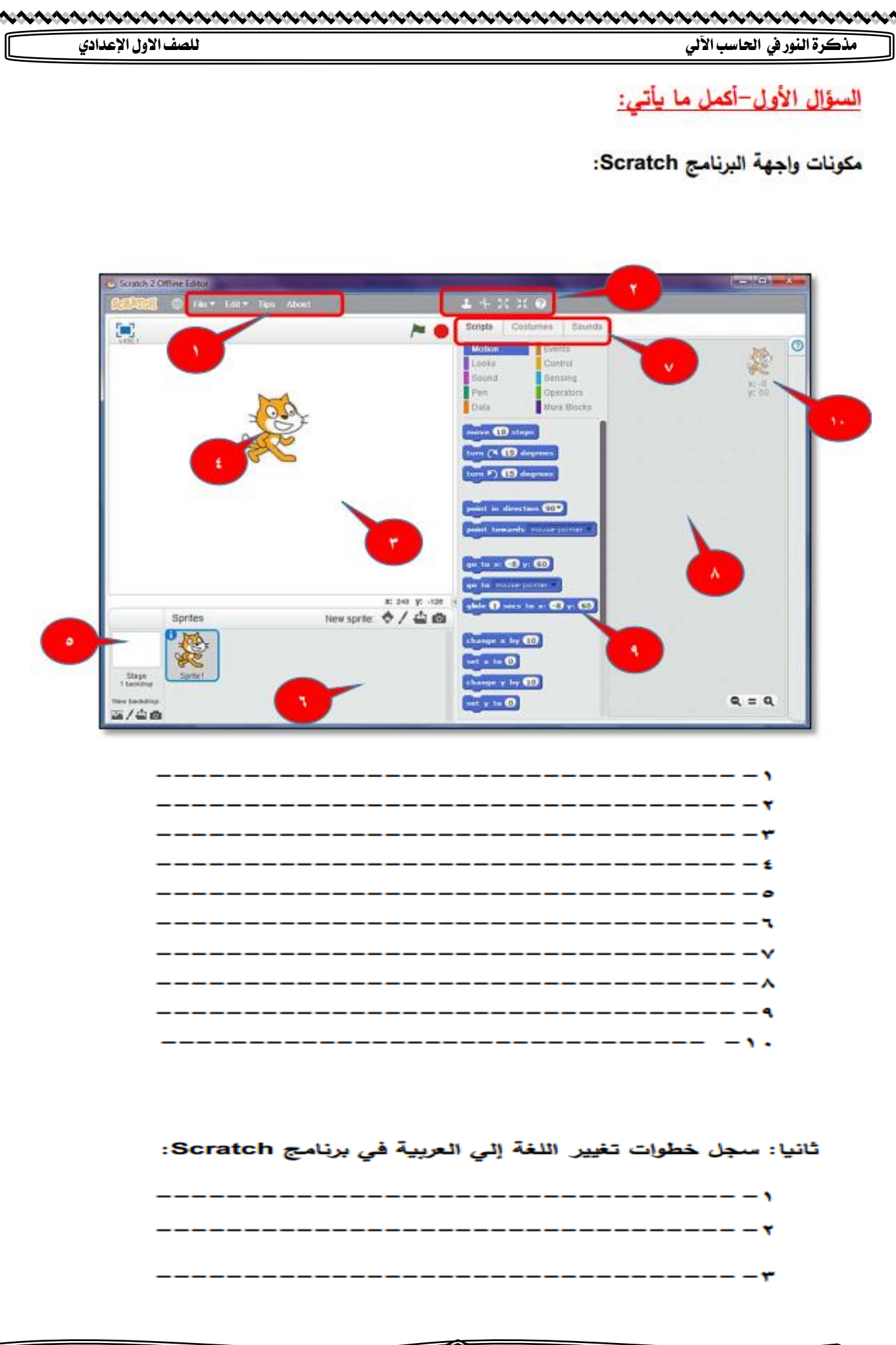

トトナナナ

 $\ddot{\phantom{0}}$ 

**الفصل الدراسى الثانى 45 اعداد: ا/ حممود كمال** 

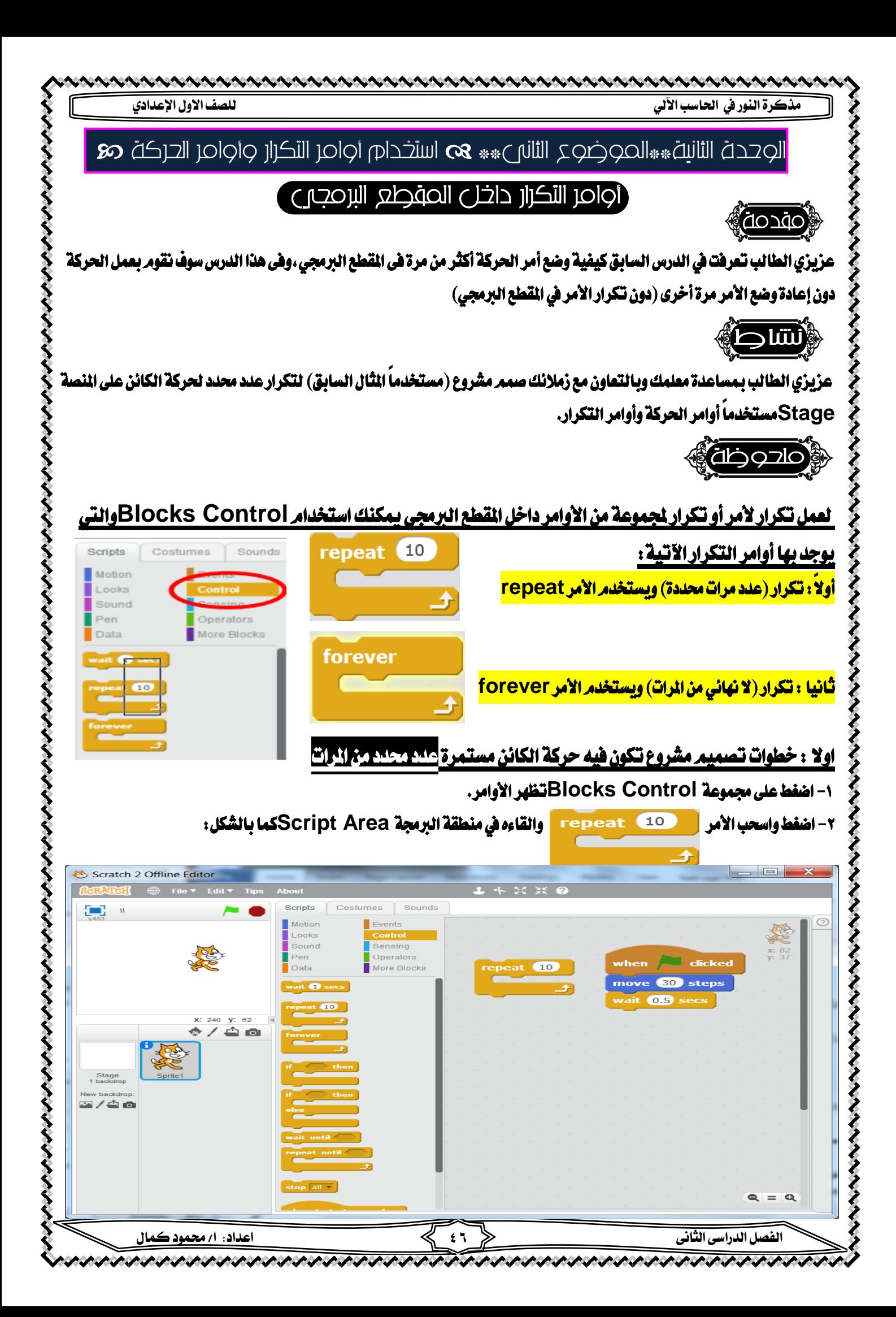

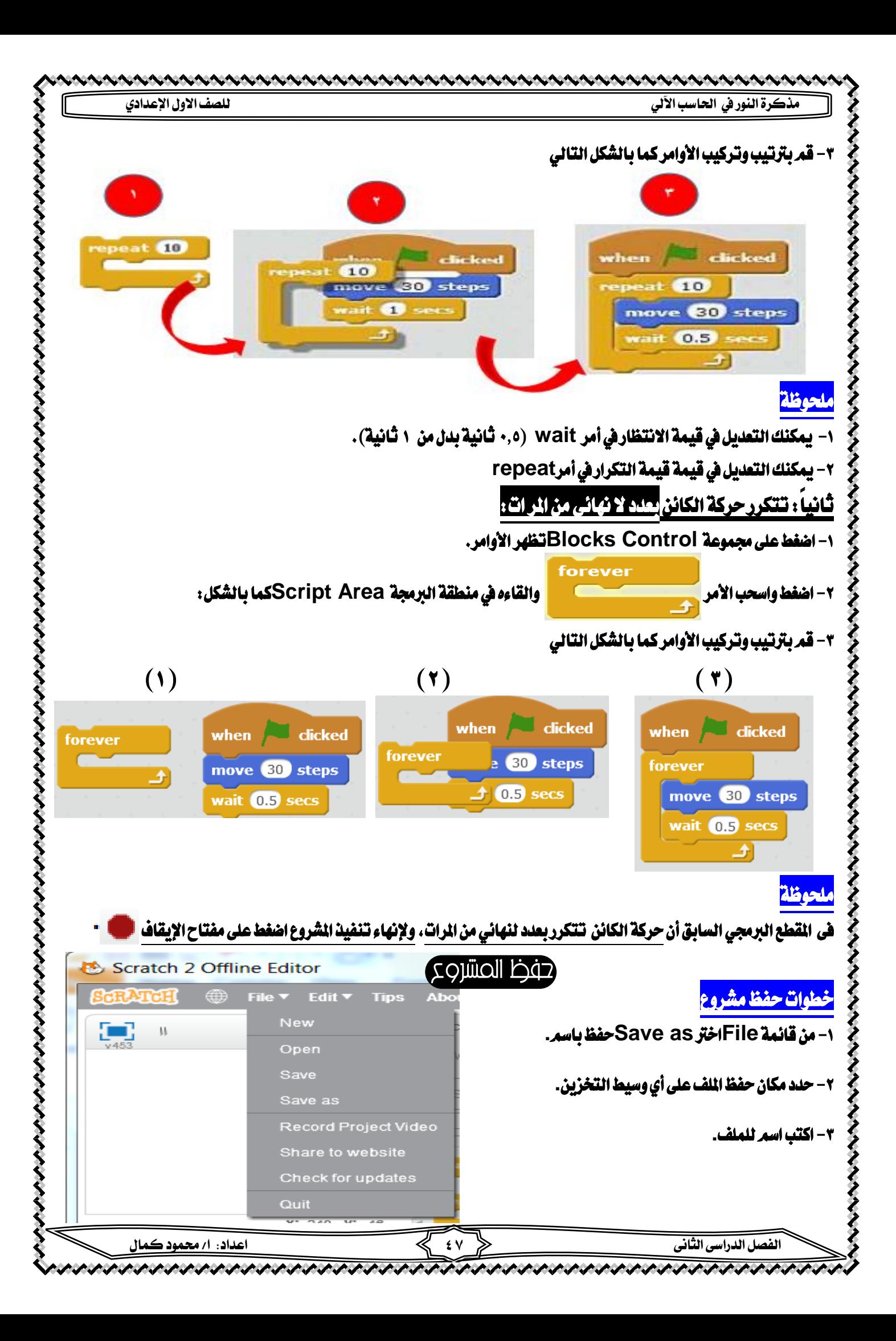

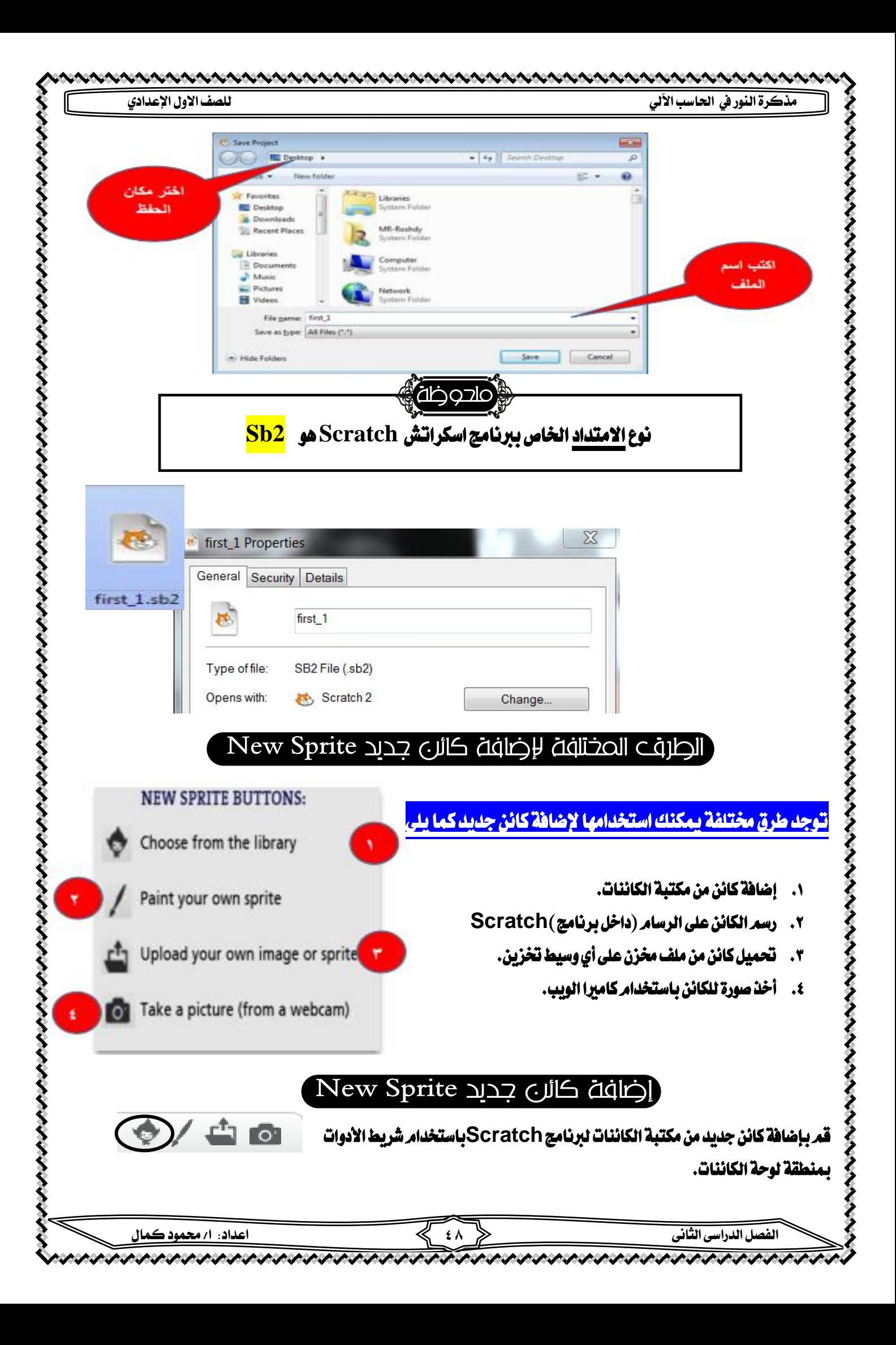

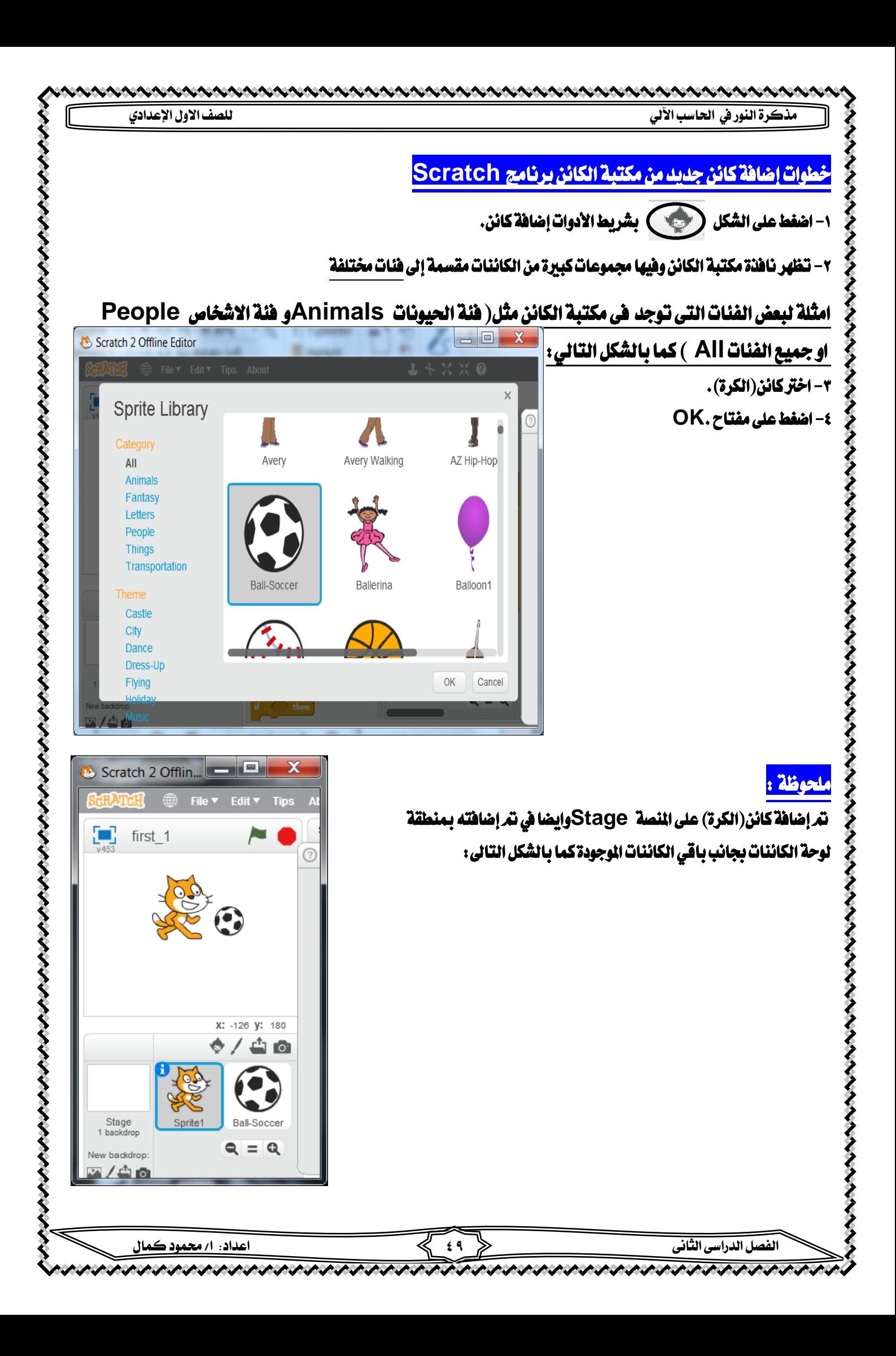

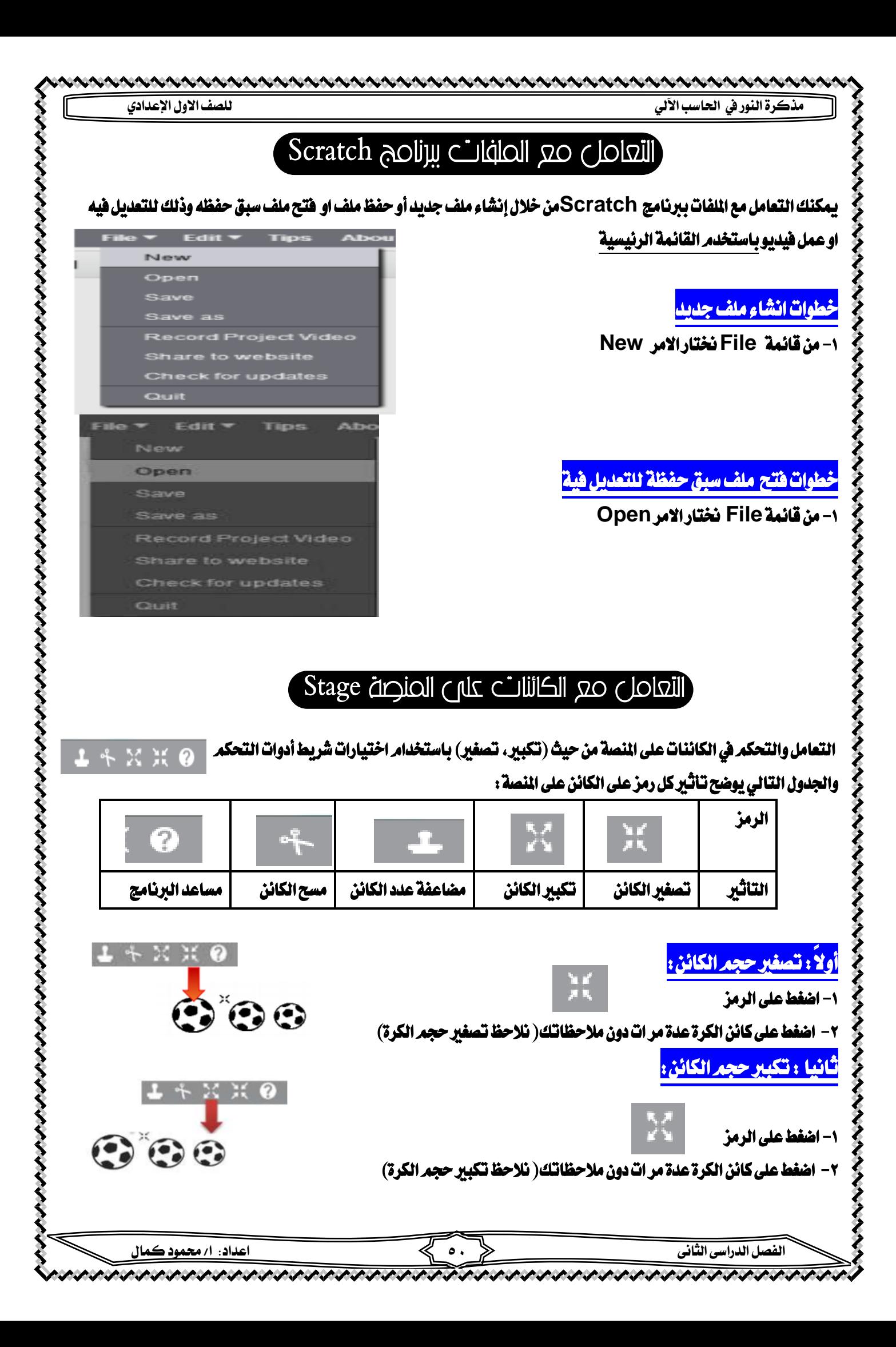

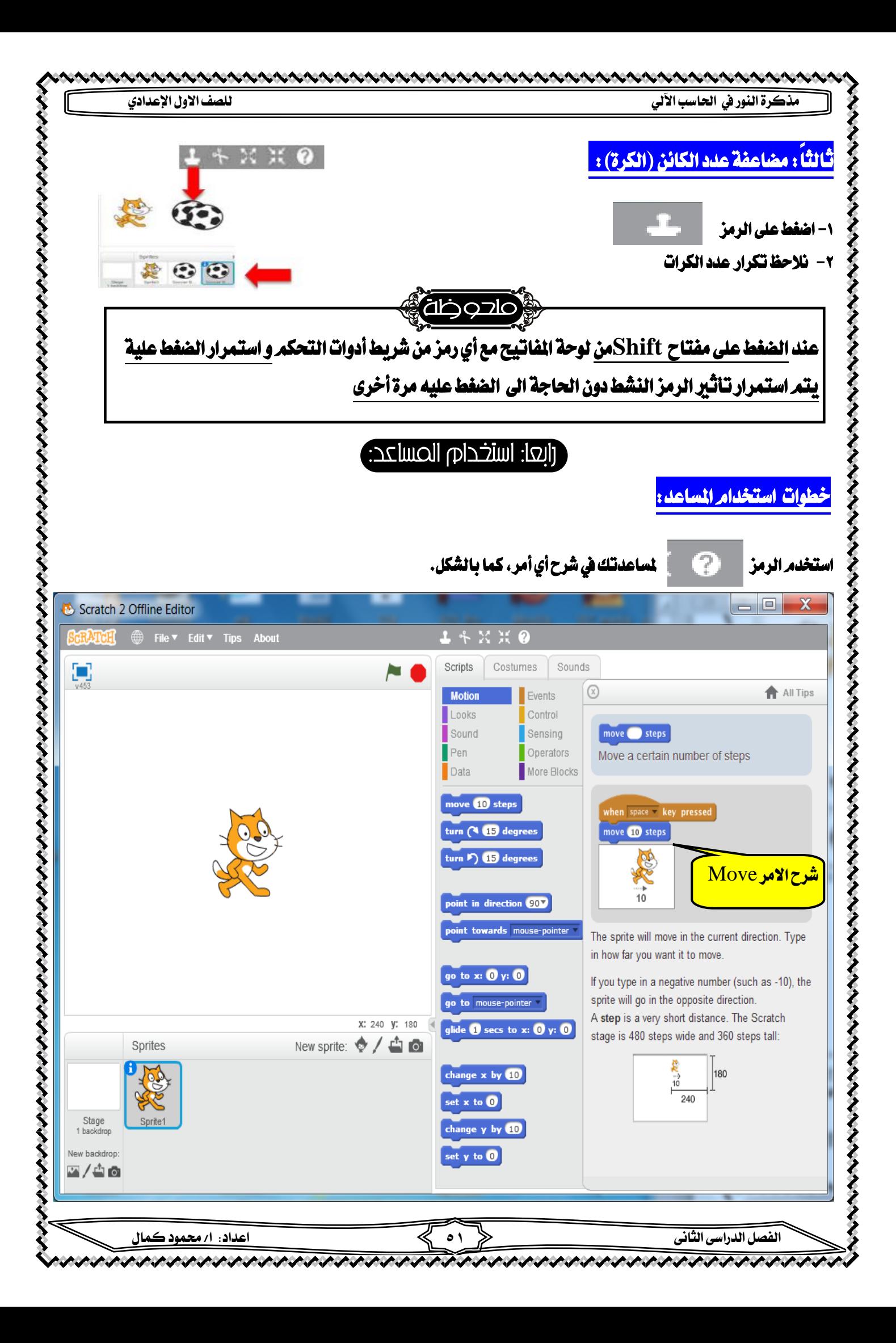

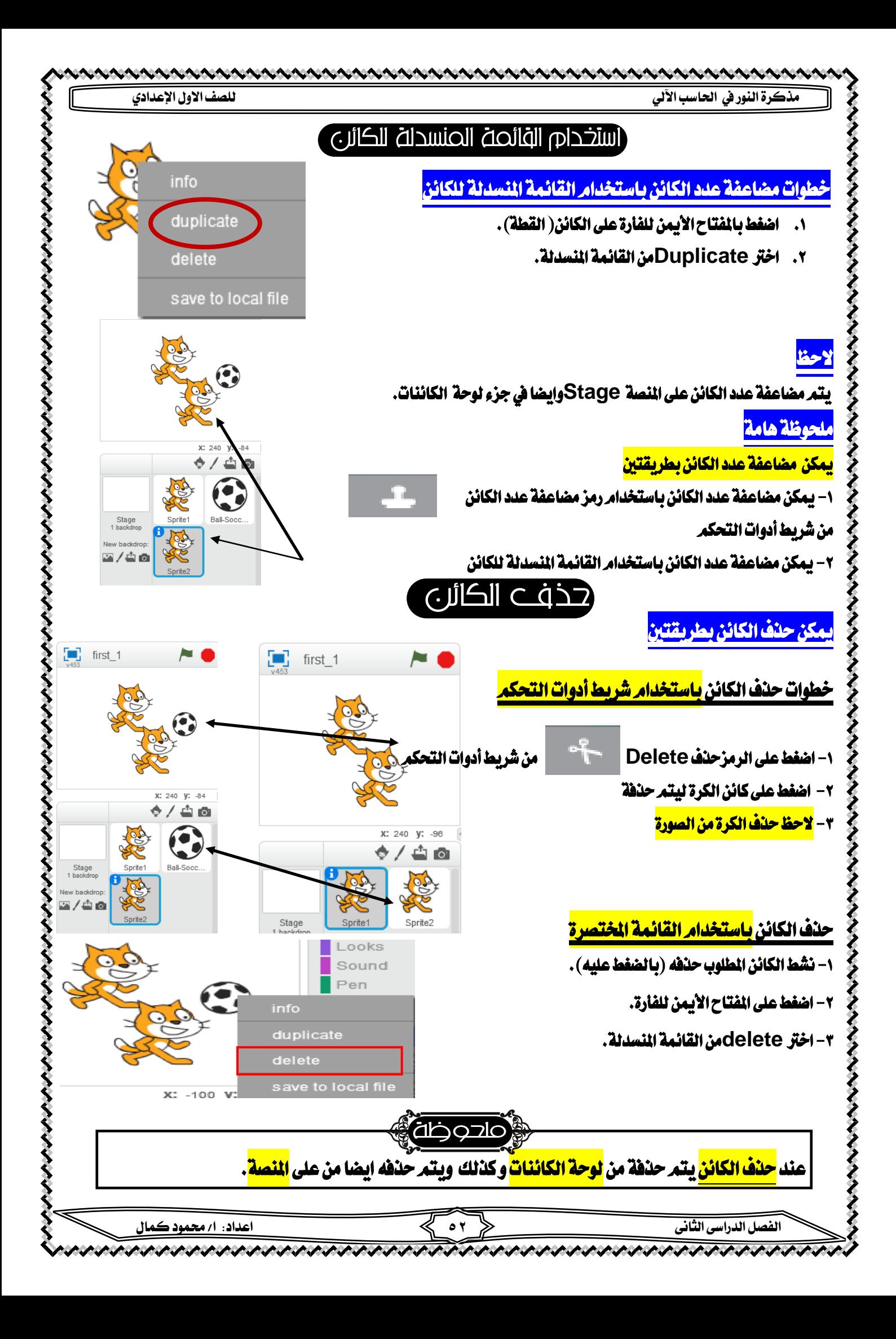

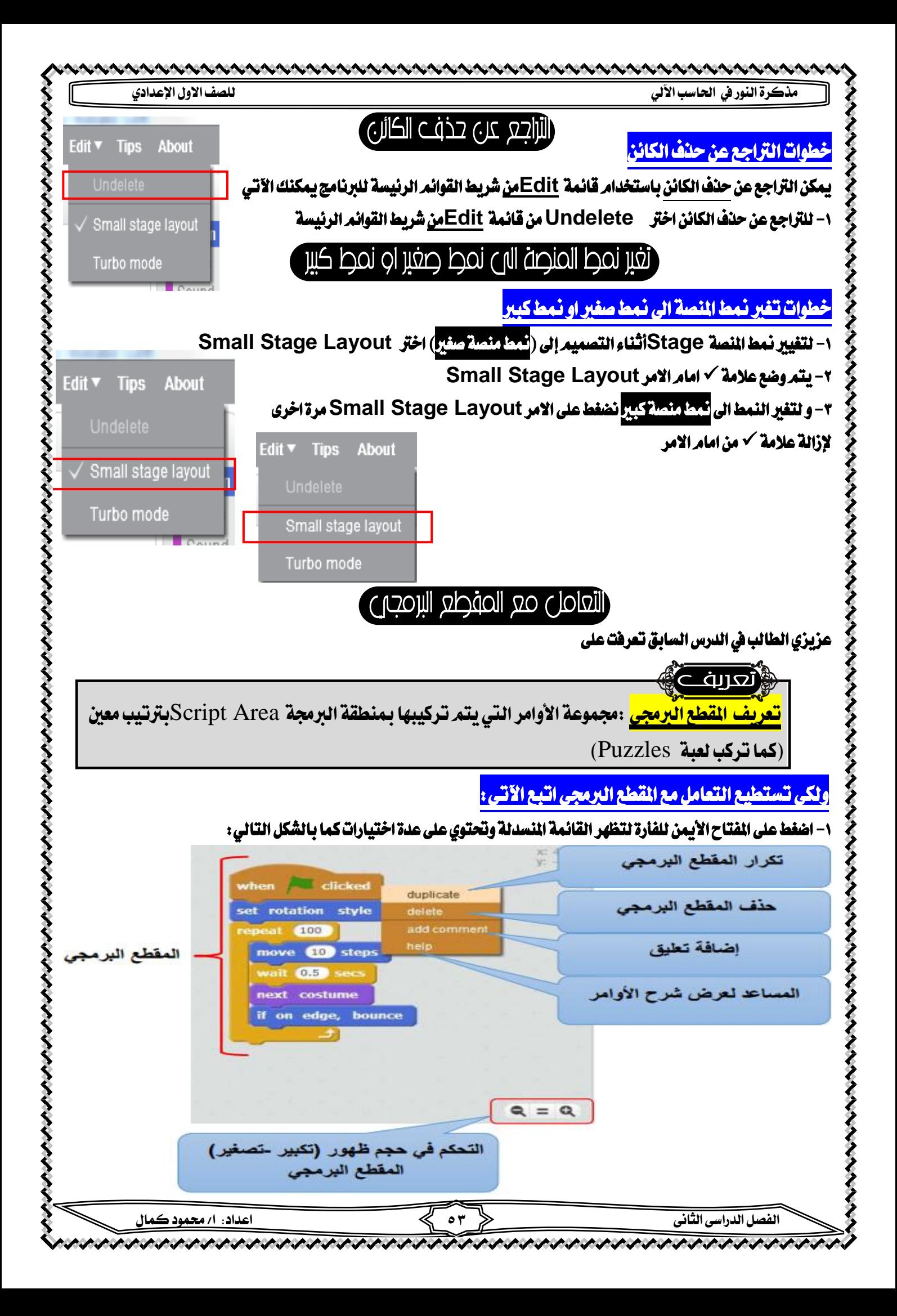

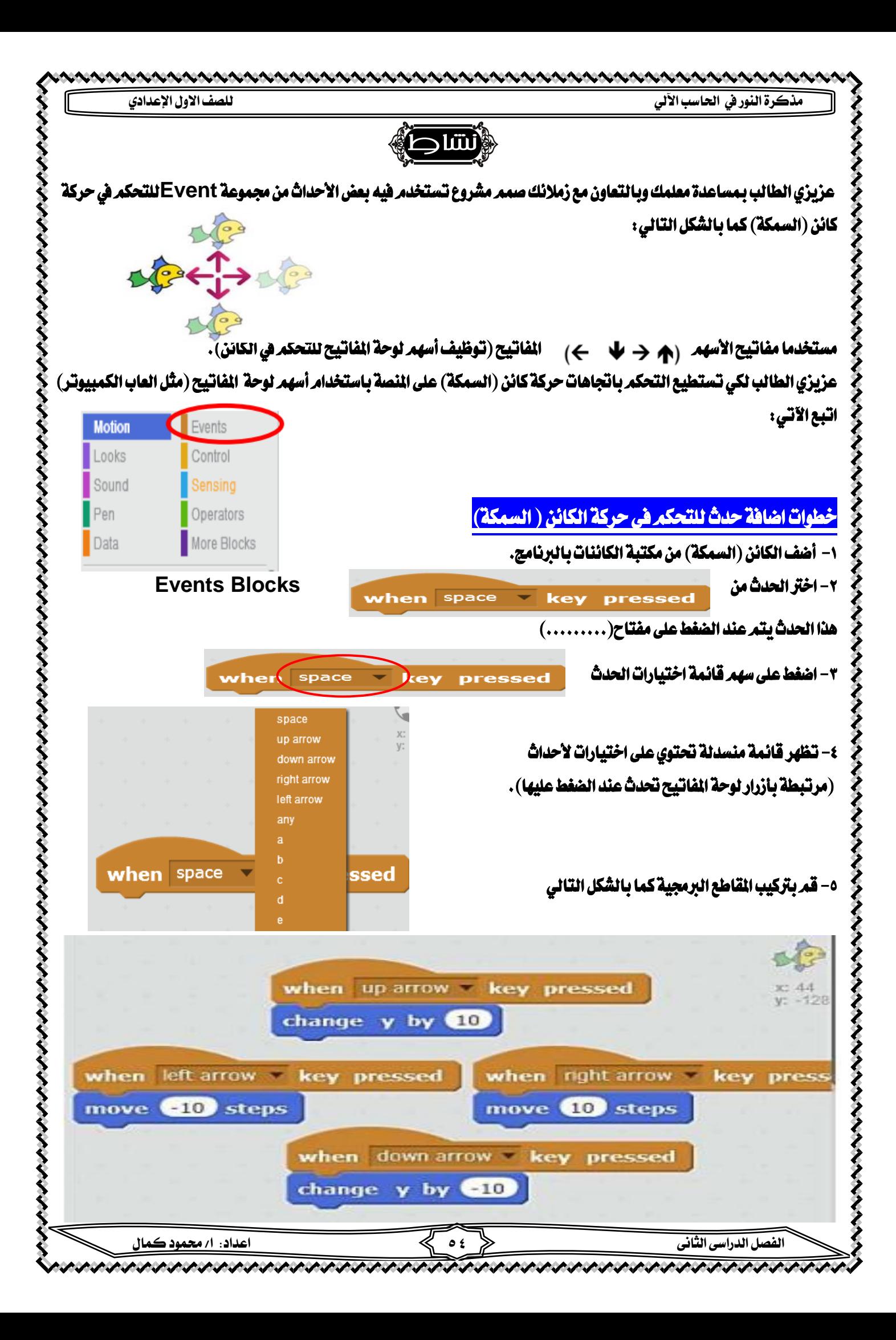

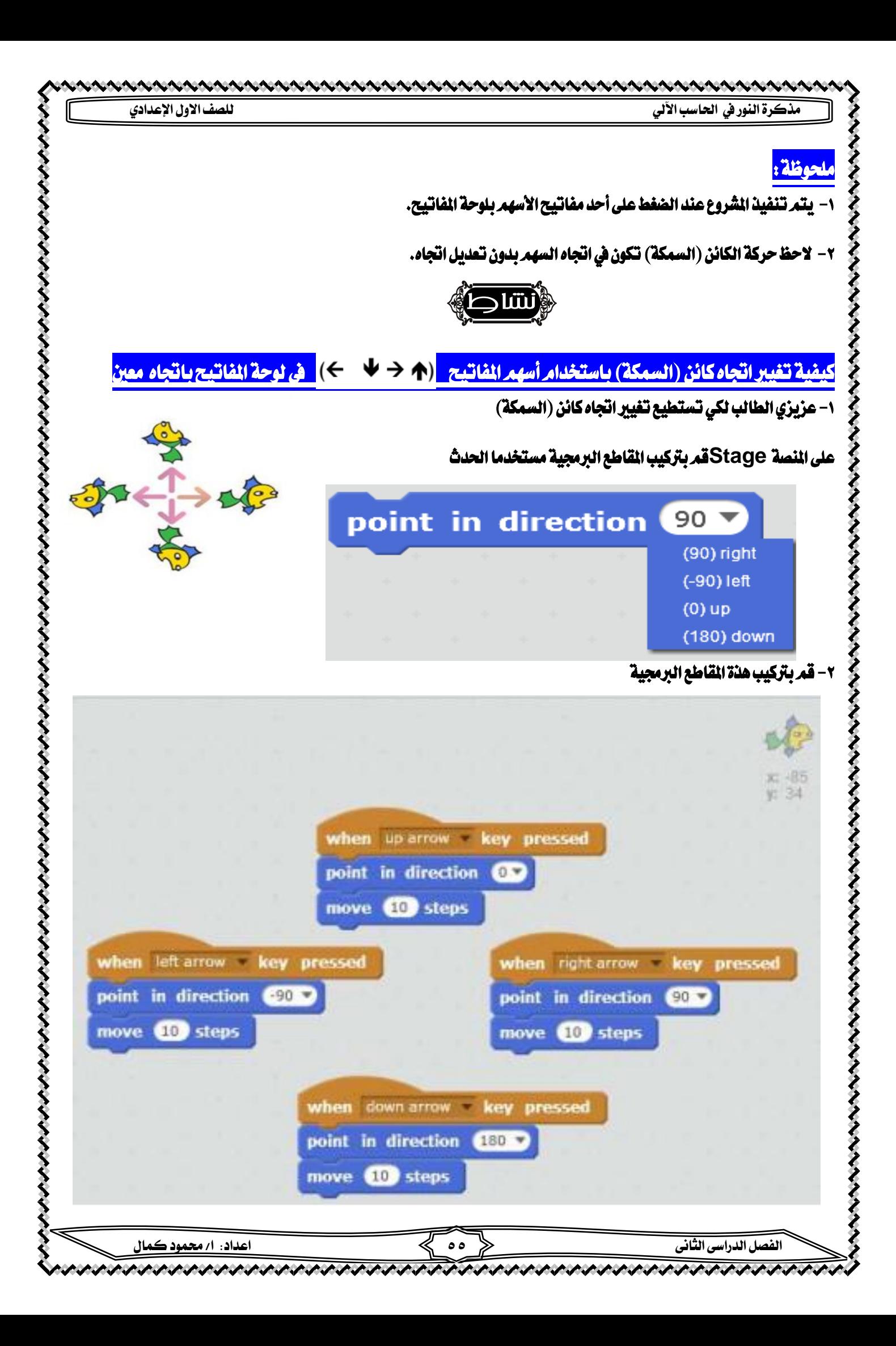

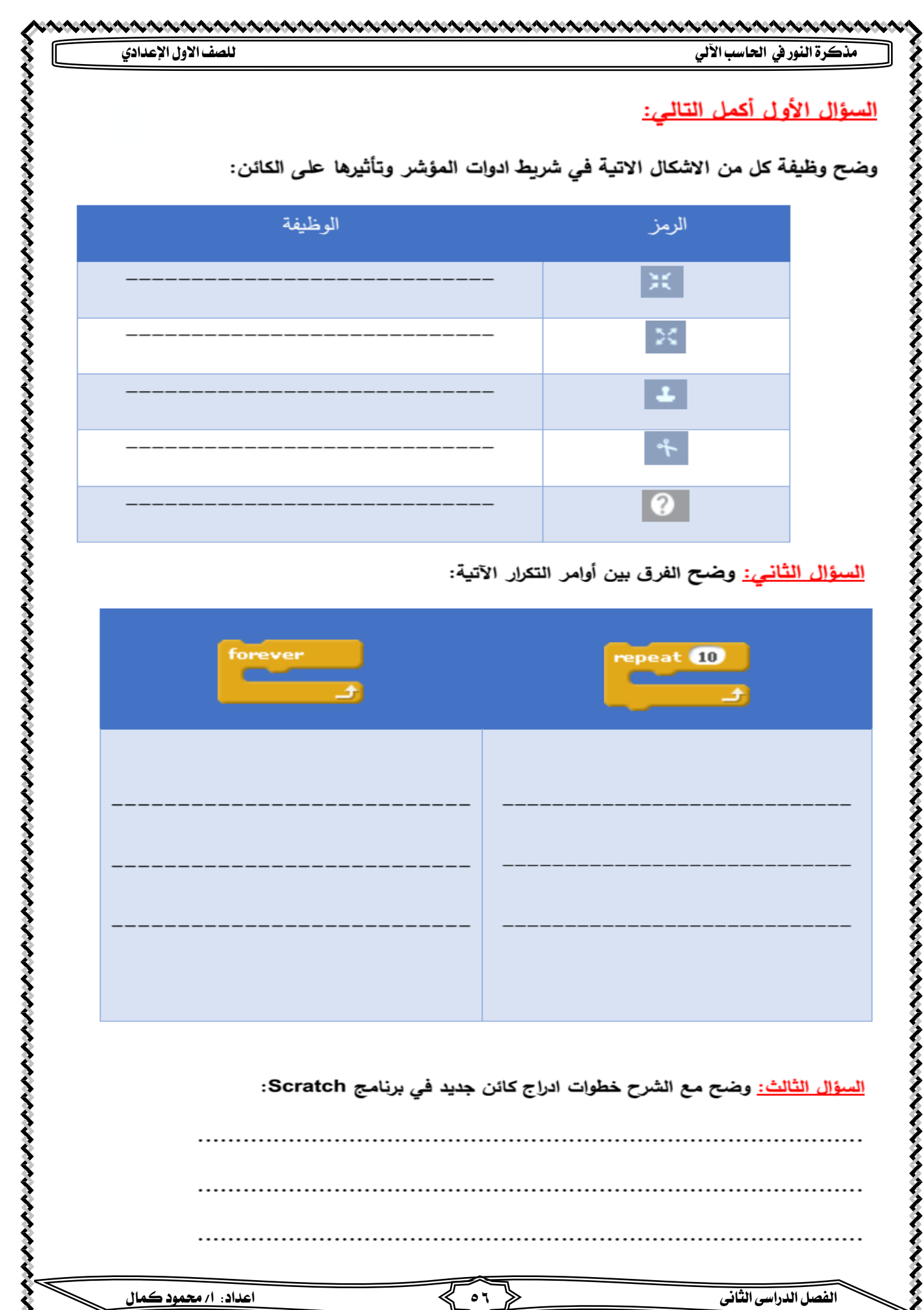

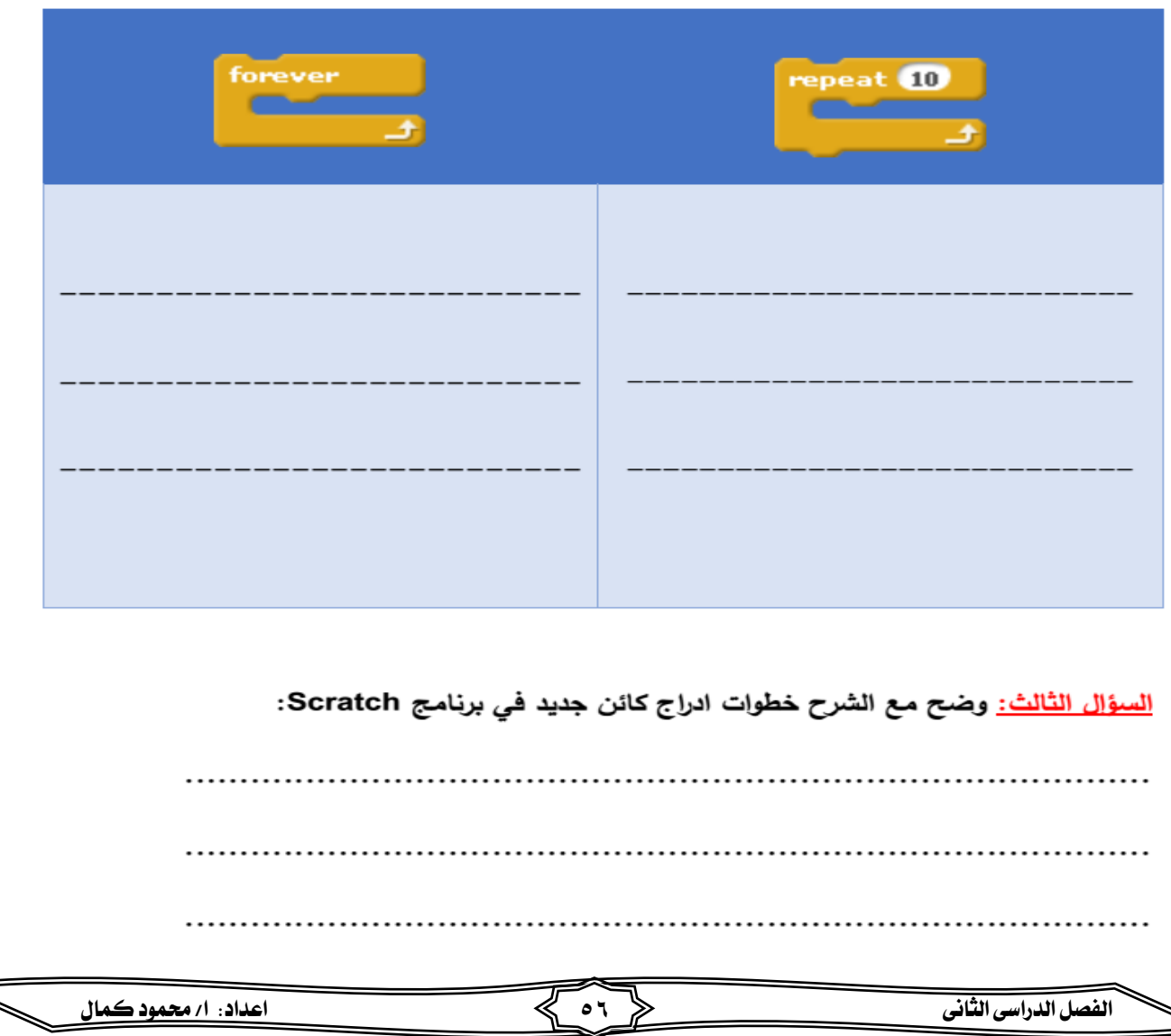

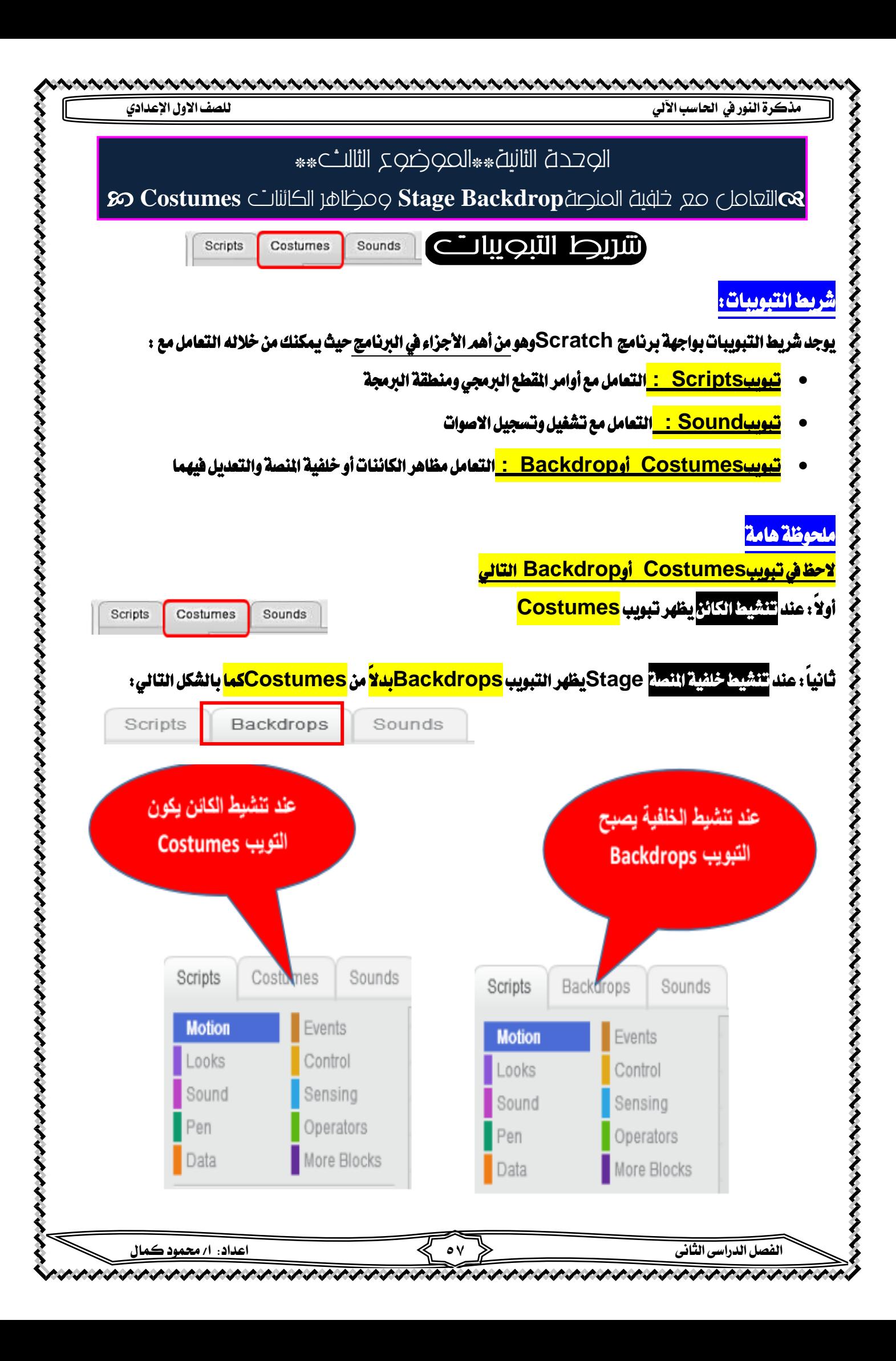

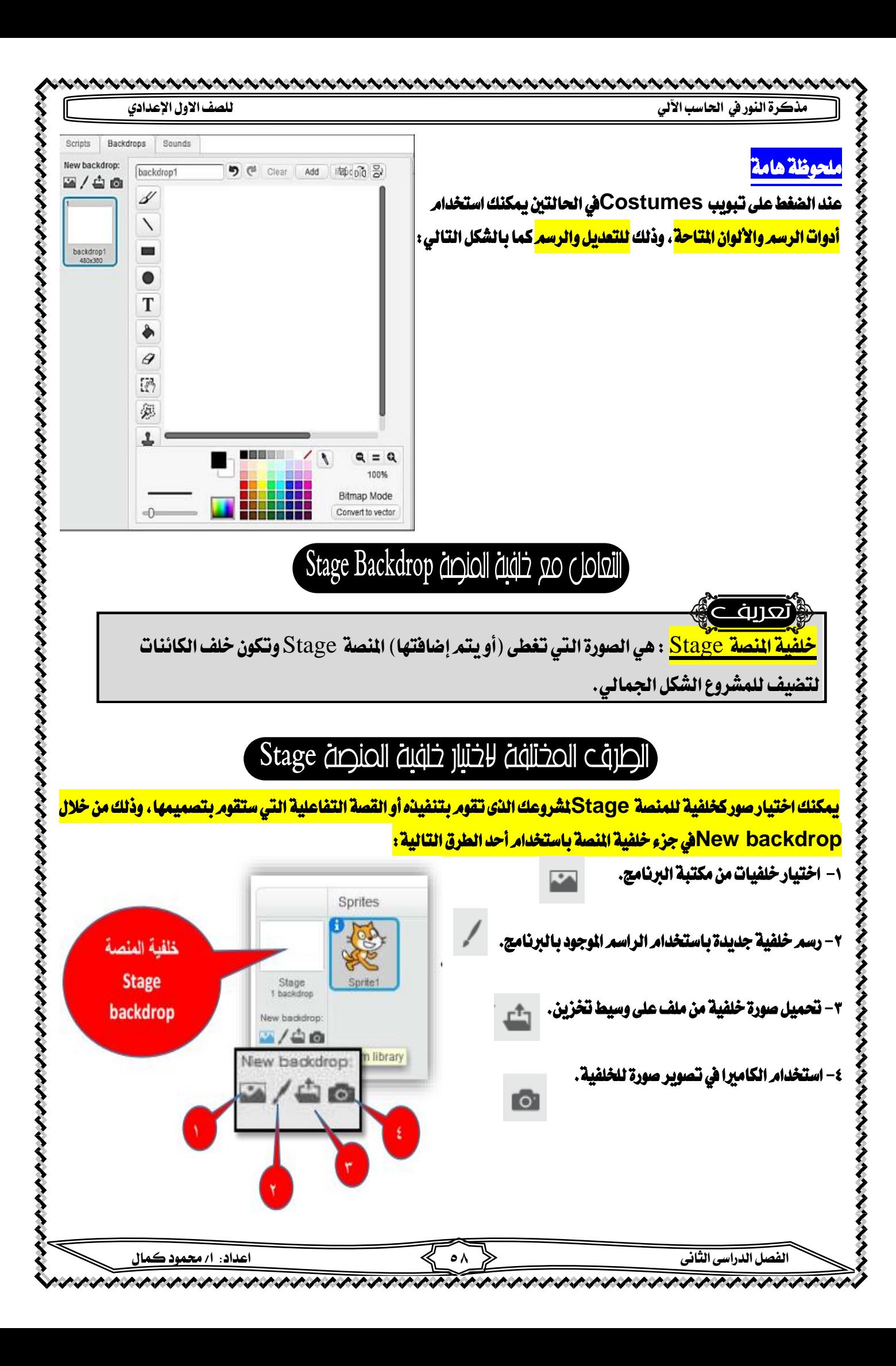

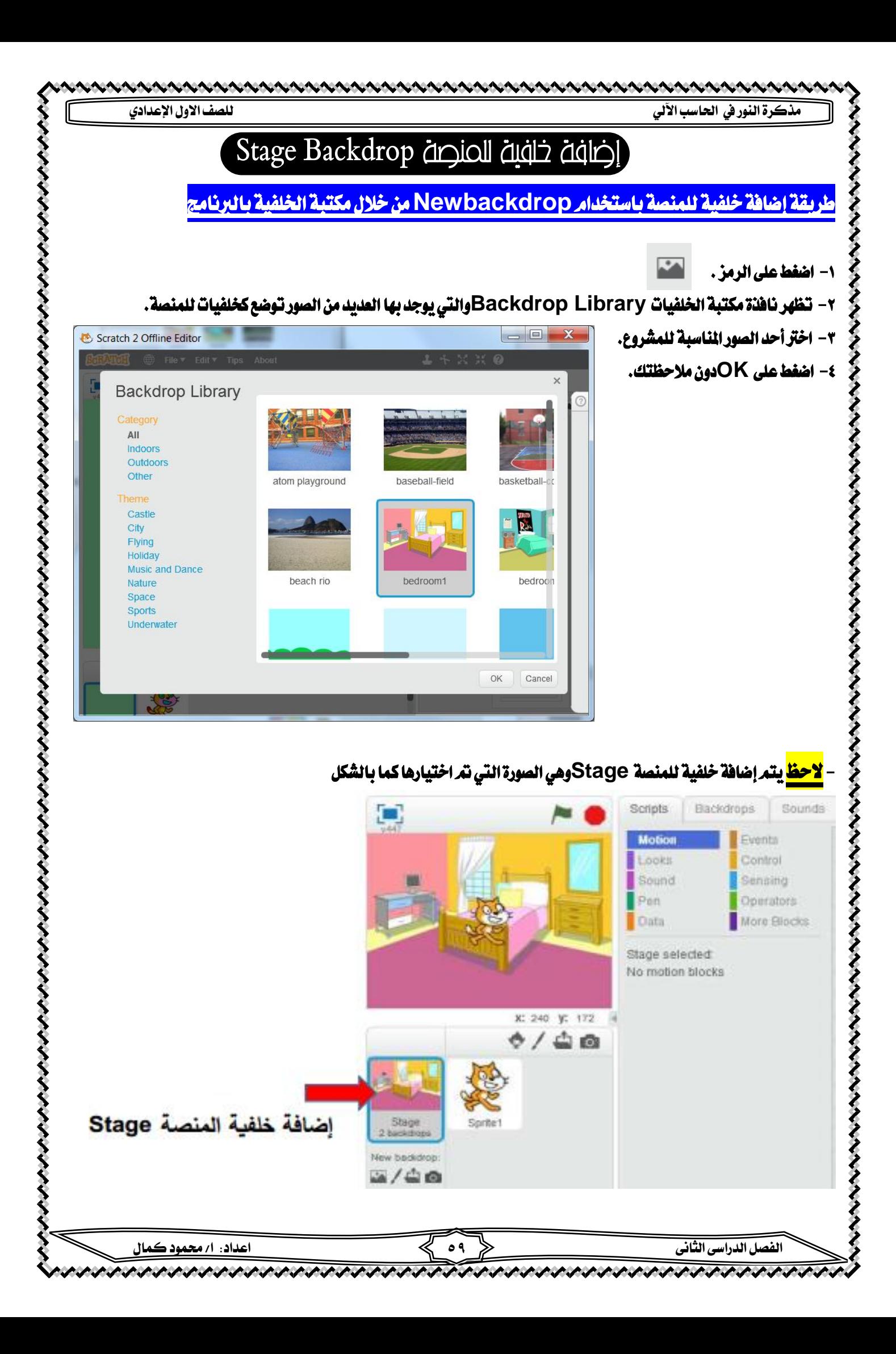

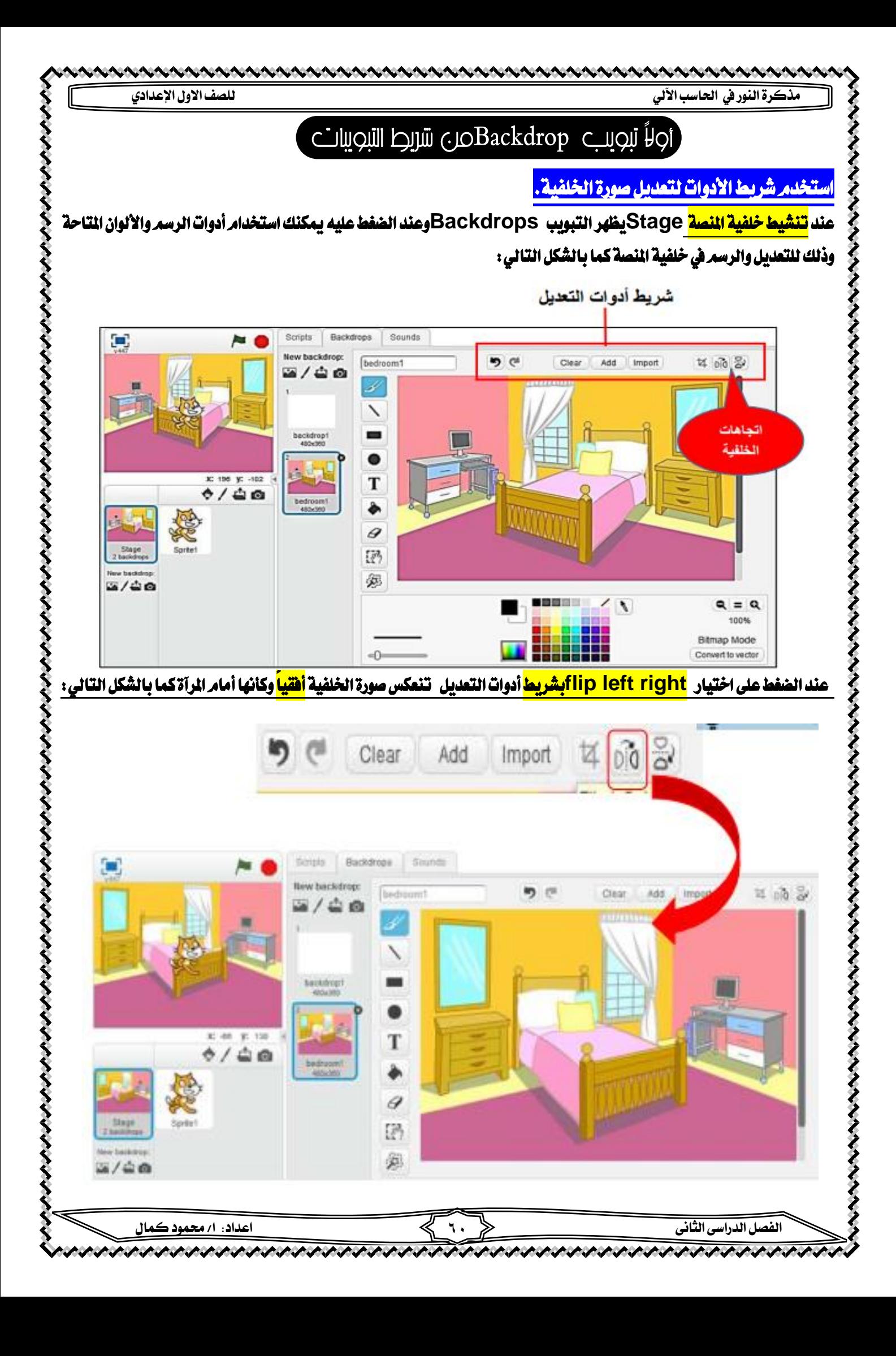

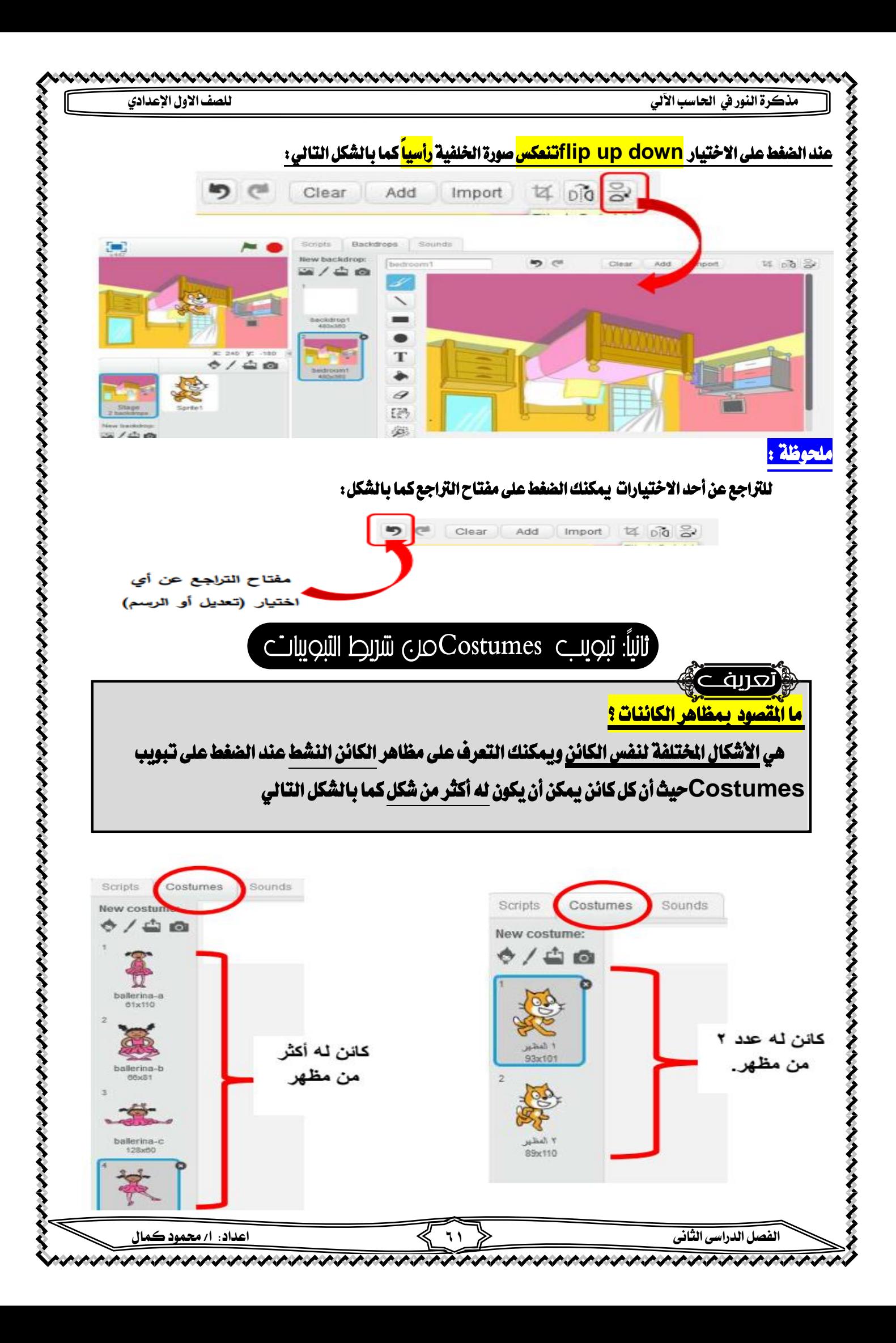

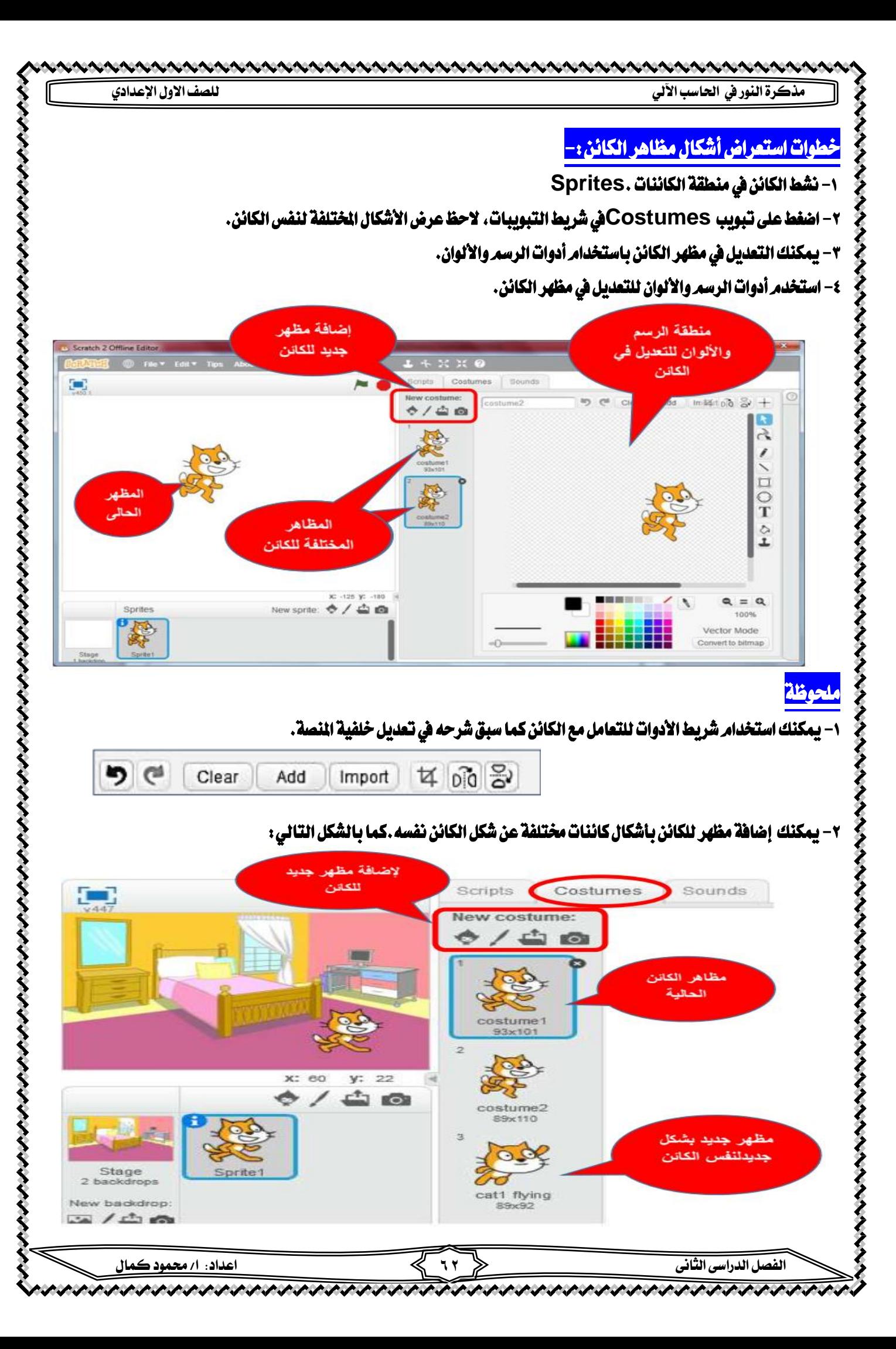

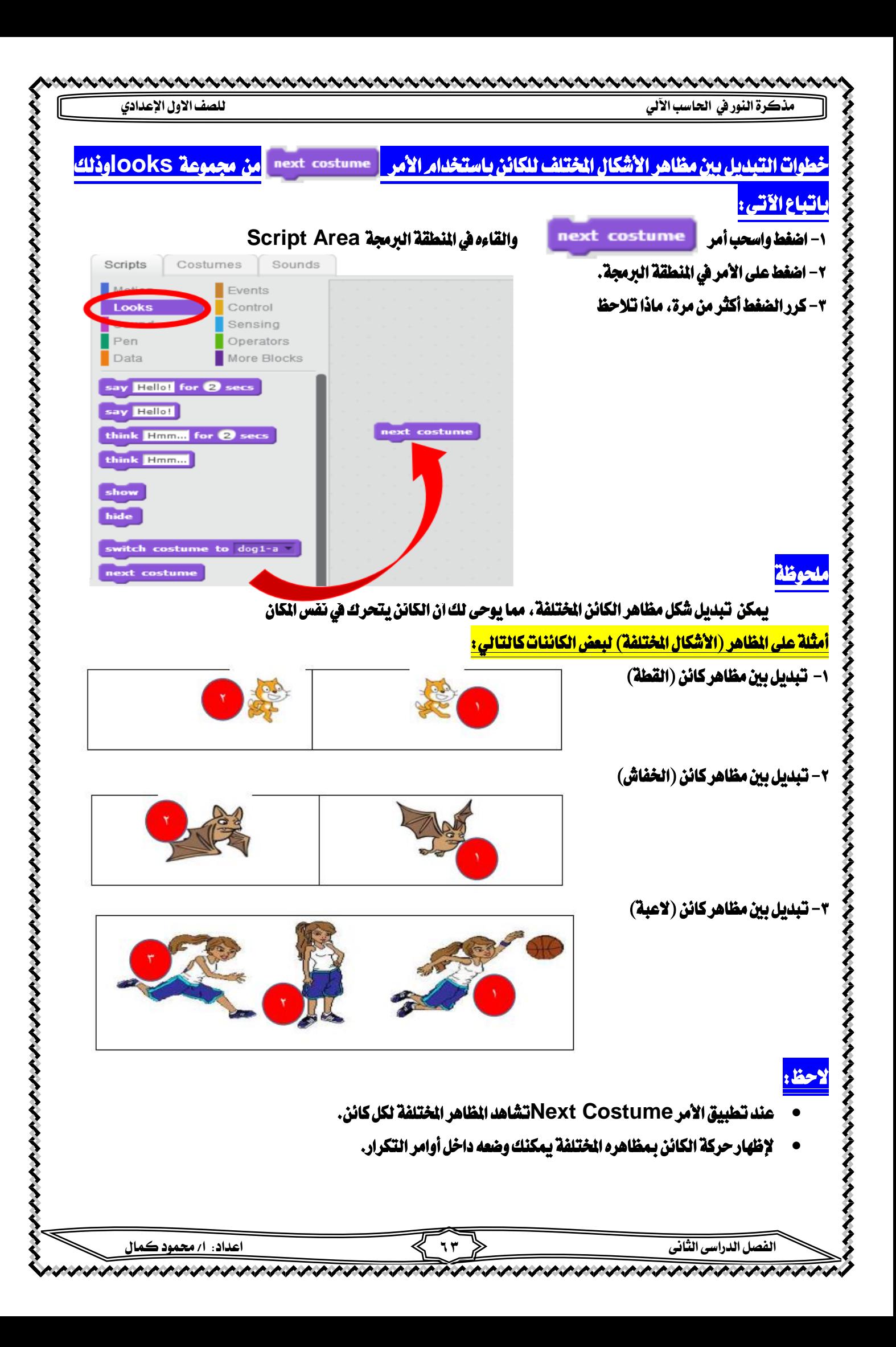

#### م مشروع لتحريك كائن على المنصة والتبديل بين مظاهره الختلفة

いへんへんへ

لتوضيح تبديل المظاهر الختلفة لنفس الكائن مع حركته على النصة قم بتركيب وترتيب الأوامر في القطع البرمجي التالي :

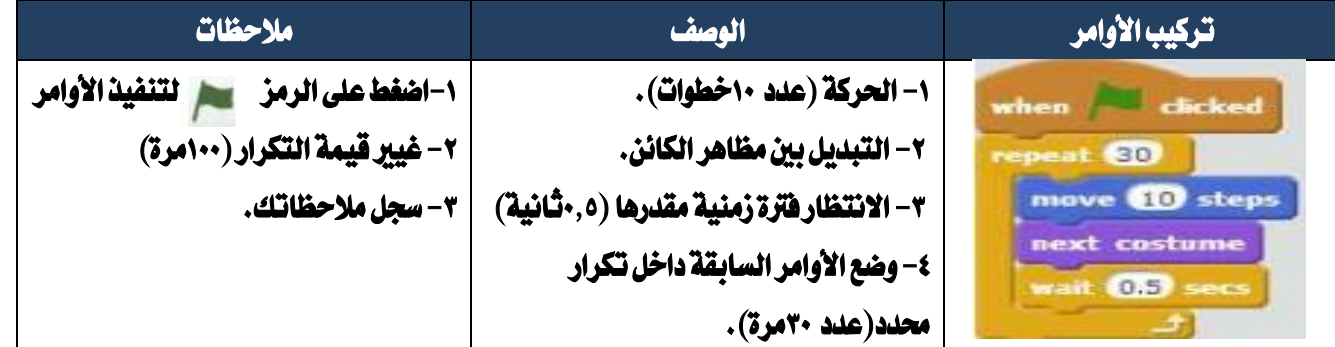

# نسخ المفطع البرحجري مر، كائر، إلى كائر، اخر

#### <mark>خطوات نسخ المقطع البرمجي من كائن إلى كائن آخر</mark>

1- أضف الكائن الجديد (الشكل المطلوب) إلى منطقة الكائنات.

-2 سبق وقمت بعمل املقطع الربجمي حلركة كائن )القطة( للتبديل بني

المظاهر الختلفة فيمكنك توفير الوقت في تركيب نفس القطع البرمجي

وذلك بنسخه إلى الكائن الجديد باتباع الاتي:

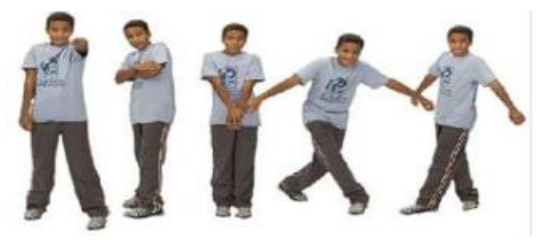

ا– اضغط واسحب المقطع البرمجي لكائن (القطة) بمنطقة البرمجة والقاءه على الكائن الجديد بمنطقة الكائنات كما بالشكل.

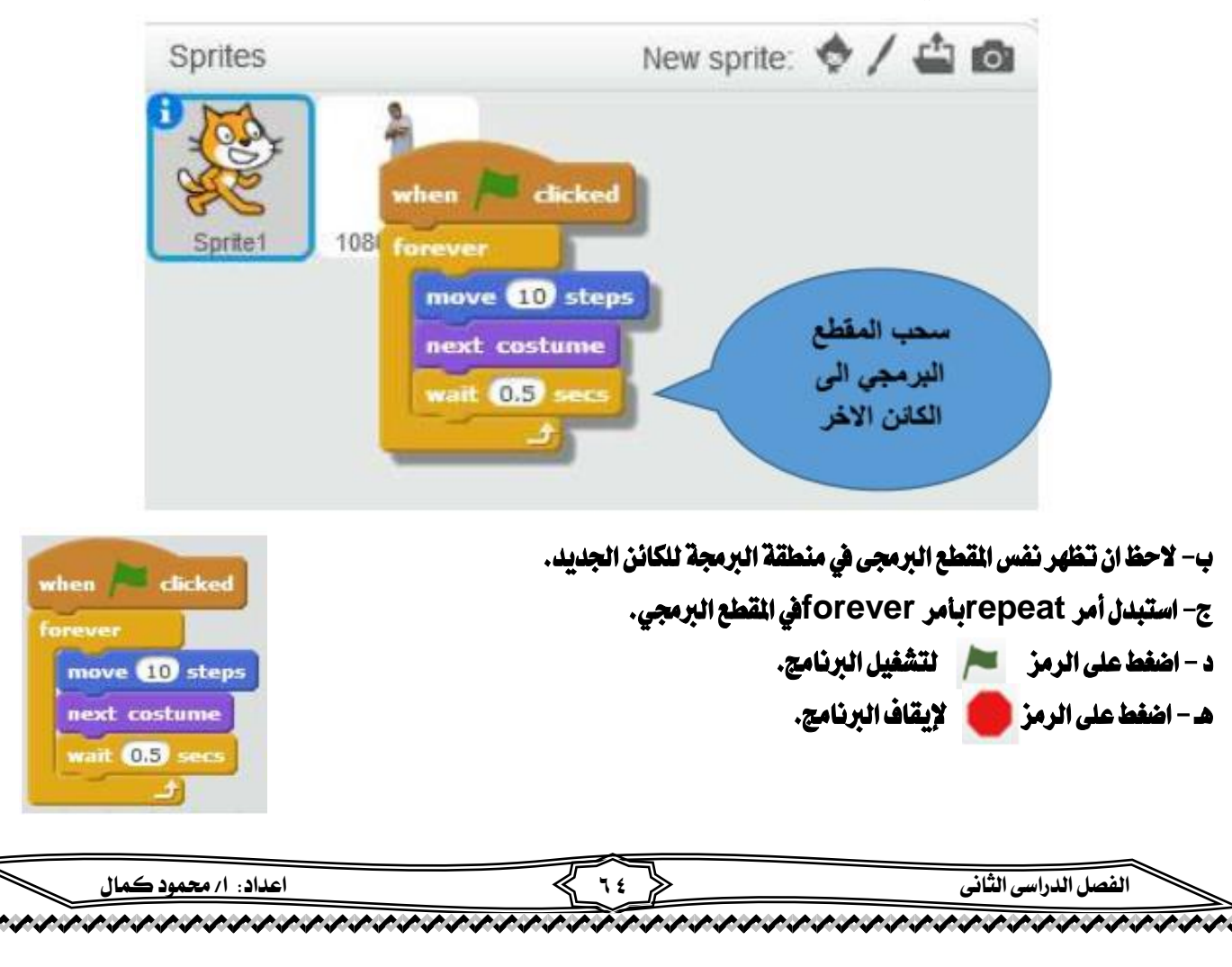

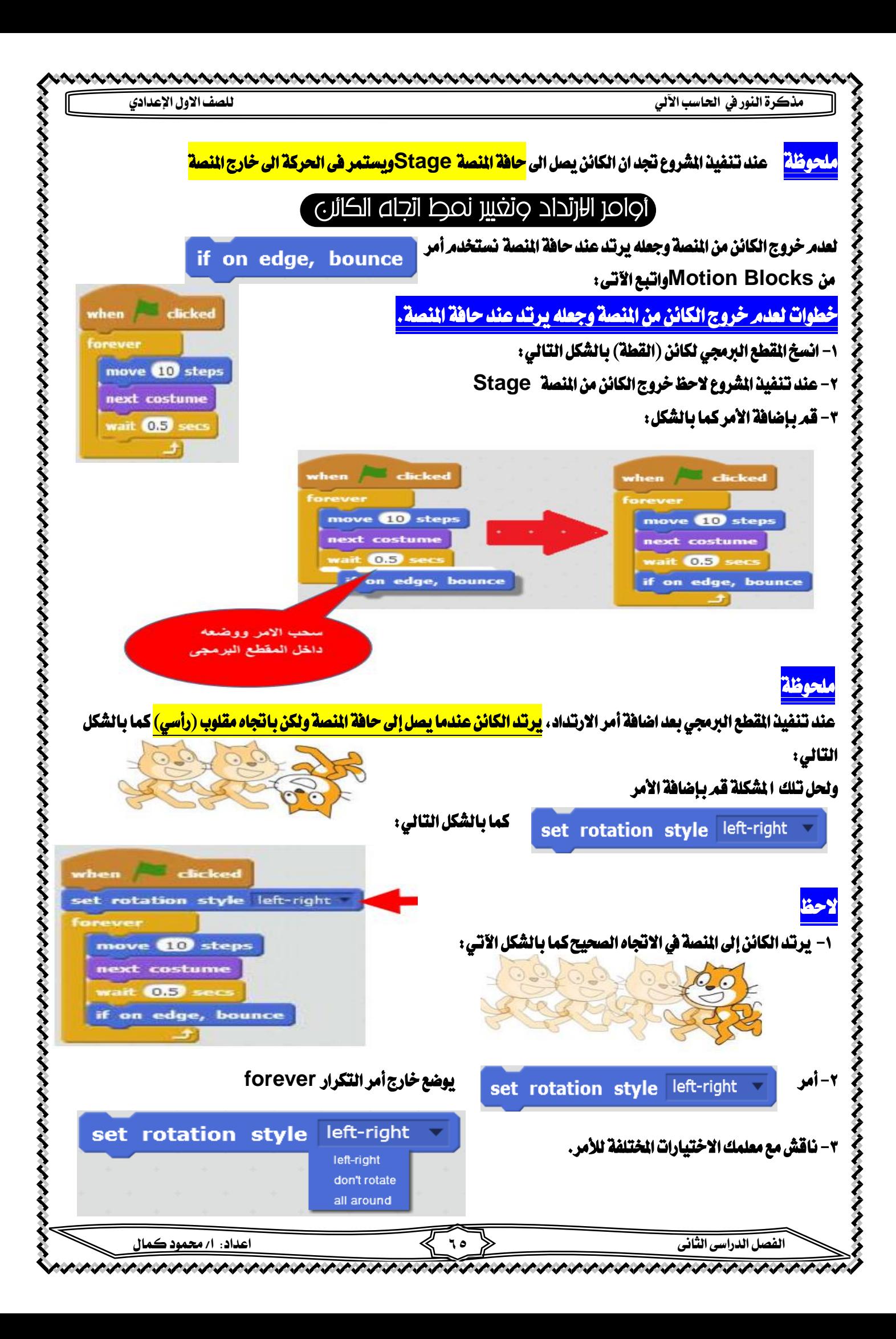

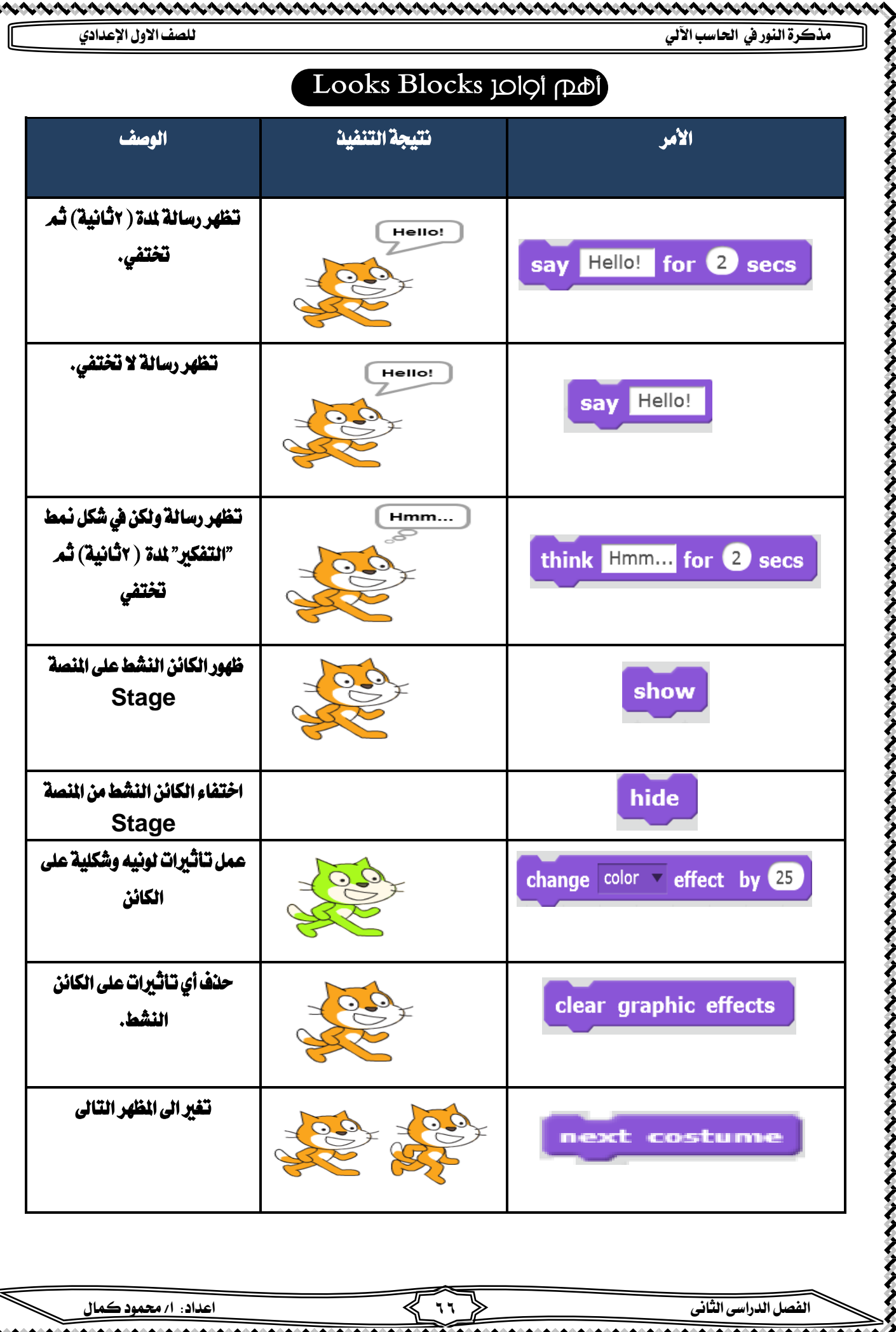

Environment and an de comparent and an de comparent and an de comparent and an de comparent and an de comparent

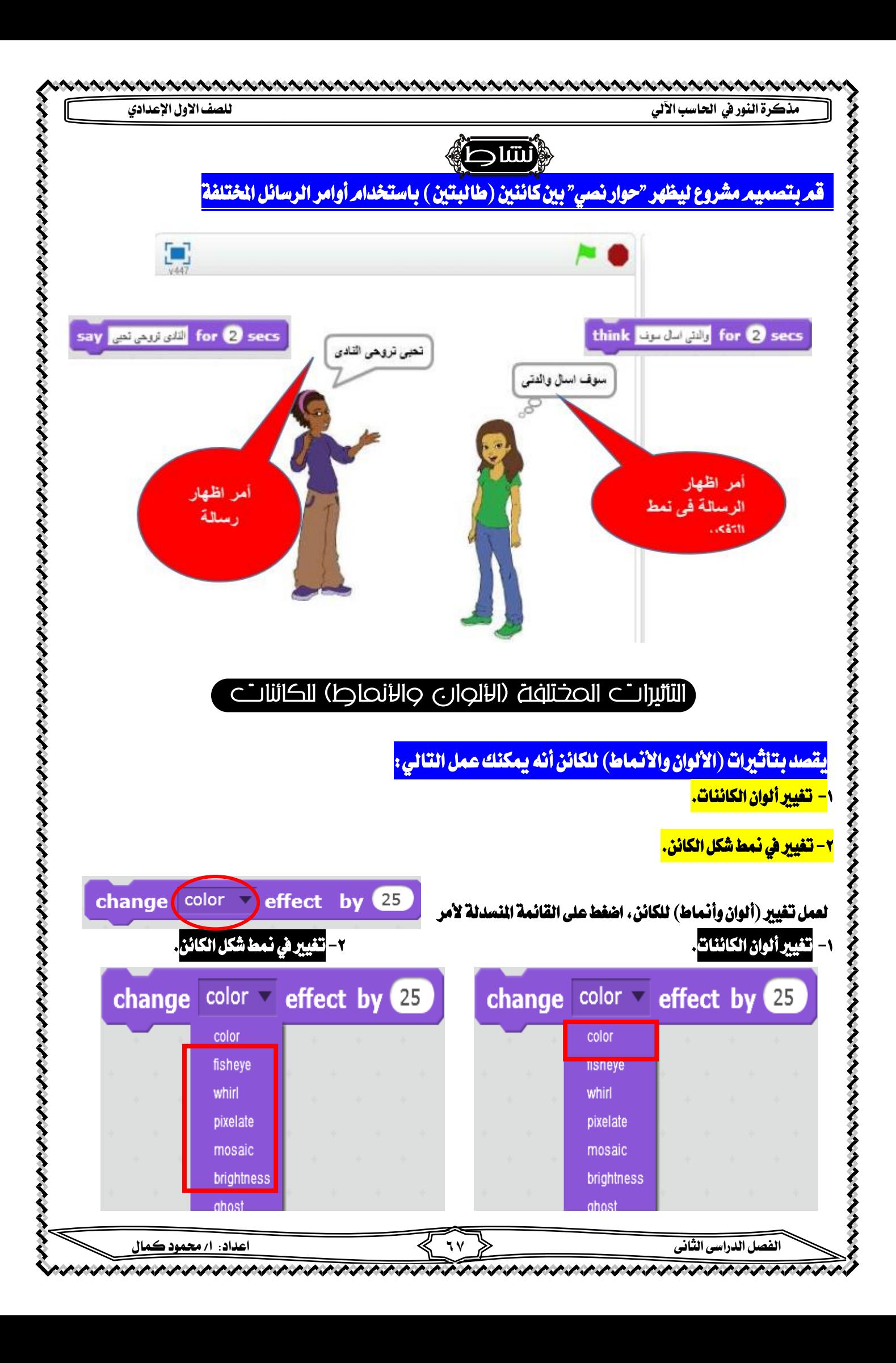

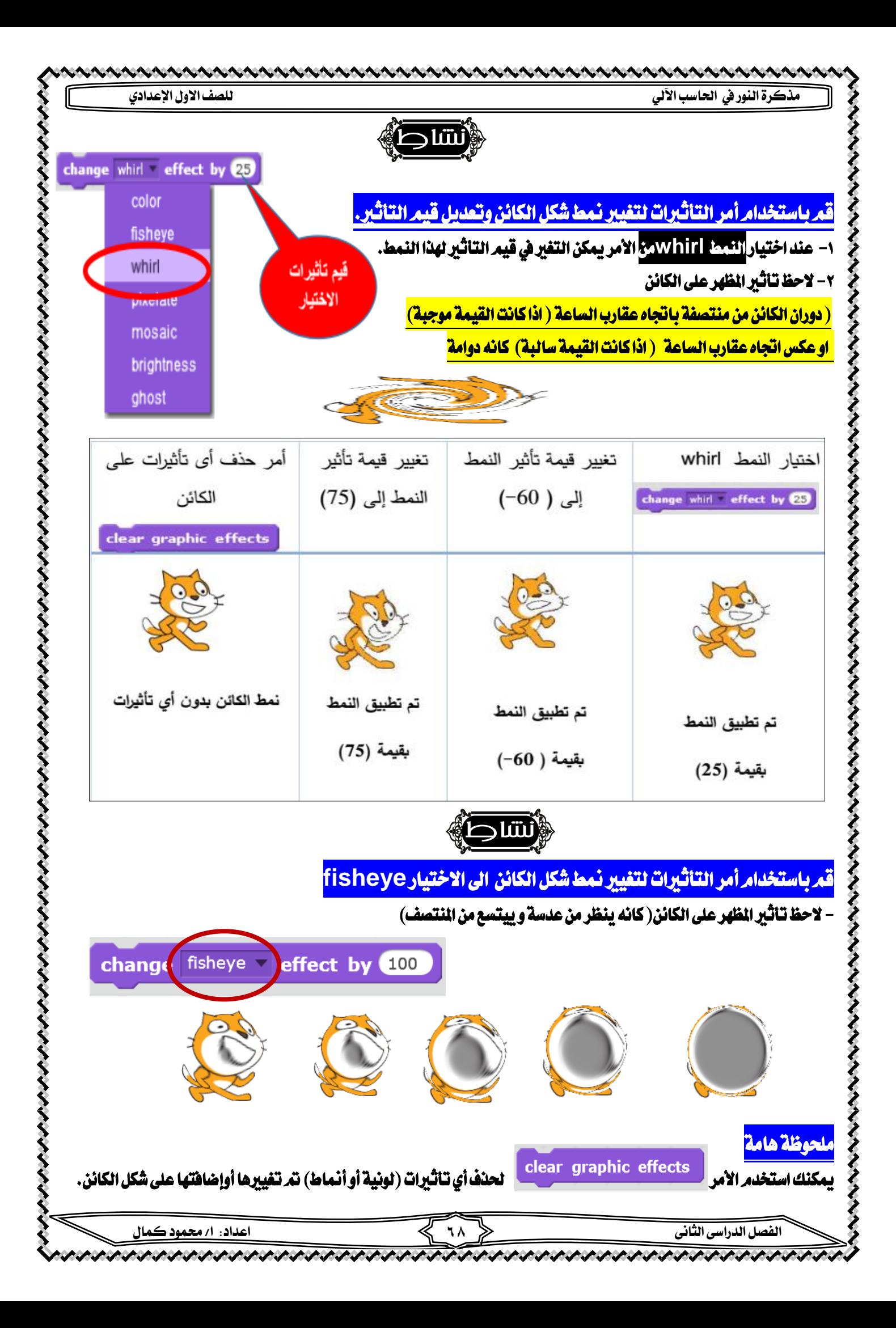

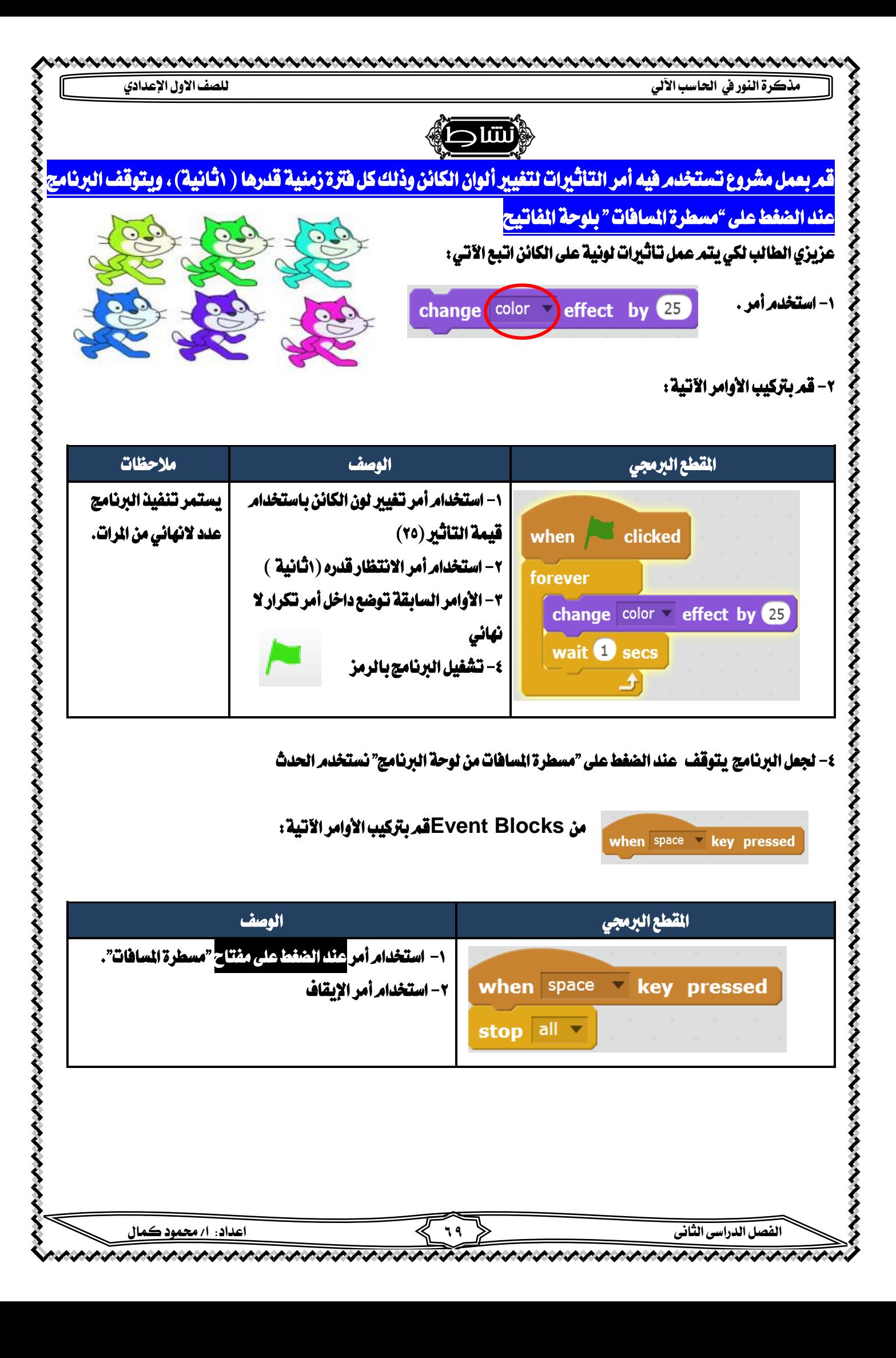

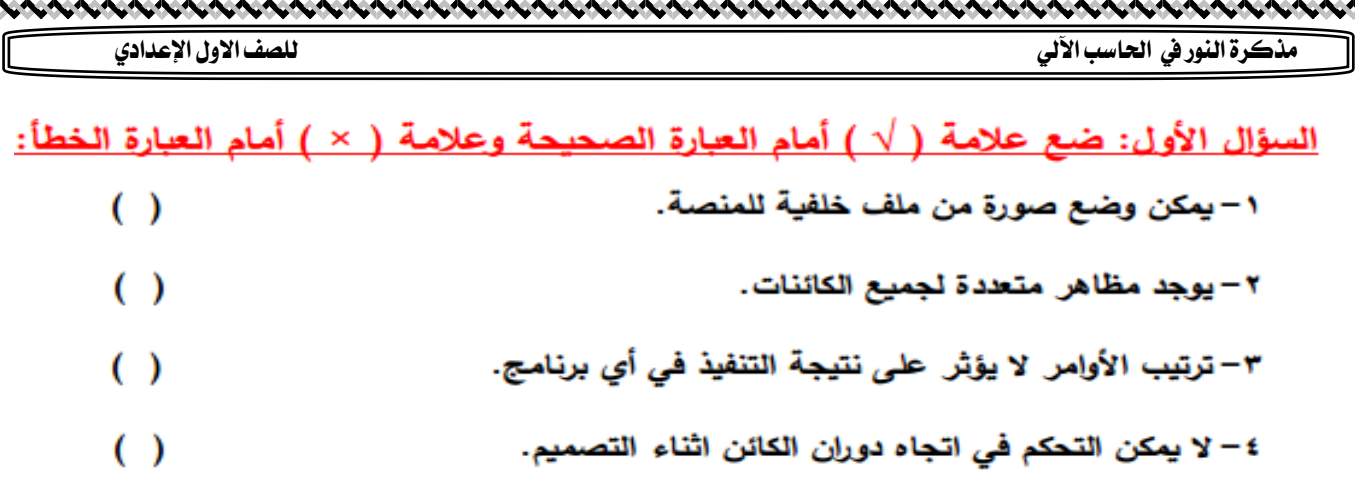

#### <u>بة التية على أي كائن:</u> ا<u>لسؤال الثان</u> حموعة الدم ية . الم ة تط ر: اڤ

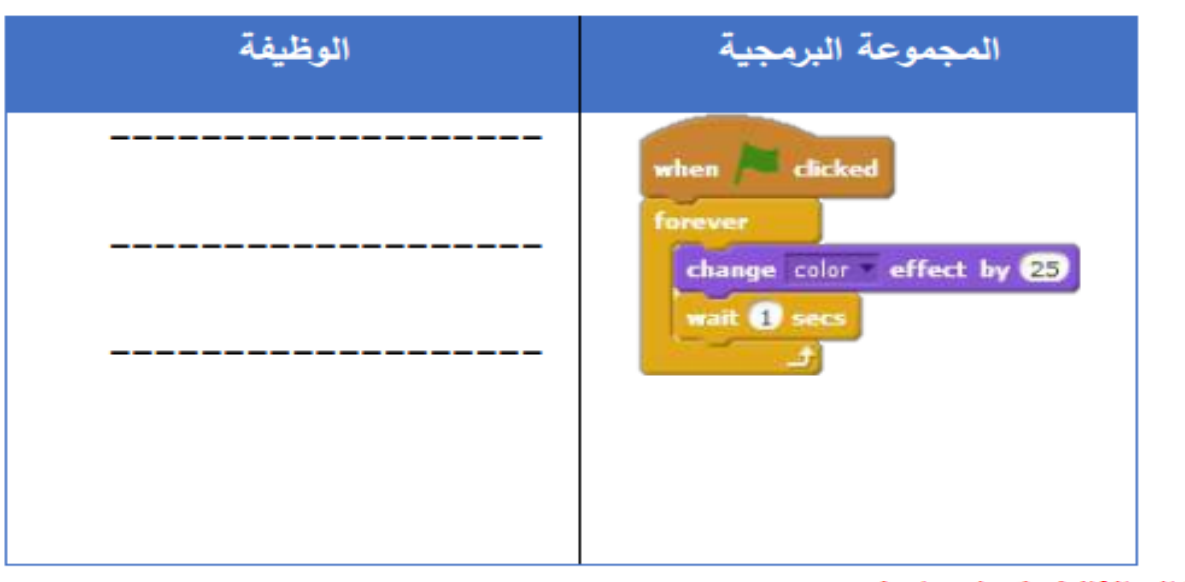

السؤال الثالث اكمل ما باتـ 玉

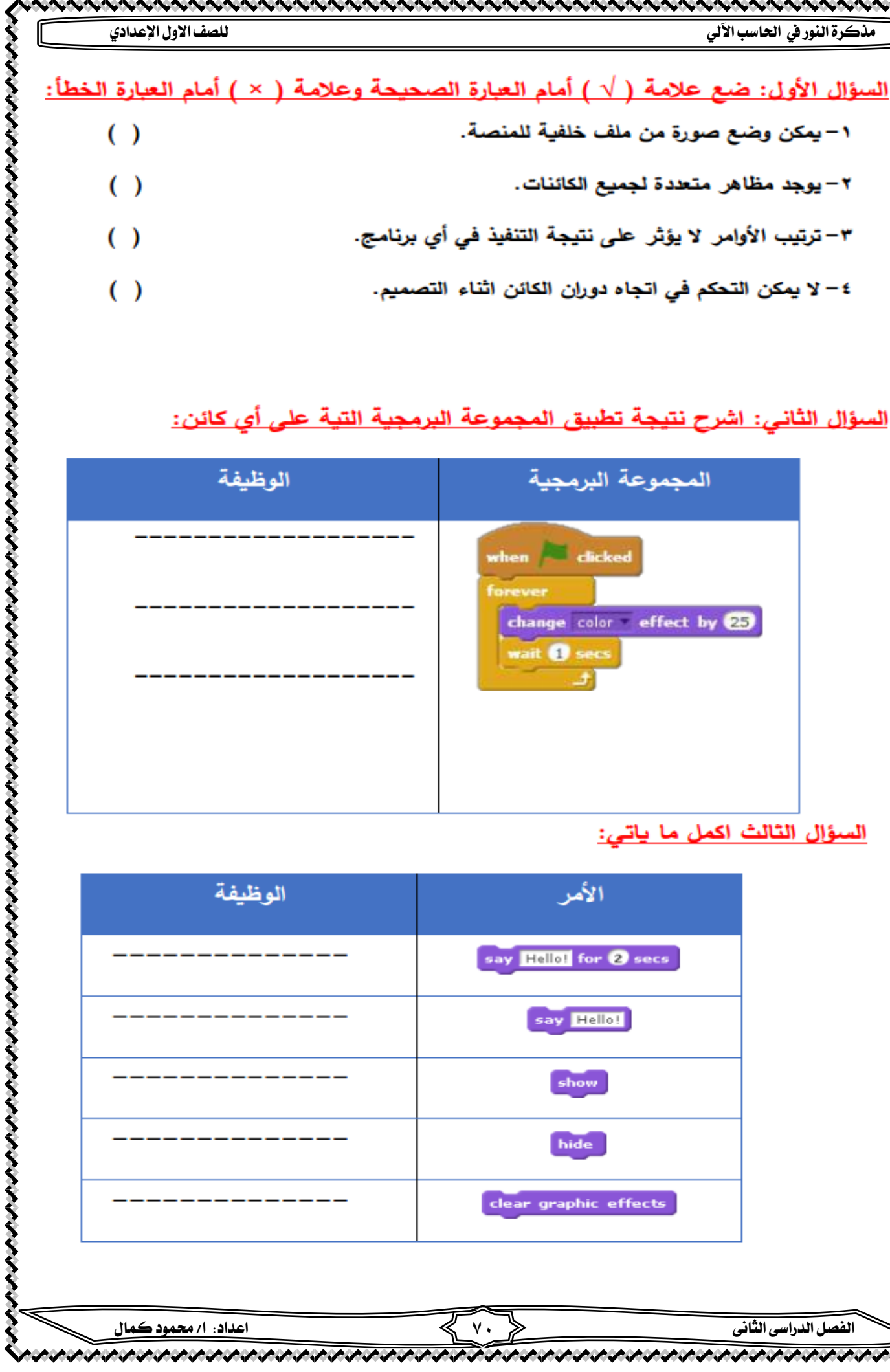

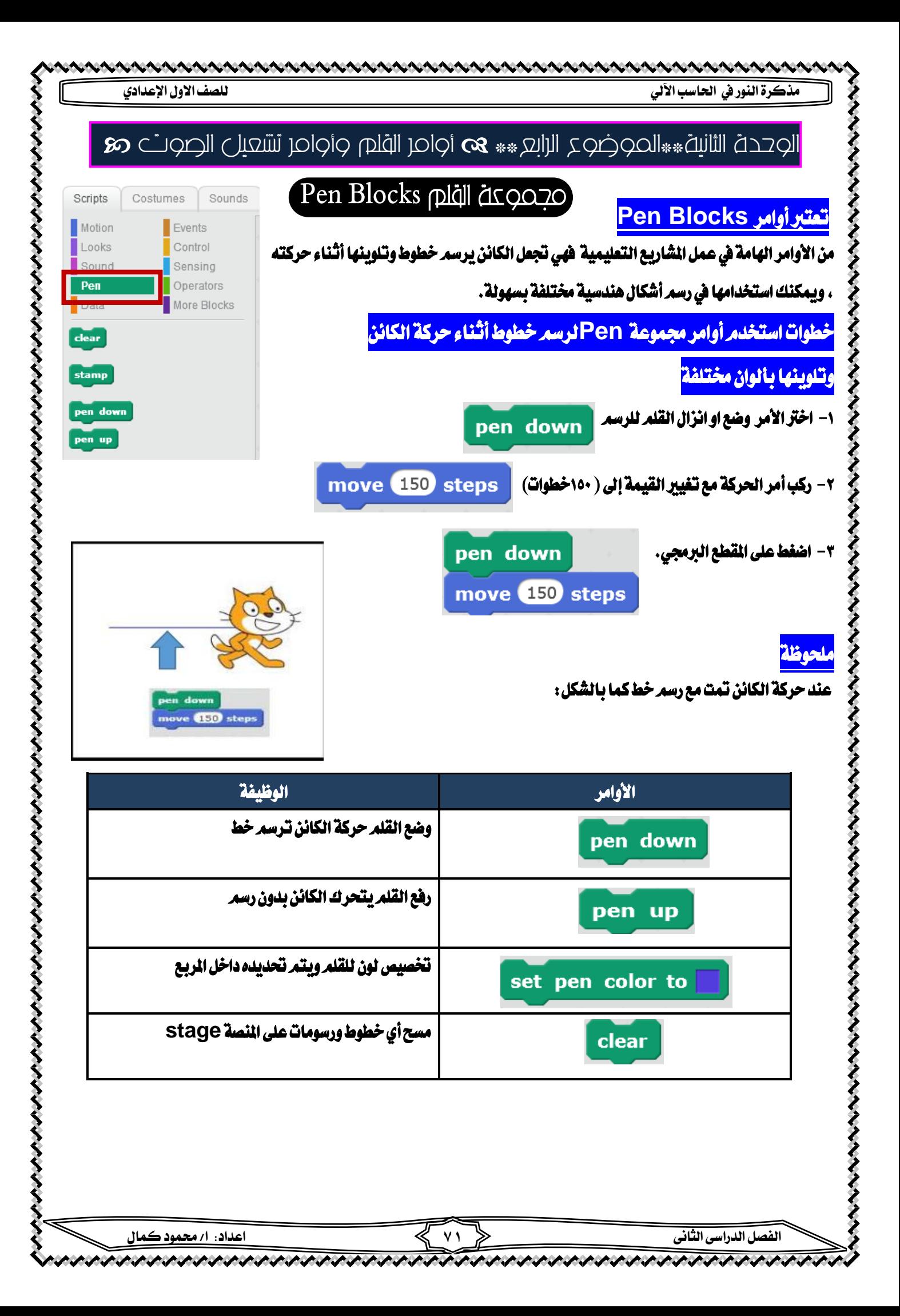

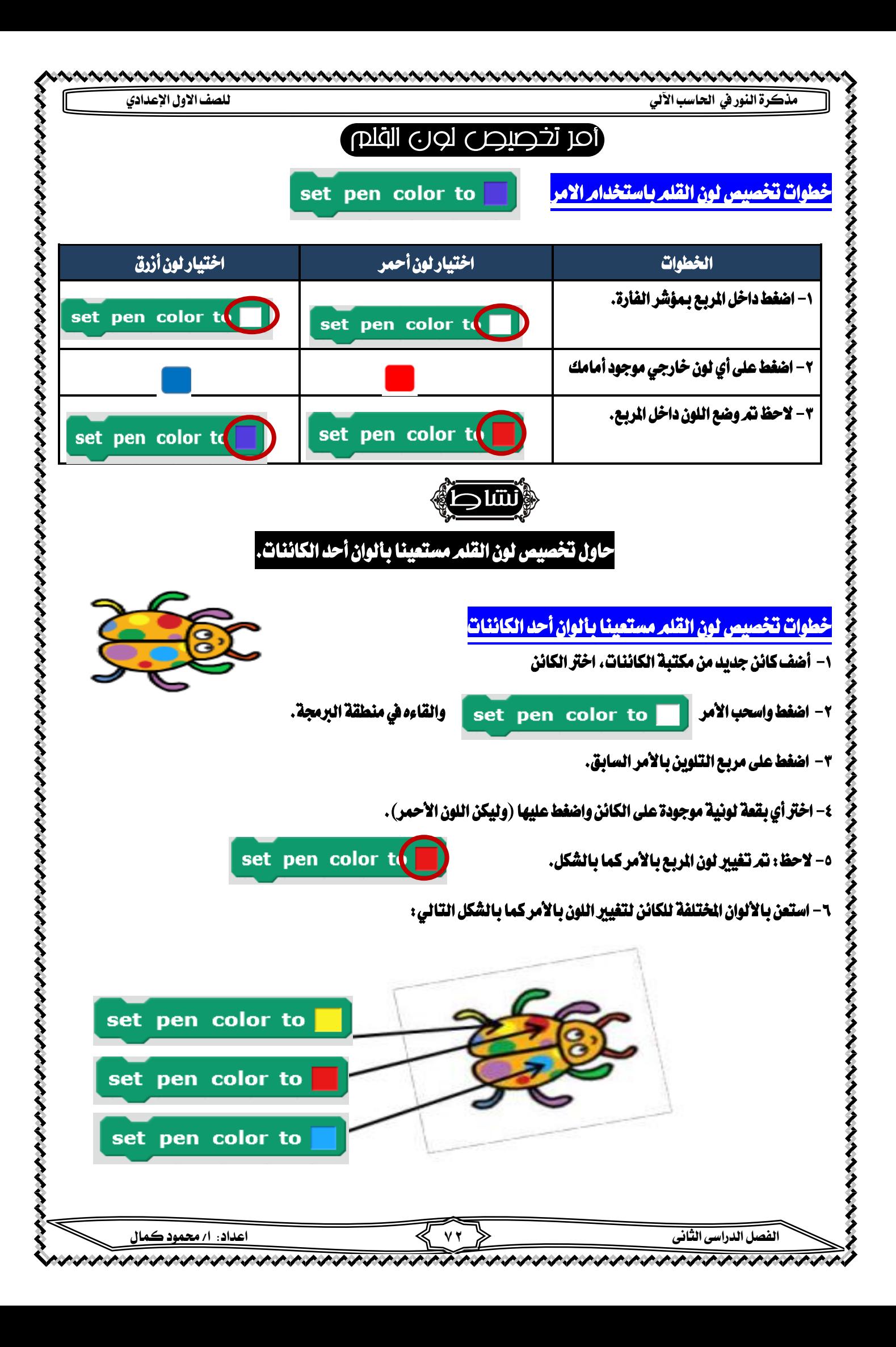
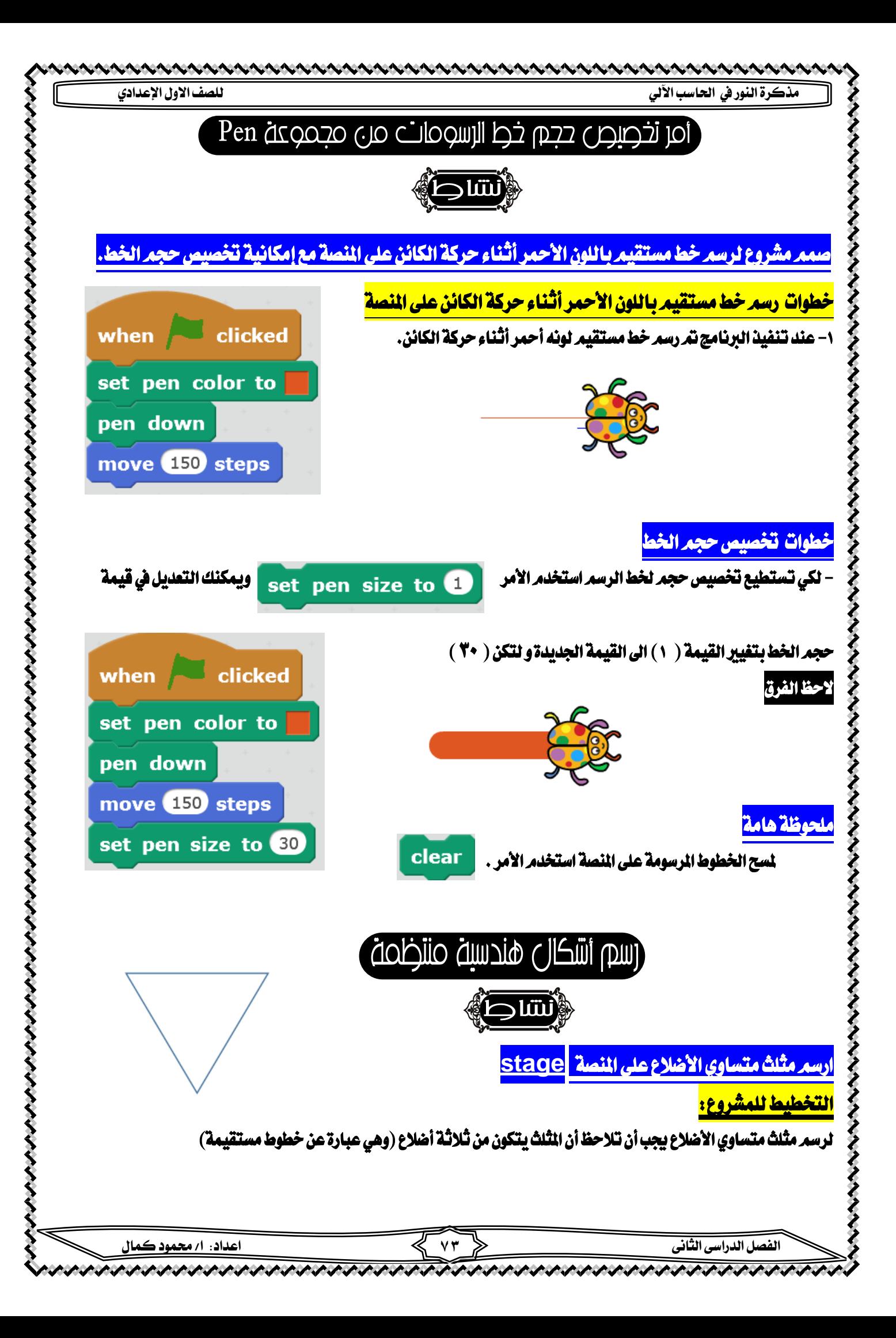

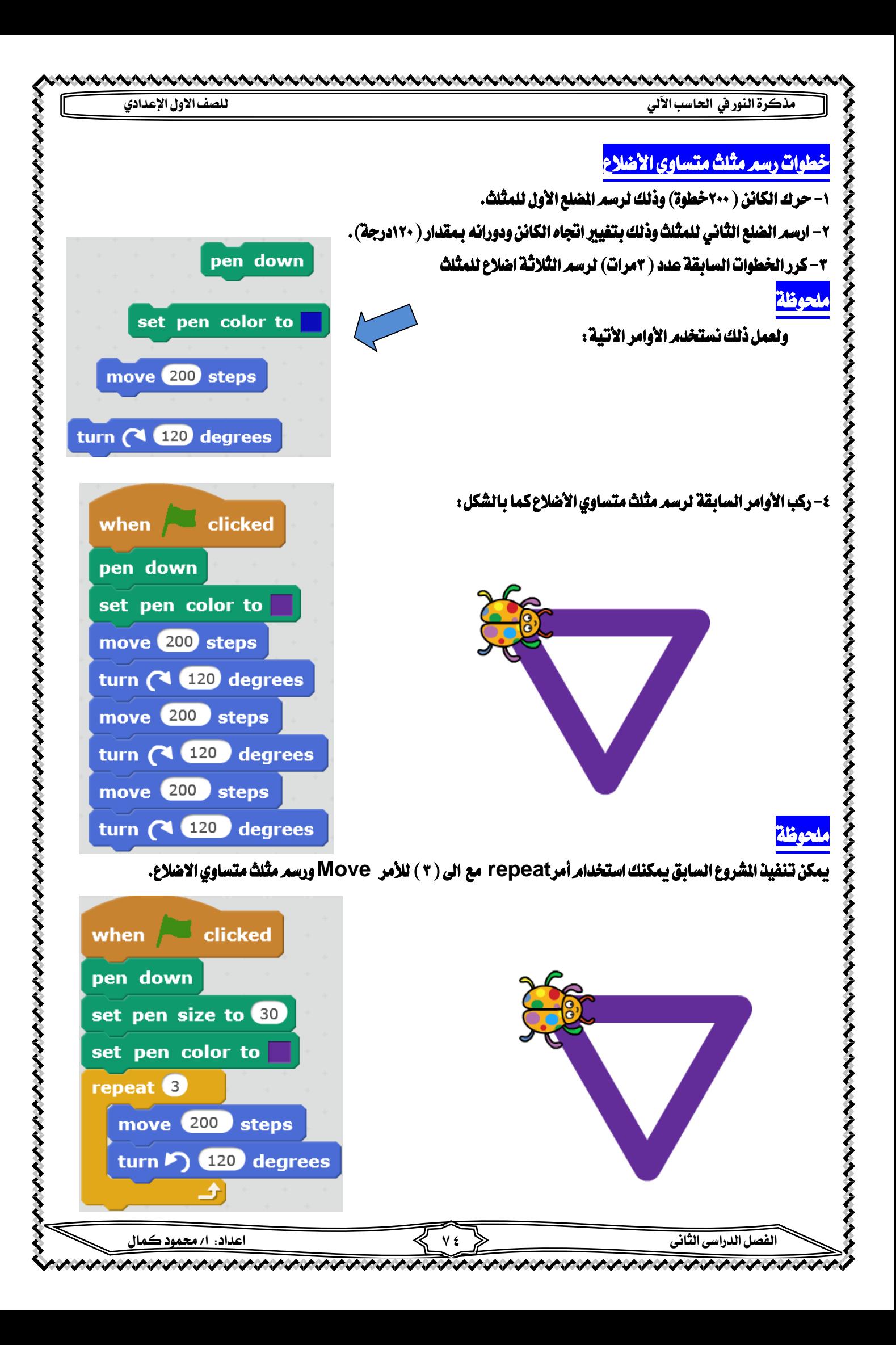

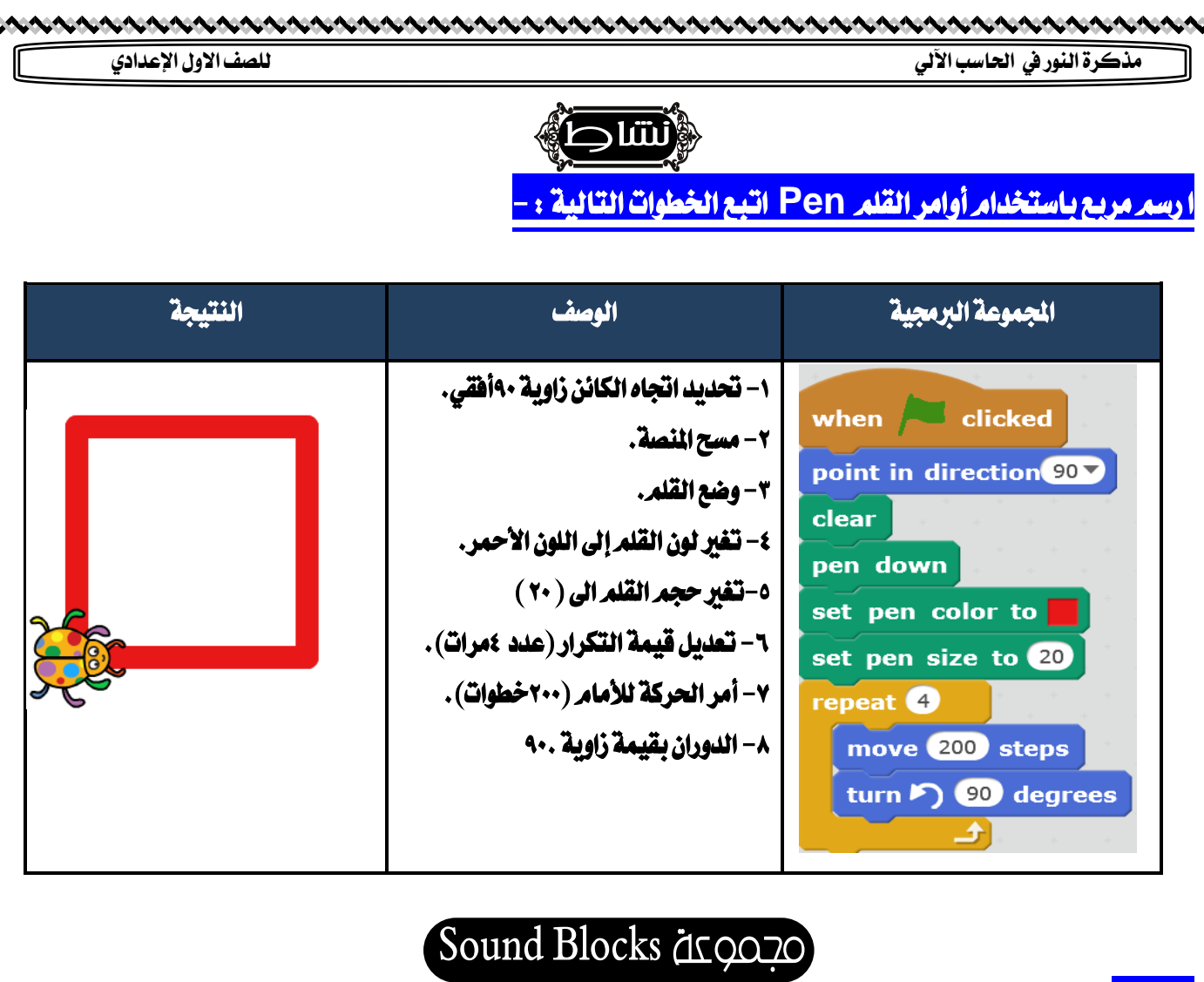

#### ملحوظة

そくそくそくそくそくそくそくそくそくそくそくそくそくそくそくそくそくそくそ

- ا- استخدام الأصوات يضيف إلى القصص والألعاب والمشــاريع جمالاً وتشويقاً
- -2 حيتوي برنامج **Scratch**على جمموعة من األصوات ويتعامل مع أنواع خمتلفة ومقســمة إىل جمموعة من الفئات

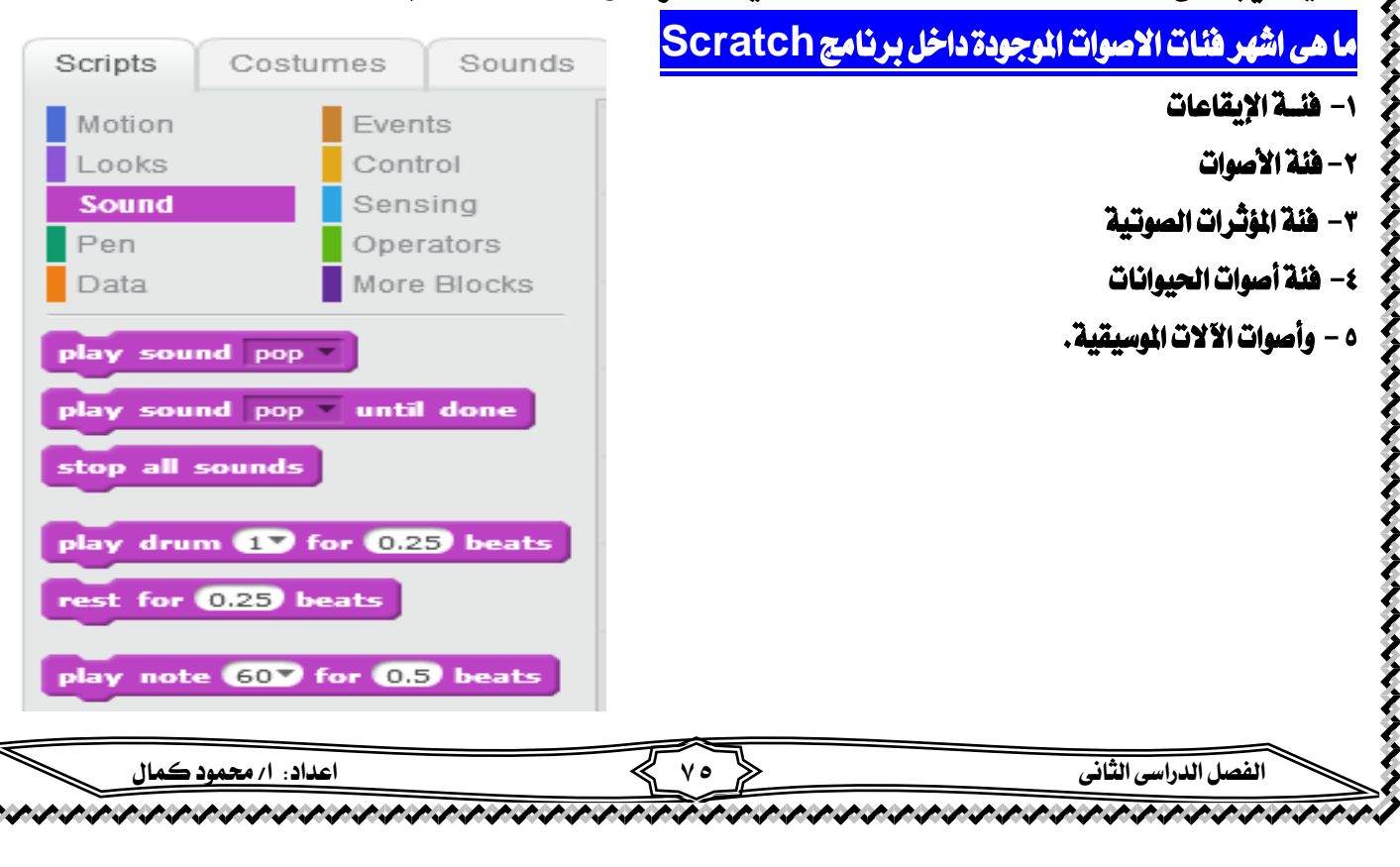

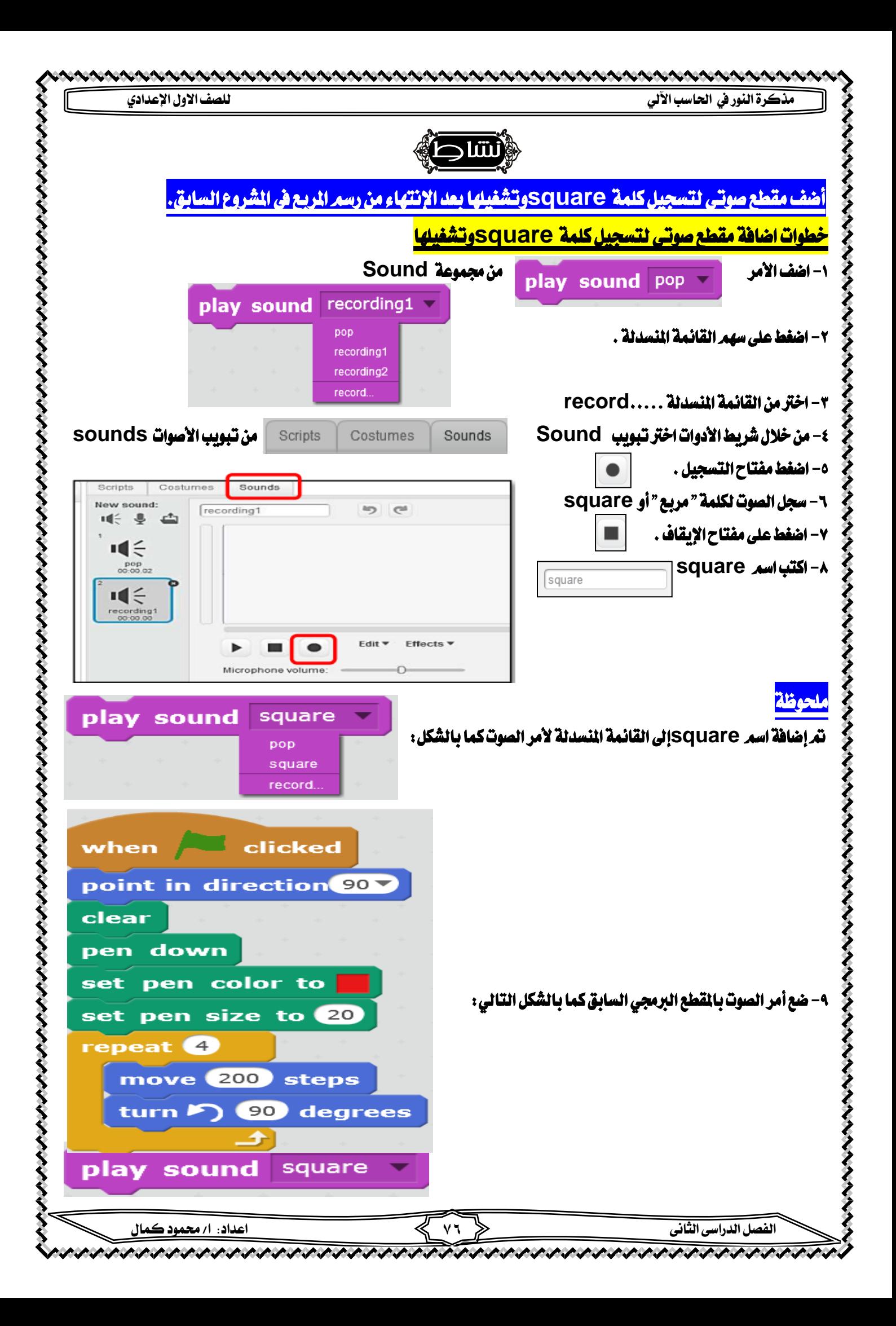

という しょうさん きょう きょうきょう きょうしょう きょうしょう きょうしょう しょうしょう しょうしょう しょうしょう しょうしょう しょうしょう しょうしょう しょうこう

# نشاد

عزيزي الطالب بمساعدة معلمك وبالتعاون مع زملائك ارسم دائرة وذلك من خلال رسم مجموعة من النقاط قبل البدء في تنفيذ الشروع تجب التفكري والتحليل لكيفية تنفيذه للوصول إىل الفكرة اليت جتعلك ترسم شكل دائري باستخدام النقاط،

ويعتمد تنفيذ الشروع على الخطوات (الأوامر) الآتية:

- ضع القلم.
- حرك الكائن (بقيمة صفيرة).
	- ارفع القلم.
	- حرك الكائن بدون رسم.
	- كرر اخلطوات بعدد حمدد.
- ركب الأوامر اللازمة لتحصل على الشكل المطلوب.

#### والجدول التالي يوضح كيفية تنفيذ رسم الشكل الطلوب:

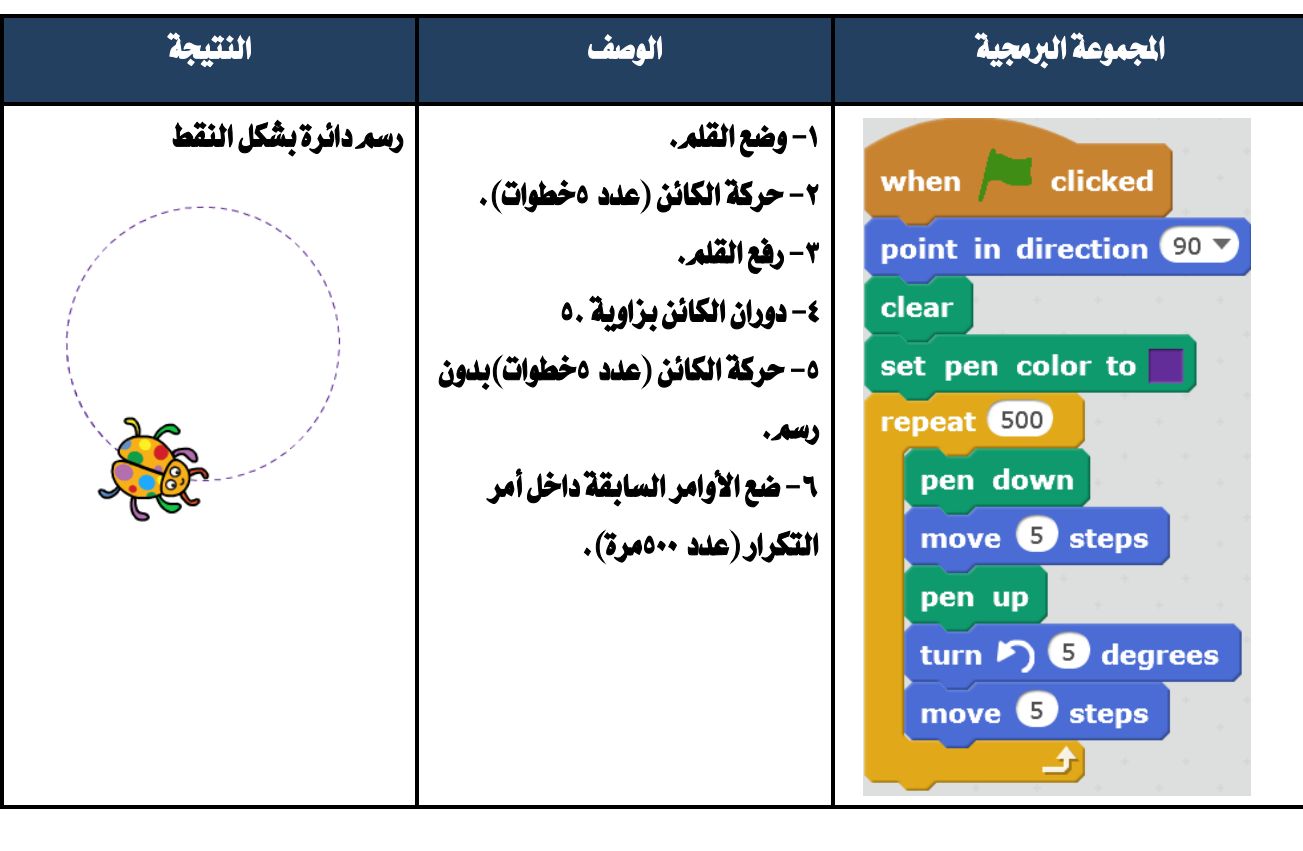

#### ملحوظة هامة

- ته وضع الأوامرالتالية خارج التكرار (تنفيذها مرة واحدة فقط)
	- -1 اجتاه الكائن يف بداية احلركة 90.
		- -2 مسح املنصة.
	- -3 تغيري لون القلم إىل اللون األزرق.

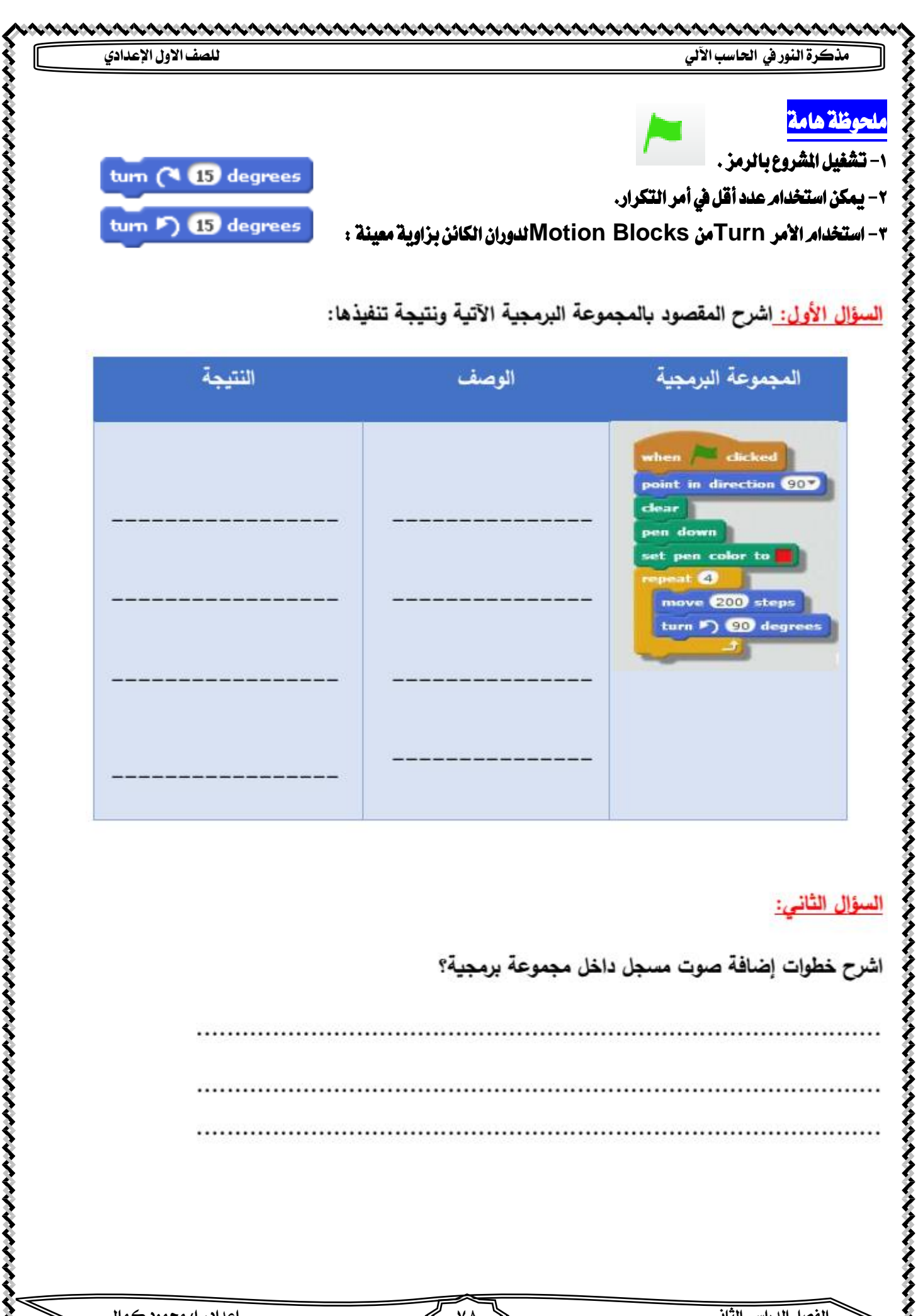

⋞

いんとくとくとくとく

**الفصل الدراسى الثانى 78 اعداد: ا/ حممود كمال** 

M ۸., トイナナイトノ

アクトナナナ

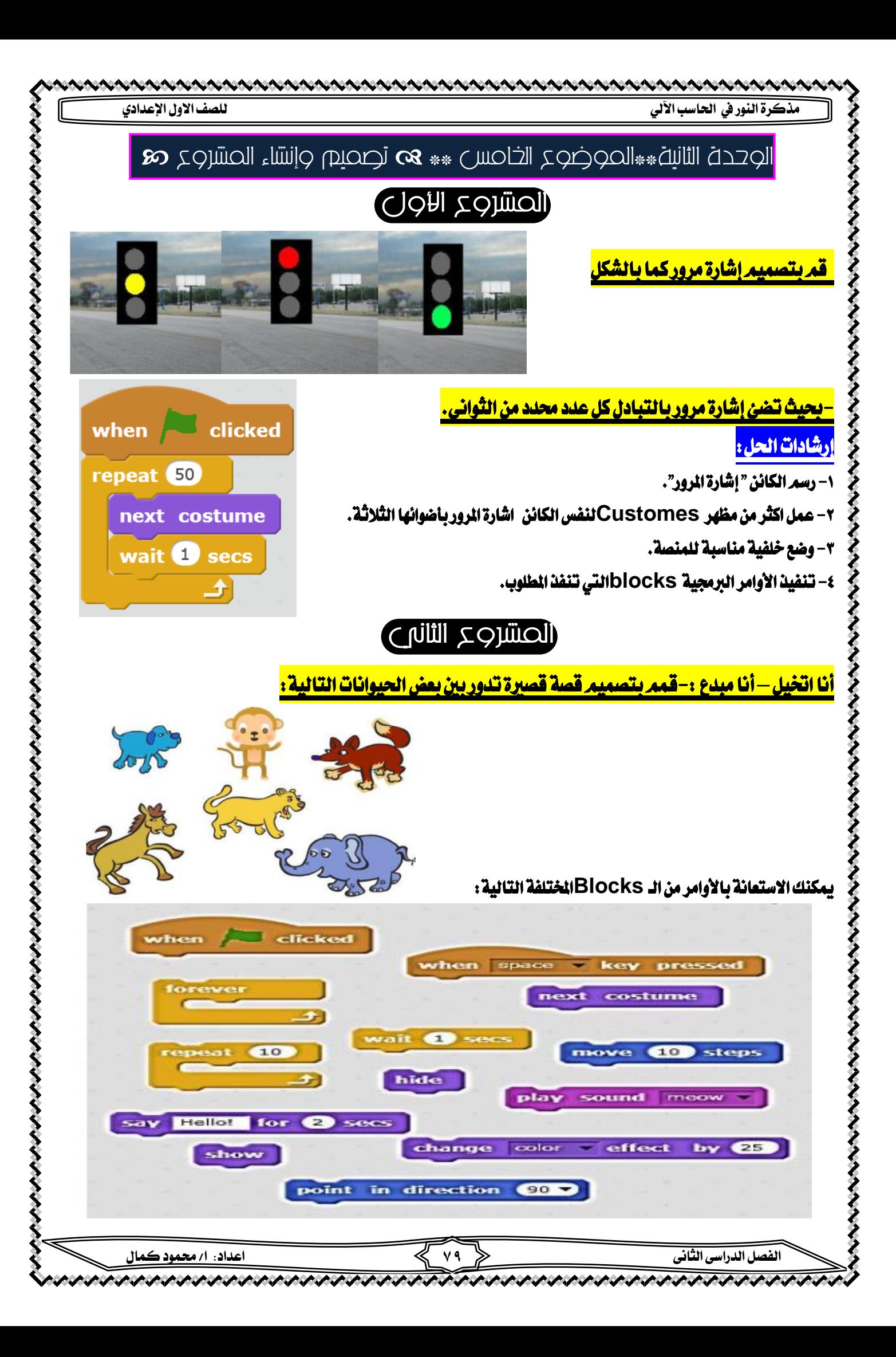

**مذكرة النور يف احلاسب اآللي للصف االول اإلعدادي**

## العشروع الثالث " إثرائبي"

<mark>.تصميم قصة الطفلة *"جوجو" و"*الضفدع الصغير</mark>

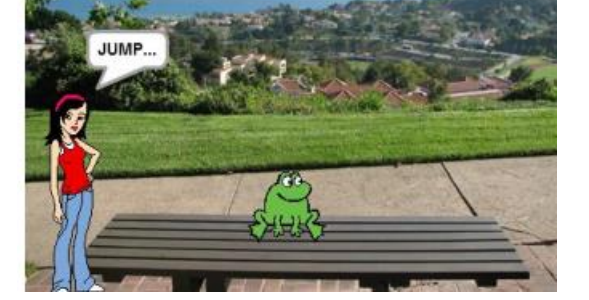

-عند تشغيل الربنامج تقول الطفلة "جوجو" للضفدع اقفز، فيقوم "الضفدع الصغري" بالقفز عدة مرات

### خطوات احلل

ときききききききききききききき

くとととくとく

-1 بعد إدراج الكائن األول قم بتغري امسه إىل "جوجو"

-2 والكائن الثاني وتغيري امسه " الضفدع الصغري"

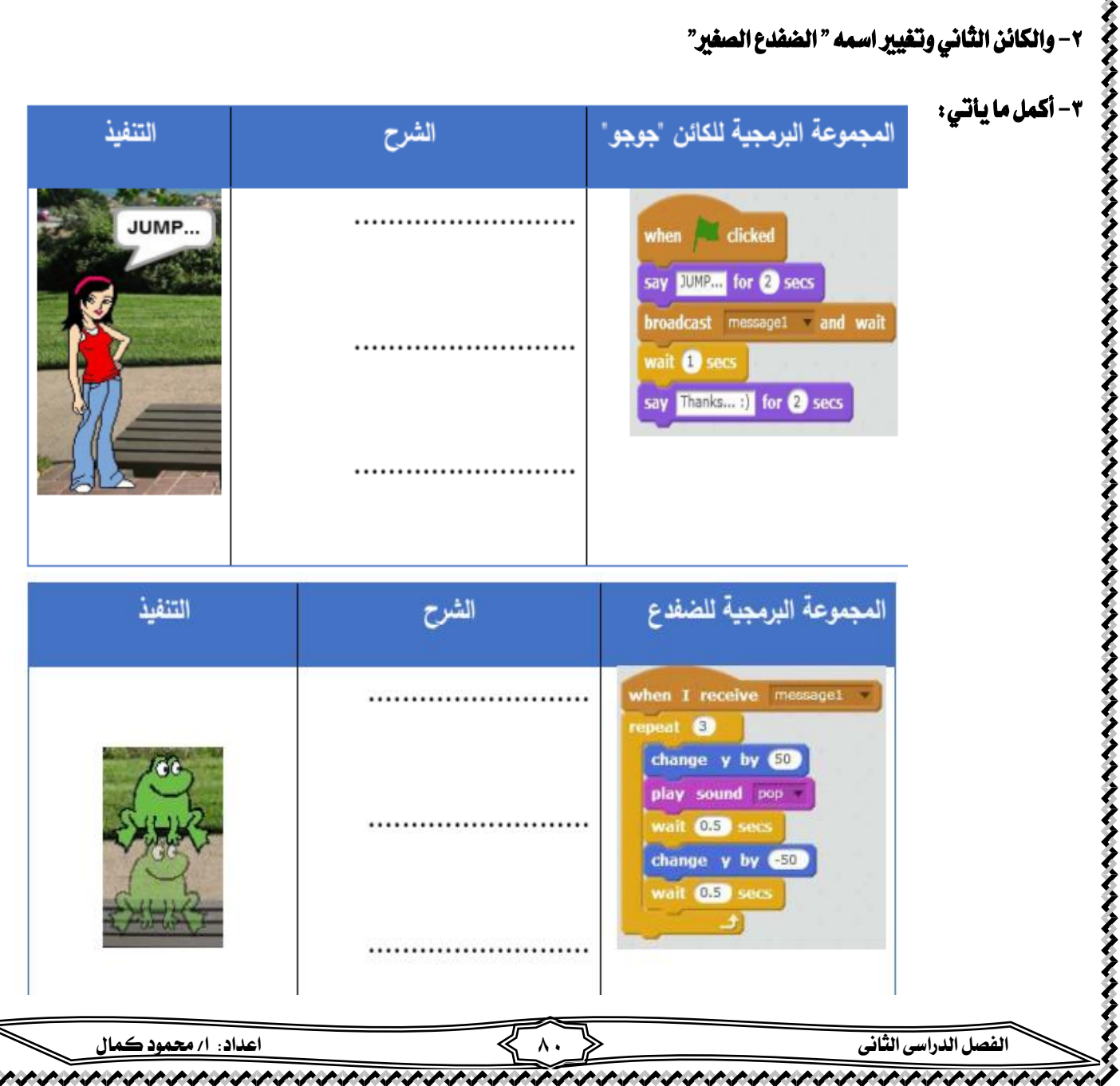

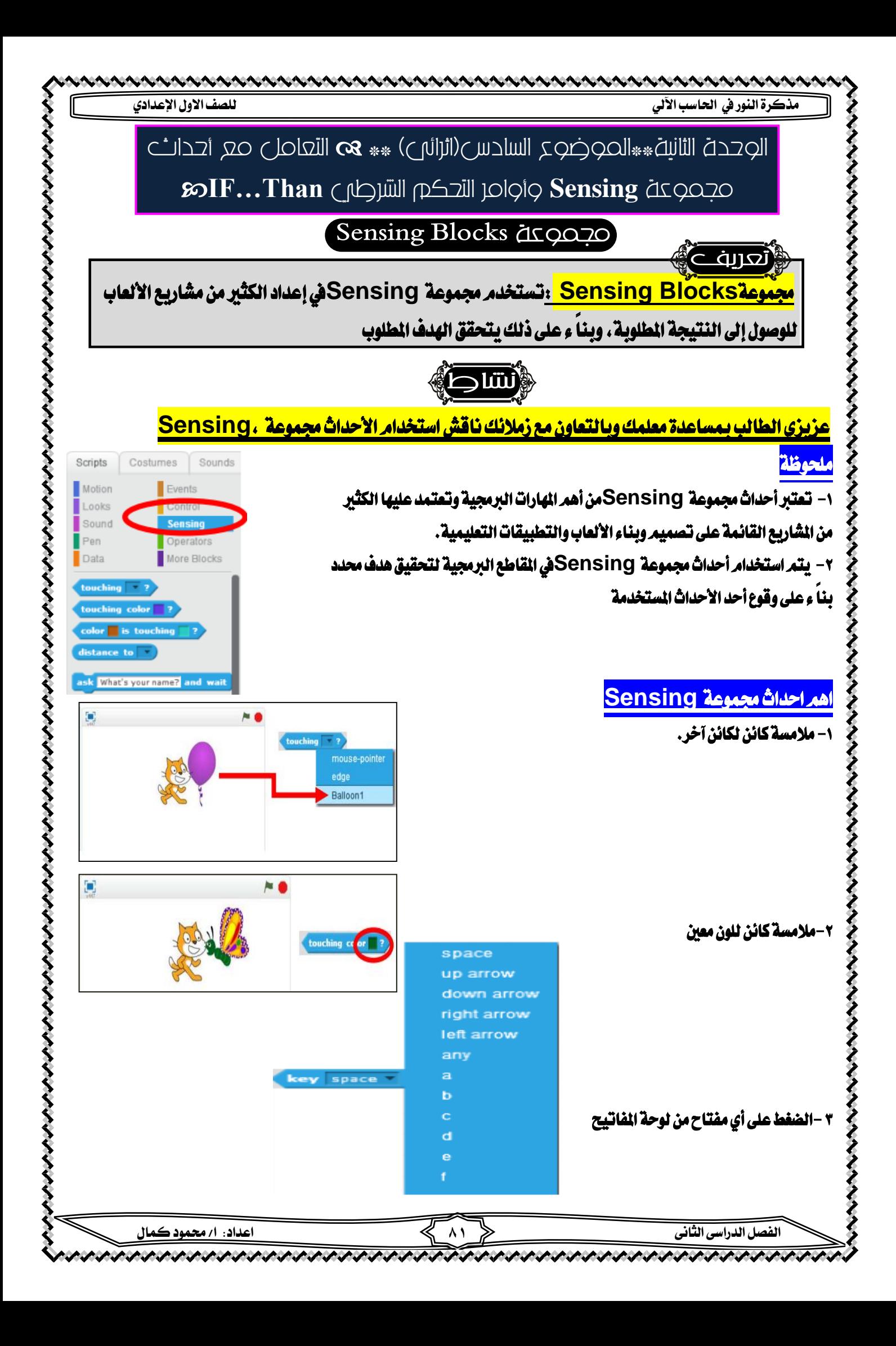

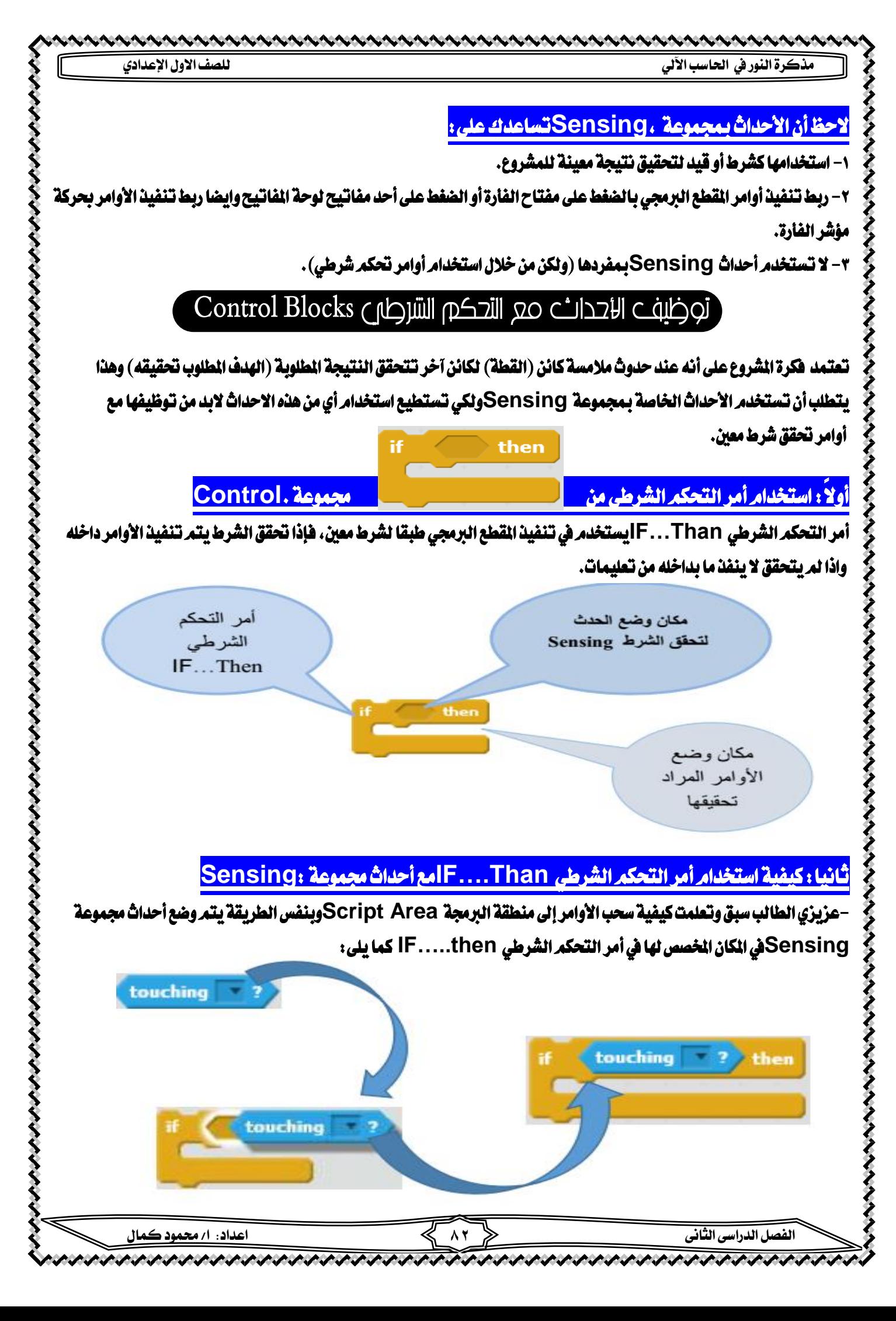

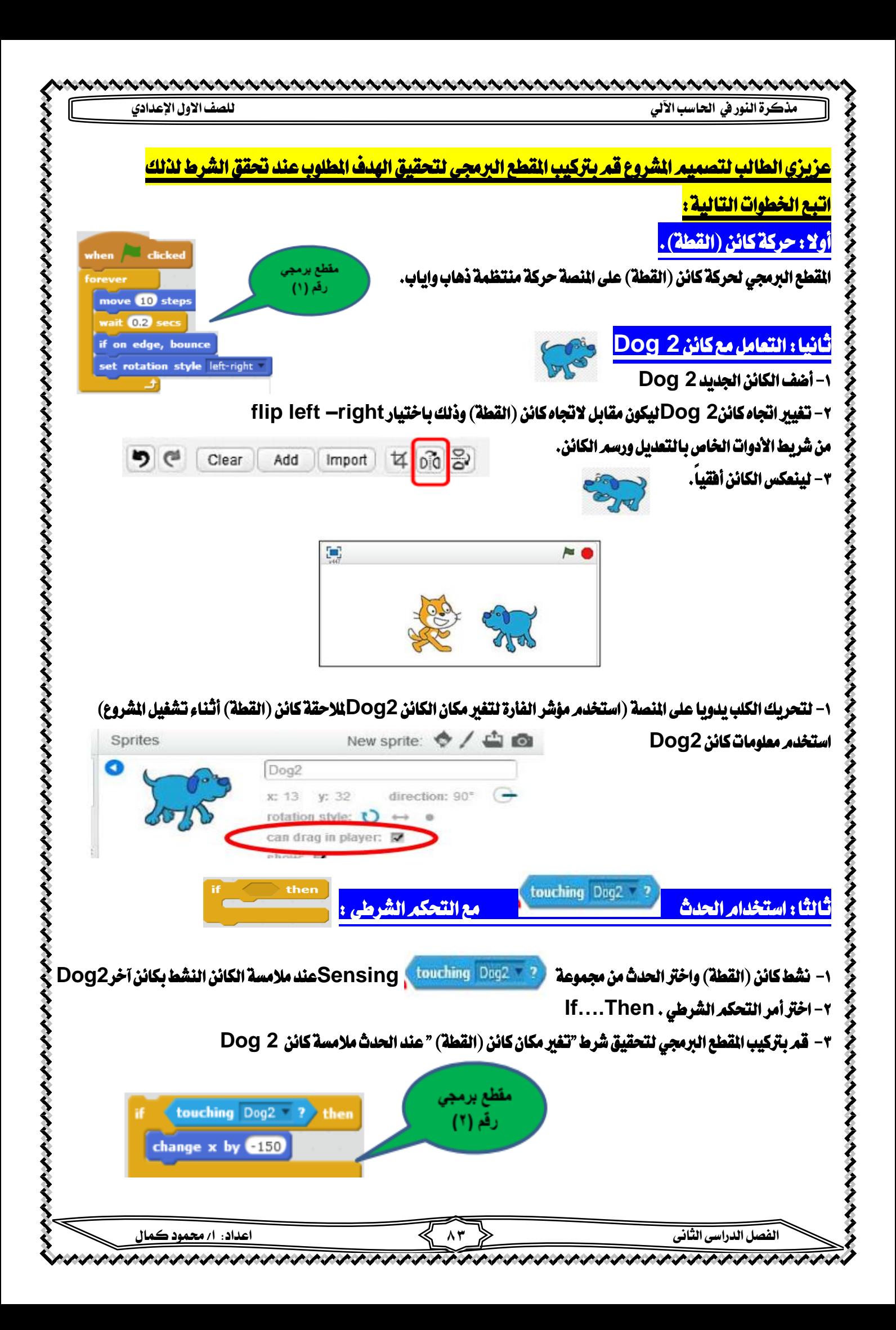

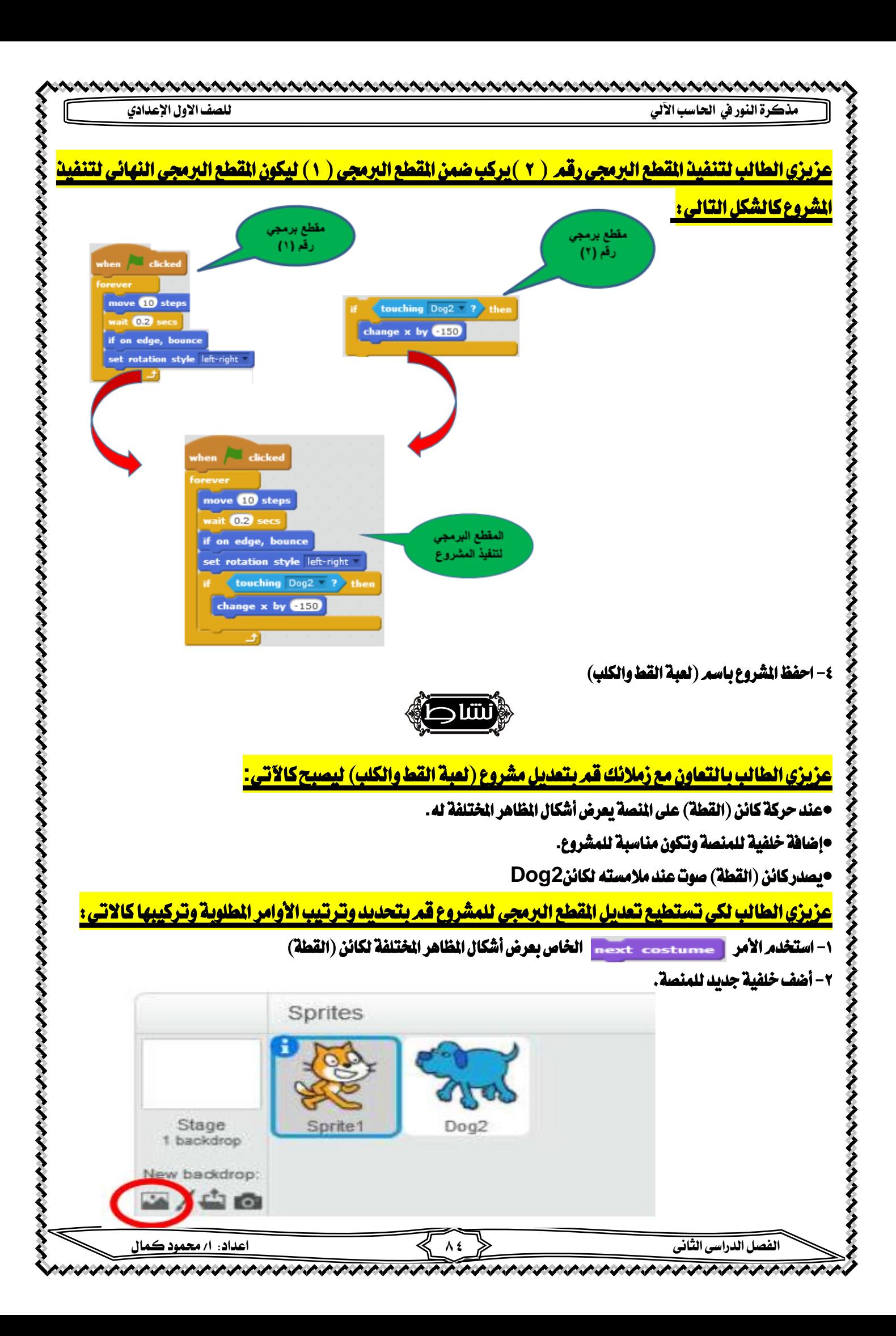

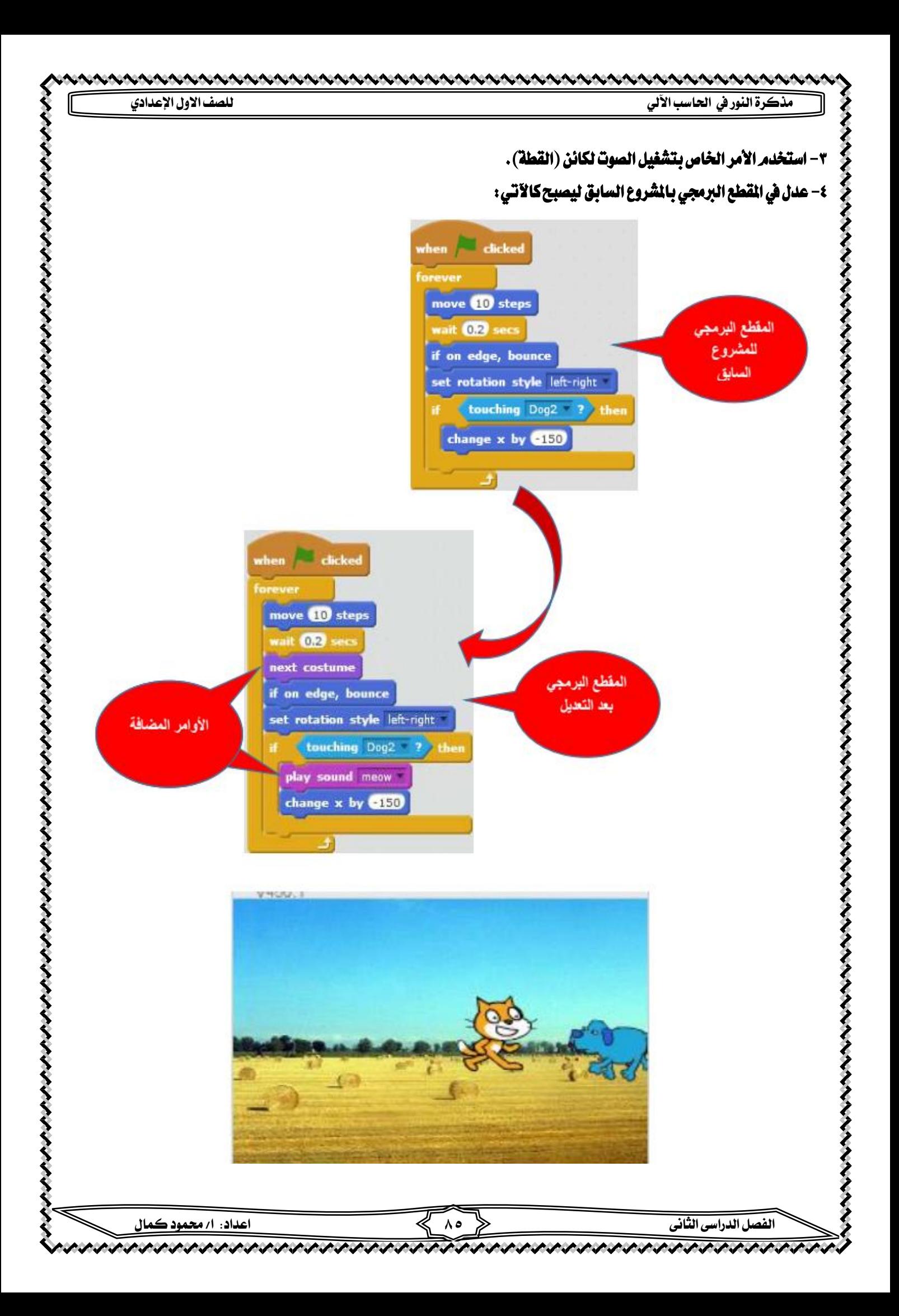

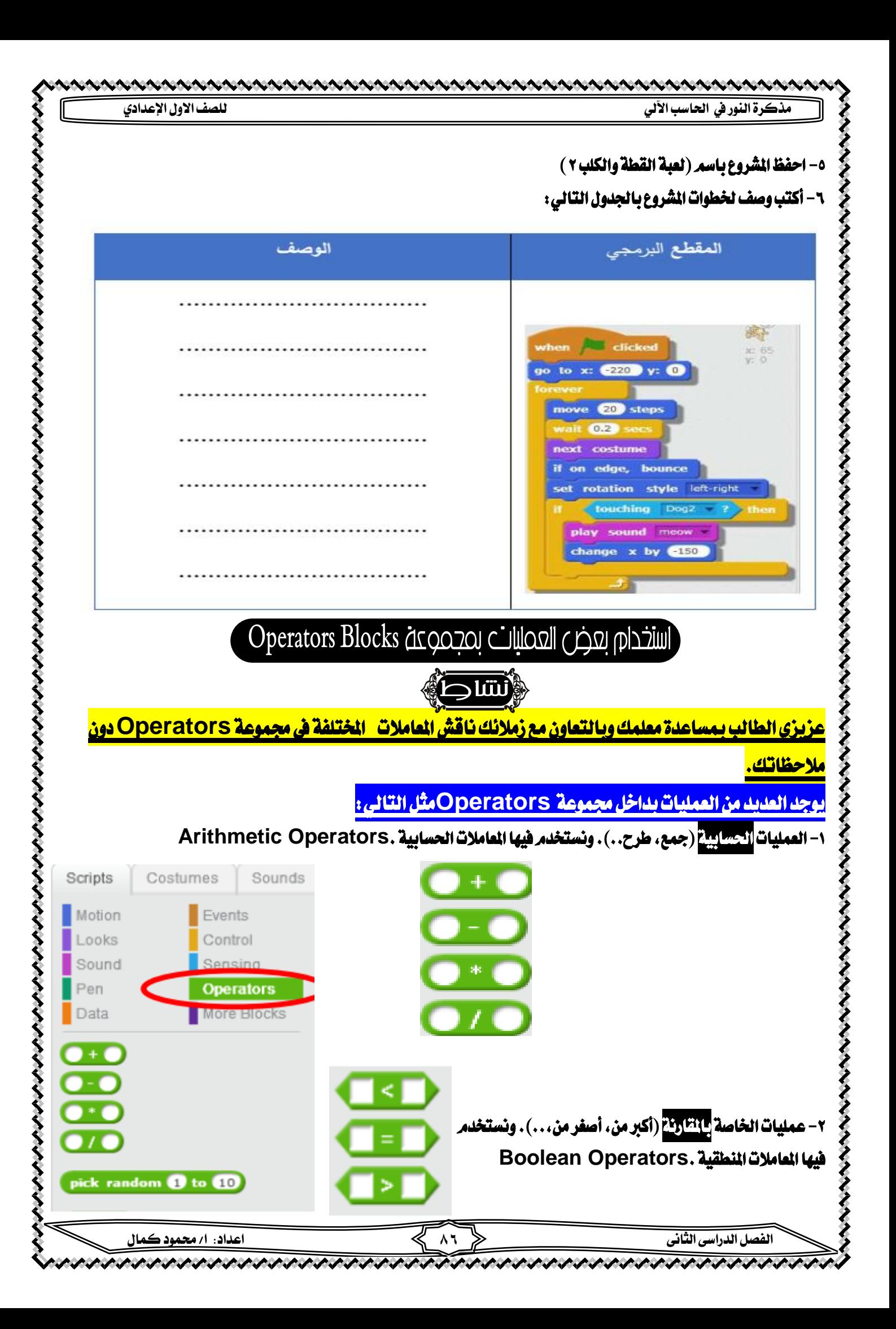

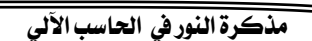

**مذكرة النور يف احلاسب اآللي للصف االول اإلعدادي**

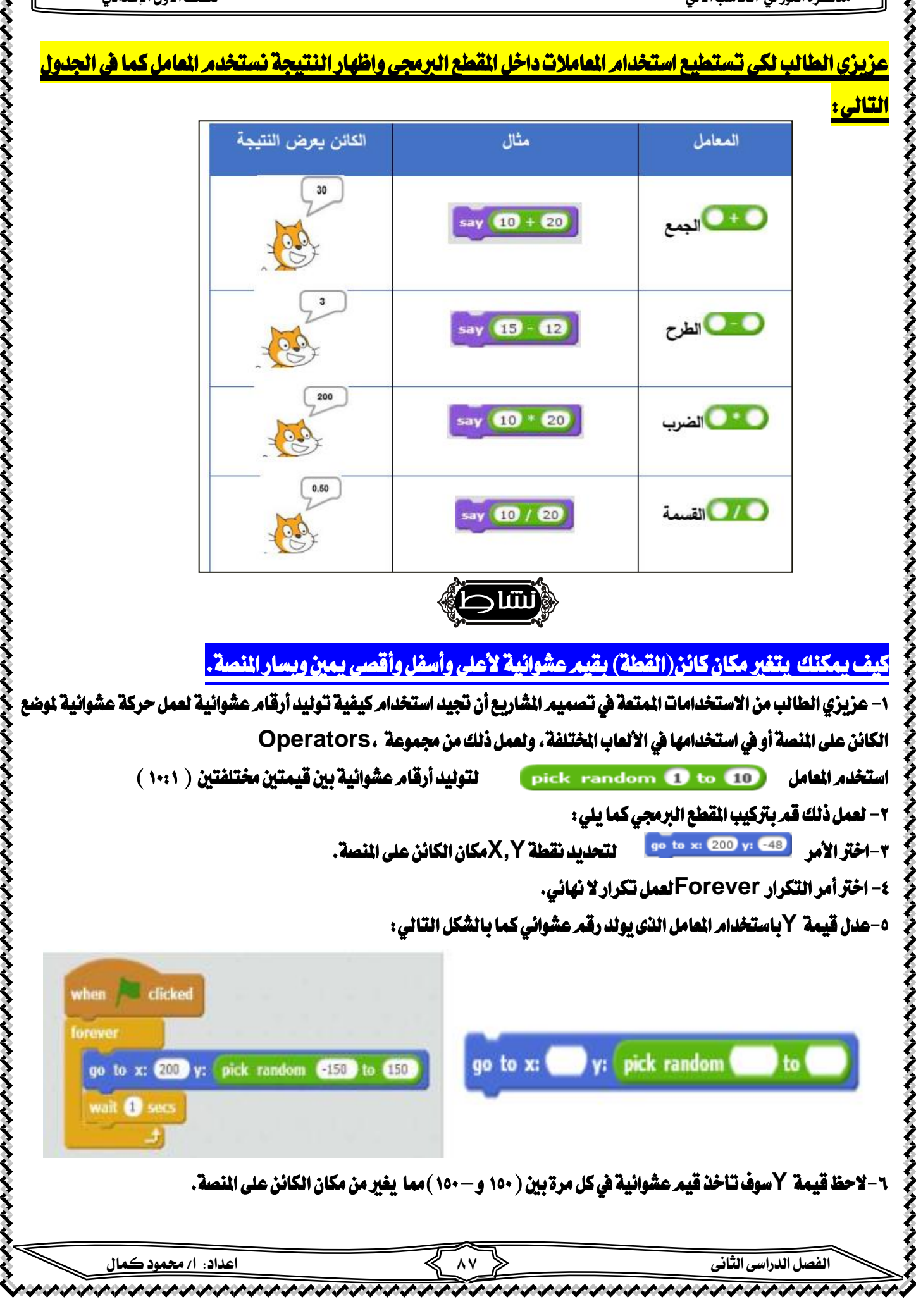

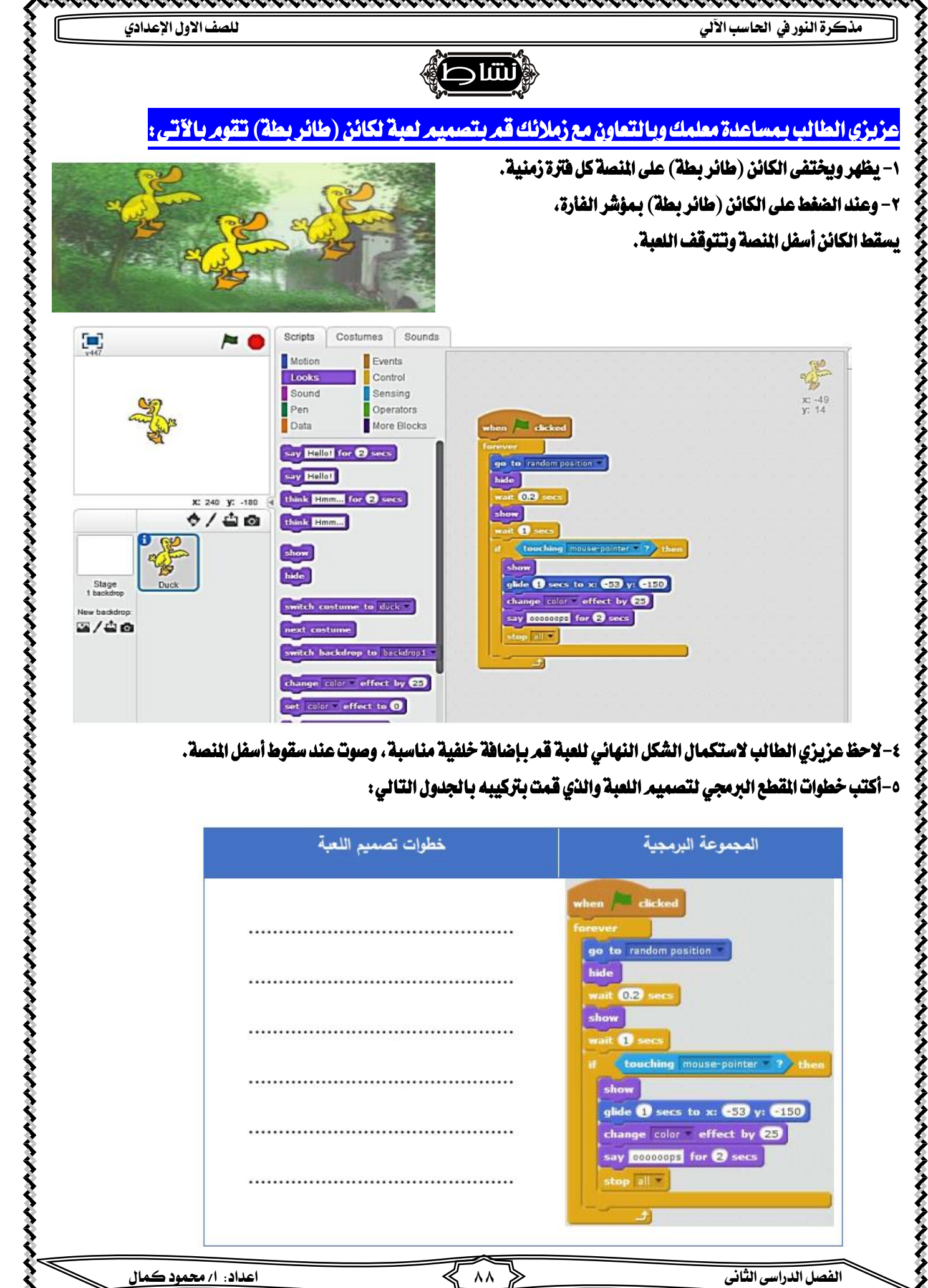

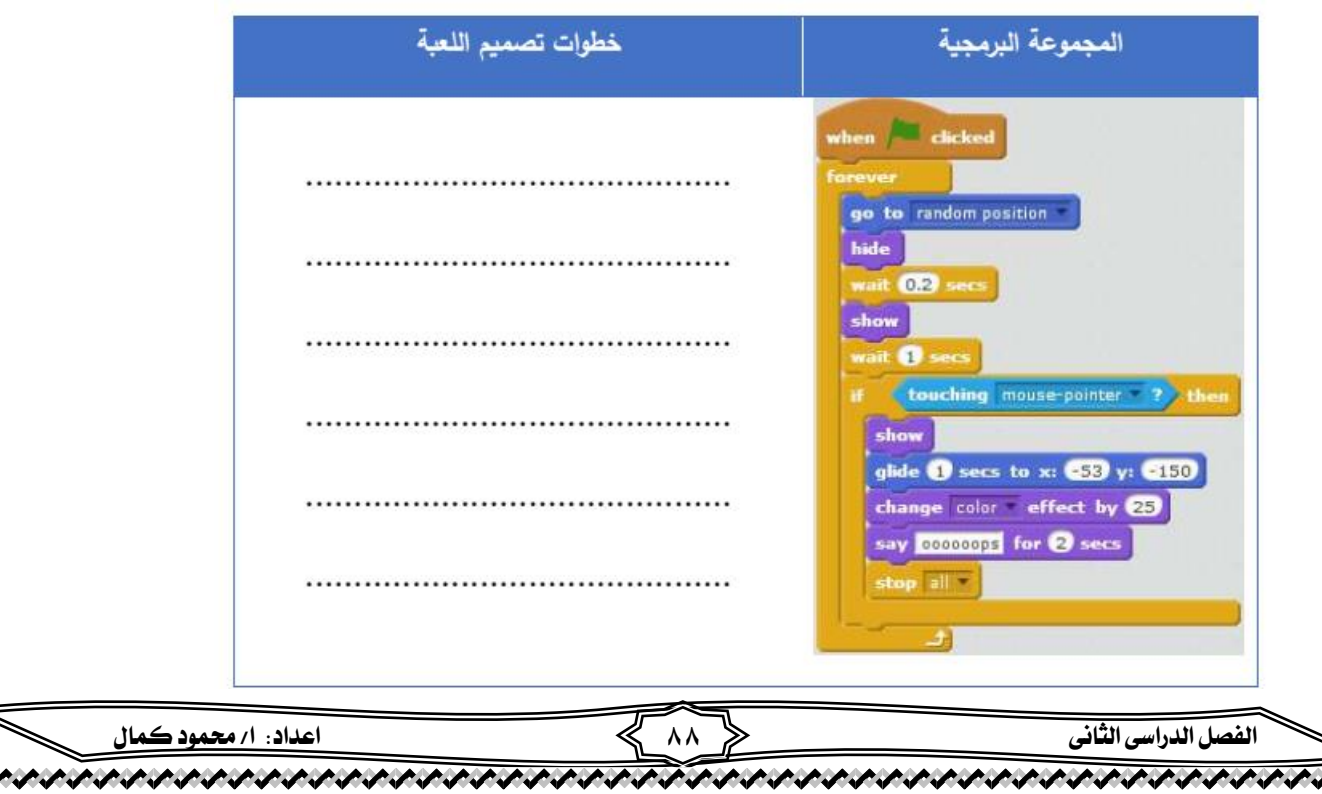